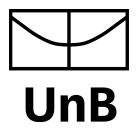

 Universidade de Brasília Instituto de Artes Departamento de Design

# REDESIGN DO SIGAA ACADÊMICO MÓDULO ALUNO: UMA ABORDAGEM CENTRADA NO USUÁRIO

*Fabio de Faria Tolentino Rodrigues* 

BRASÍLIA

2020

*Fabio de Faria Tolentino Rodrigues* 

# REDESIGN DO SIGAA ACADÊMICO MÓDULO ALUNO: UMA ABORDAGEM CENTRADA NO USUÁRIO

Trabalho de Conclusão de Curso com habilitação em Programação Visual do curso de Design ministrado na Universidade de Brasília. Orientação: Prof. Dra Virgínia Tiradentes Souto

BRASÍLIA

2020

### <span id="page-2-0"></span>AGRADECIMENTOS

Agradeço a Deus, pela minha vida, e por me permitir chegar ao final de mais uma etapa, e por sempre me permitir continuar.

Agradeço à minha mãe Vanderlice, por todo o apoio e ajuda nos momentos difíceis.

Agradeço à minha irmã Jacqueline, por ser uma irmã parceira, e uma grande amiga.

À Virgínia Tiradentes, por ter me dado a oportunidade de ser seu orientado nesse projeto tão importante.

À banca avaliadora pelo tempo e pela atenção disponibilizada na avaliação desse projeto que muito representa para mim.

### <span id="page-3-0"></span>RESUMO

O presente trabalho tem por objetivo criar um novo design para a plataforma SIGAA módulo acadêmico trazendo uma abordagem em que o usuário é o centro do processo de desenvolvimento. Para o projeto foi realizada uma análise do sistema SIGAA e de sistemas anteriores a fim de se compreender a plataforma. Posteriormente foram realizadas pesquisas buscando compreender as necessidades, os sentimentos e as frustrações dos usuários em relação ao sistema. A partir de então foi desenvolvido um design responsivo para um novo portal, atendendo as demandas dos usuários por uma experiência de uso prática, objetiva e agradável. O produto apresentado neste trabalho, pela lógica do design centrado no usuário, deve ser continuamente desenvolvido, buscando, através de novas iterações, novas melhorias.

Palavras-chave: web design responsivo, ERP, experiência do usuário, design centrado no usuário.

### <span id="page-4-0"></span>ABSTRACT

The present work aims to create a new design to the academic module of the SIGAA platform, bringing a new approach in which the user is the core of the development process. For the project it was analyzed the SIGAA system and its antecessors with the goal to better understand the platform. Afterwards researches were conducted aiming to understand the needs, feelings and frustrations of the users towards the system. Then it was developed a responsive design for the new website, complying to the users' demands for a practical, objective and pleasant experience. The product here presented must, by the logic of user-centered design, be continuously developed, seeking new interactions and new improvements.

Keywords: responsive web design, ERP, user experience, user-centered design.

## <span id="page-5-0"></span>LISTA DE FIGURAS

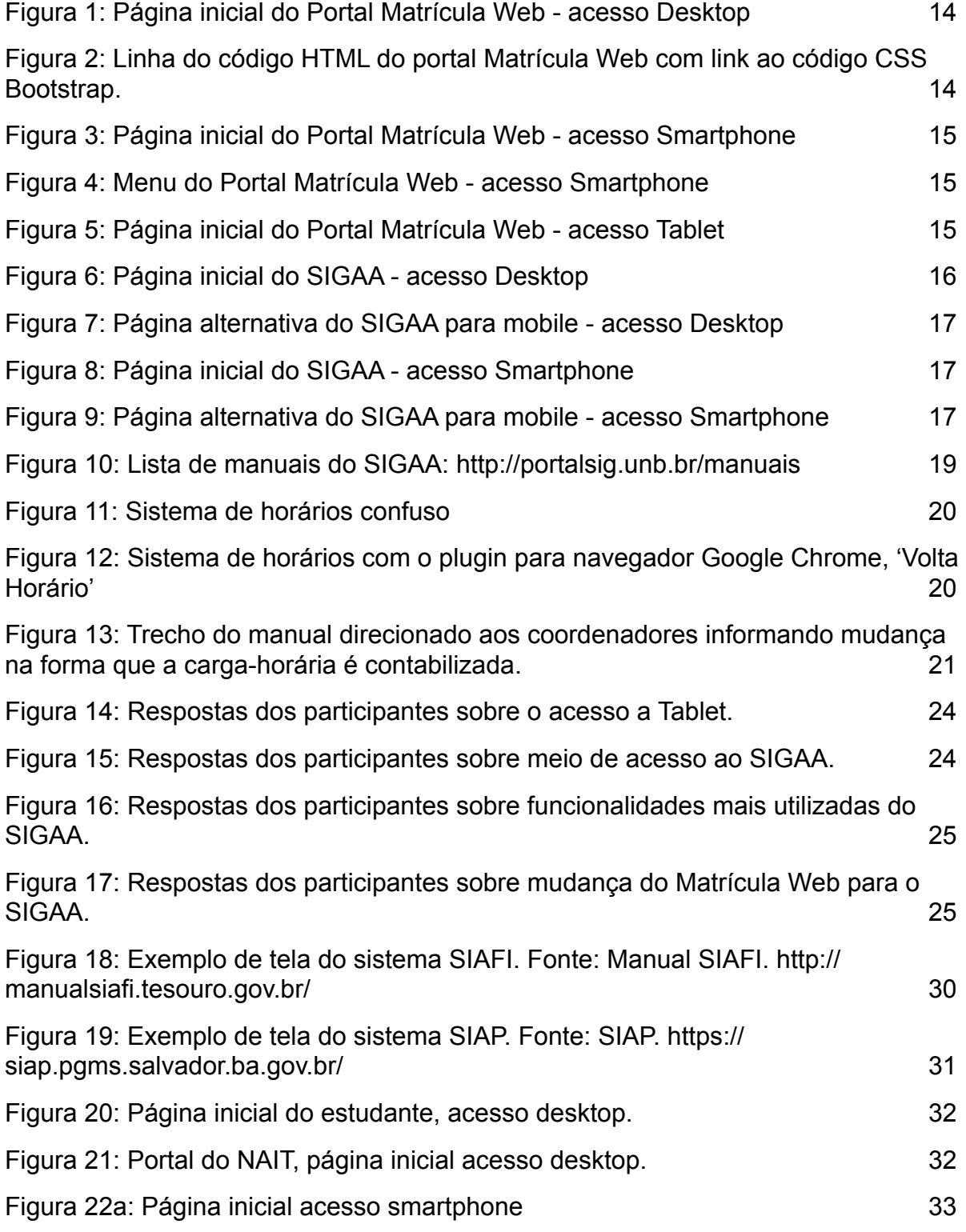

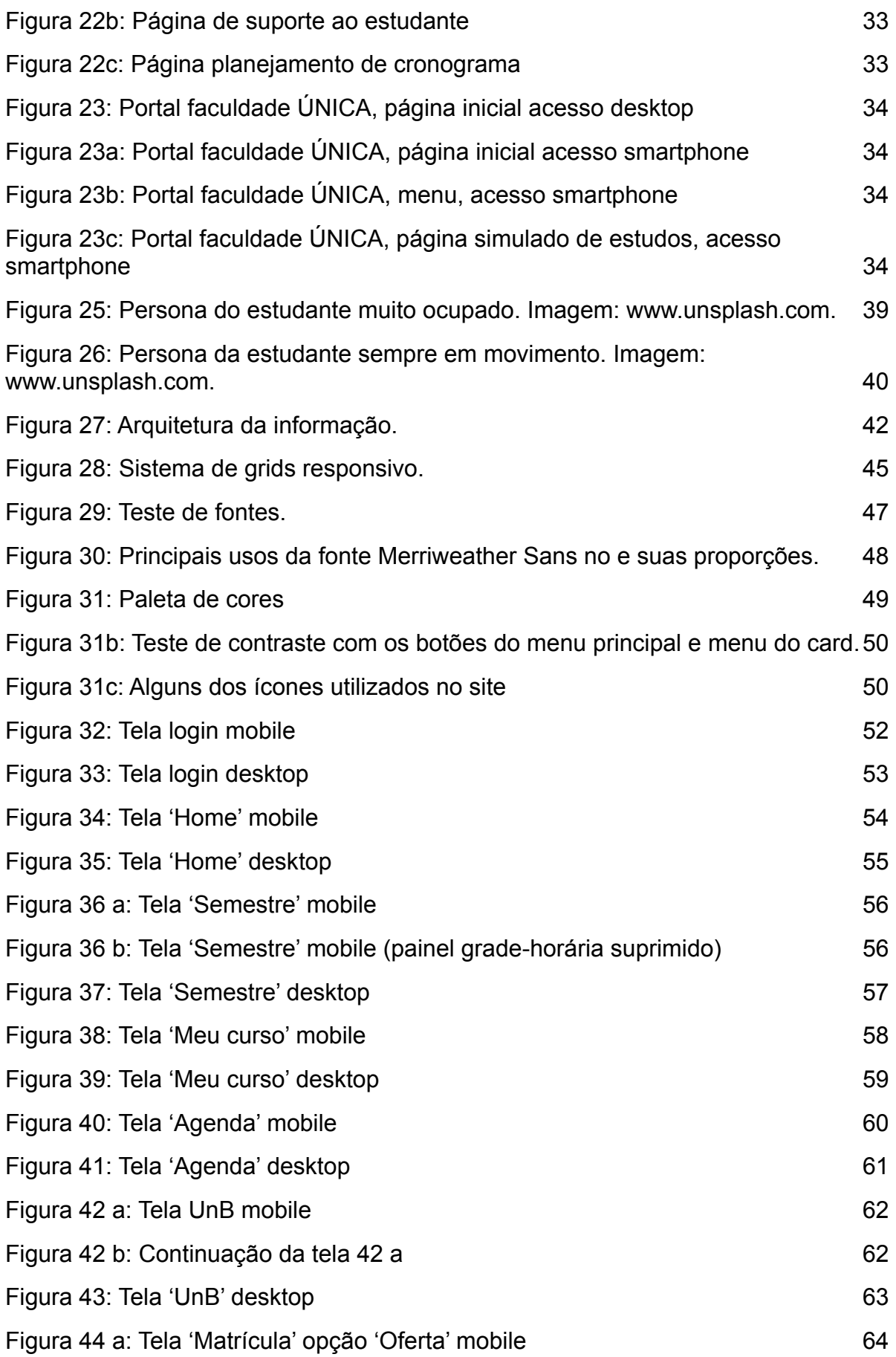

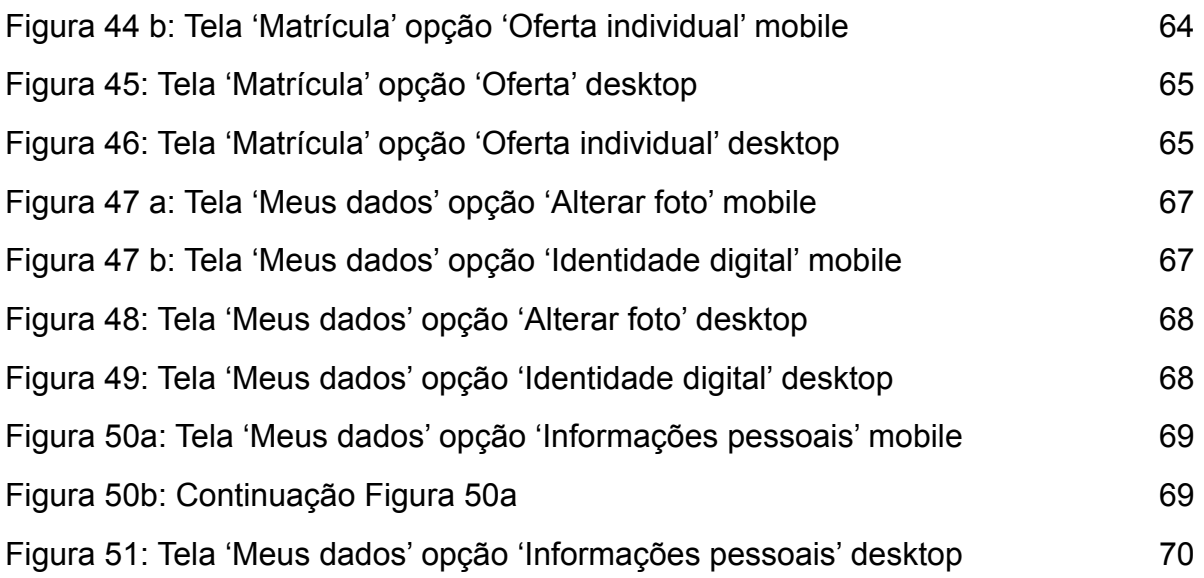

# <span id="page-8-0"></span>SUMÁRIO

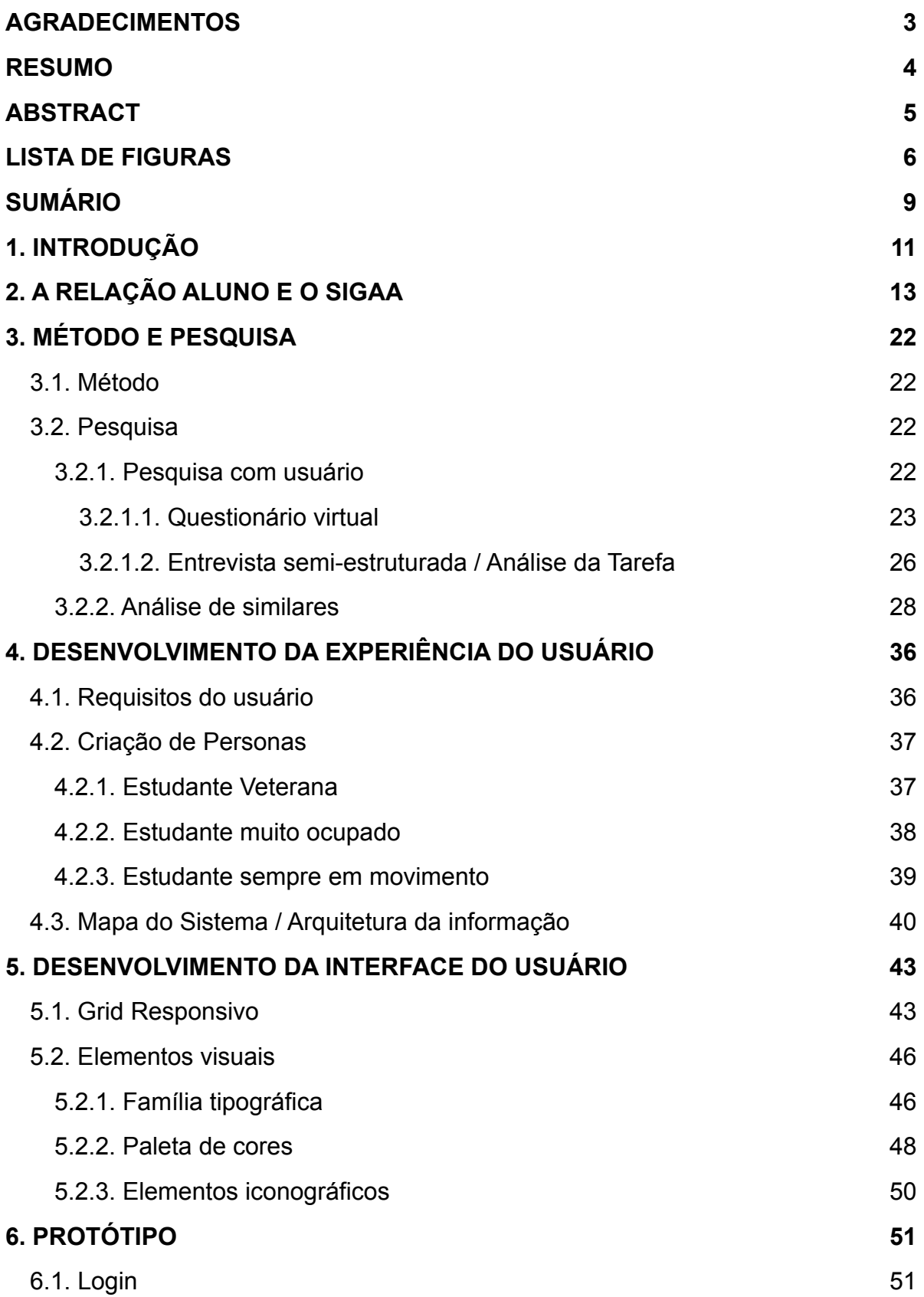

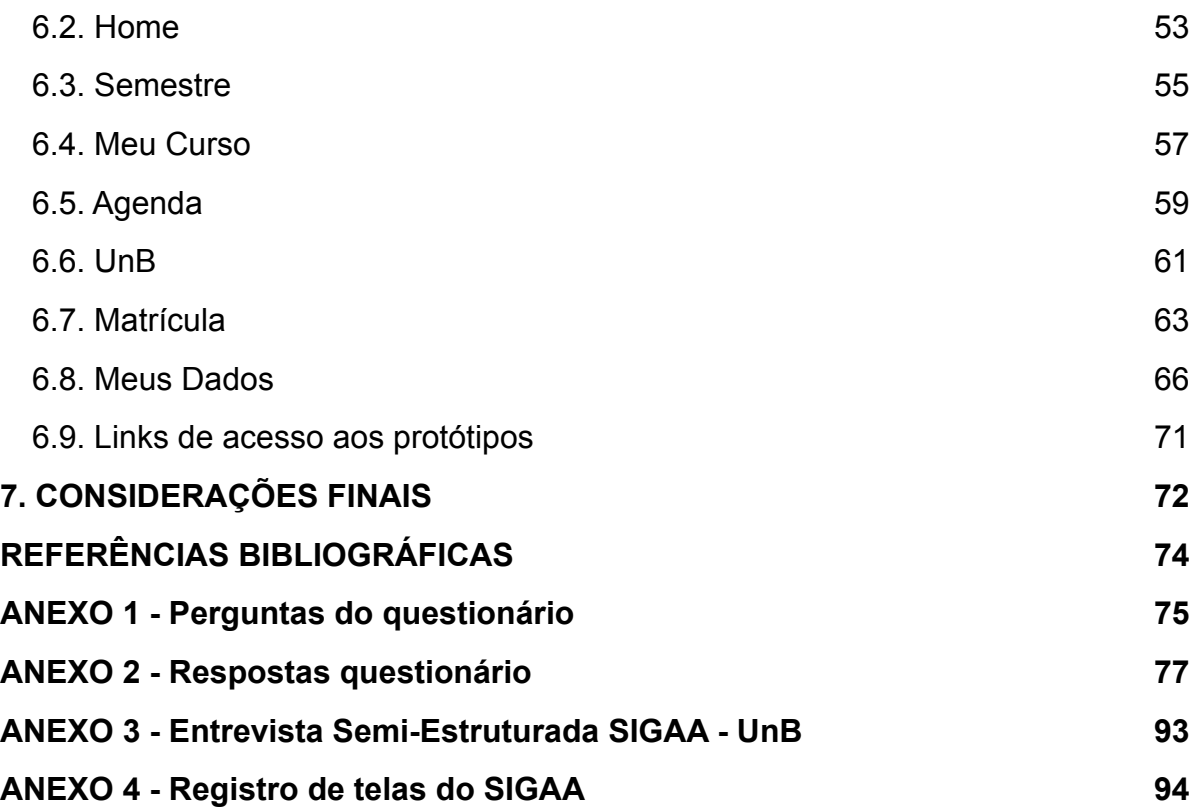

### <span id="page-10-0"></span>1. INTRODUÇÃO

O advento da internet transformou e transforma, quase que diariamente, a vida das pessoas nas mais diversas esferas. No âmbito acadêmico, houve um grande impacto na relação entre aluno e instituição de ensino, esse contato do aluno com a instituição assim como o contato da instituição com o aluno se tornou mais fácil. Porém com a evolução das tecnologias digitais e da forma como os usuários interagem com elas, as expectativas aumentaram e os usuários esperam cada vez mais um ambiente digital eficiente e agradável para a realização de suas atividades.

Em diversas instituições de ensino superior, essas plataformas digitais se tornaram uma verdadeira extensão das secretarias acadêmicas, dos departamentos dos cursos, dos corredores com avisos e notas das matérias, e inclusive das salas de aula. Essa expansão digital tem sido bem recebida por todas as partes, sejam discentes, docentes ou o corpo administrativo das faculdades. A realização das diversas atividades inerentes nessa relação entre aluno e faculdade, apesar de ágil nem sempre é agradável e eficiente para todas as partes envolvidas.

Fazendo uma analogia com a engenharia civil e a arquitetura, atualmente o Sistema Integrado de Gestão de Atividades Acadêmicas (SIGAA) se assemelha a uma solução construída por um engenheiro preocupado com a estrutura, mas sem os cuidados de um arquiteto em projetar também os aspectos humanos de vivência desse espaço. Este projeto tem por objetivo conhecer as necessidades do usuário e propor um novo design, centrado justamente na experiência deste usuário-aluno na utilização da ferramenta digital disponibilizada pela Universidade de Brasília (UnB), o SIGAA.

O método utilizado neste projeto é o Design Centrado no Usuário, método que coloca as necessidades, capacidades e comportamentos humanos em primeiro lugar para então acomodar essas necessidades, capacidades e comportamentos no projeto (Norman, 2013). Inicialmente buscou-se uma análise do sistema SIGAA, bem como do seu histórico de implementação e uma breve análise de seus antecessores. Após análise do objetivo de estudo iniciou-se o processo de conhecimento do usuário, onde se realizaram pesquisas através de questionários e entrevistas. Conhecendo melhor as necessidades, objetivos e incômodos dos usuários iniciou-se a análise por plataformas similares, tanto do campo educacional como de campos diversos. Analisado o sistema, o usuário e o mercado de soluções similares, deu-seu início a próxima etapa do projeto, o desenvolvimento de uma nova solução.

Esta monografia foi dividida em 7 capítulos. A introdução apresenta a justificativa, o objetivo, o método e a estrutura da monografia. O capítulo 2 analisa brevemente os sistemas que antecederam o SIGAA bem como analisa o SIGAA a partir do sistema online e da documentação disponível. O capítulo 3 aborda a metodologia utilizada, a forma como se deram as pesquisas, os principais achados, e faz uma análise de plataformas similares ao SIGAA. O capítulo 4 inicia o desenvolvimento do projeto a partir dos requisitos do usuário, em seguida são construídas três personas que servem de base para a modelagem da estrutura do novo portal caracterizado pela arquitetura da informação. O capítulo 5 aborda os principais elementos materiais utilizados na construção do novo site, o grid responsivo, a família tipográfica, a paleta de cores e elementos iconográficos. O capítulo 6 apresenta a solução final em formato de protótipo. O capítulo 7 encerra o projeto com as considerações finais.

## <span id="page-12-0"></span>2. A RELAÇÃO ALUNO E O SIGAA

Os alunos da Universidade de Brasília (UnB) tiveram o primeiro contato com o SIGAA no início do ano de 2020, porém os estudos para implementação desse novo sistema começaram anos antes em um esforço realizado pela UnB em dar mais agilidade e padronização às operações administrativas.

A partir de um acordo firmado em Setembro de 2017 entre a UnB e a Universidade Federal do Rio Grande do Norte (manual do discente), foram iniciados os estudos para o projeto SIG-UnB, solução tecnológica composta pelos módulos SIGAdmin (gerenciados de usuários e unidades), SIPAC (Sistema Integrado de Patrimônio, Administração e Contratos, SIGRH (Sistema Integrado de Gestão e Recursos Humanos) e o SIGAA (Sistema Integrado de Gestão de Atividades Acadêmicas). Cada um desses módulos possuí públicos-alvo distintos, assim como funcionalidades específicas de acordo com as necessidades administrativas da Universidade [\(Manual Portal do Docente - aba Ensino,](http://projetosig.unb.br/images//Manuais/manual_docente_abaensino.pdf) 2019). Neste projeto será considerado apenas o módulo SIGAA, que tem por público-alvo principal os estudantes, e é também o único módulo ao qual os estudantes têm acesso.

Até a implementação do SIGAA, o principal canal digital entre a UnB e os alunos até era o portal Matrícula Web. O Matrícula Web não possuia integração com outros sistemas ou atividades acadêmicas e administrativas, e tinha enfoque maior no aluno em si. É importante notar que o SIGAA não chegou para apenas substituir o Matrícula Web, mas como parte de uma pacote maior de ferramentas desenvolvidas em uma linguagem visual e tecnológica comum. A figura 1 mostra a tela inicial do Portal Matrícula Web.

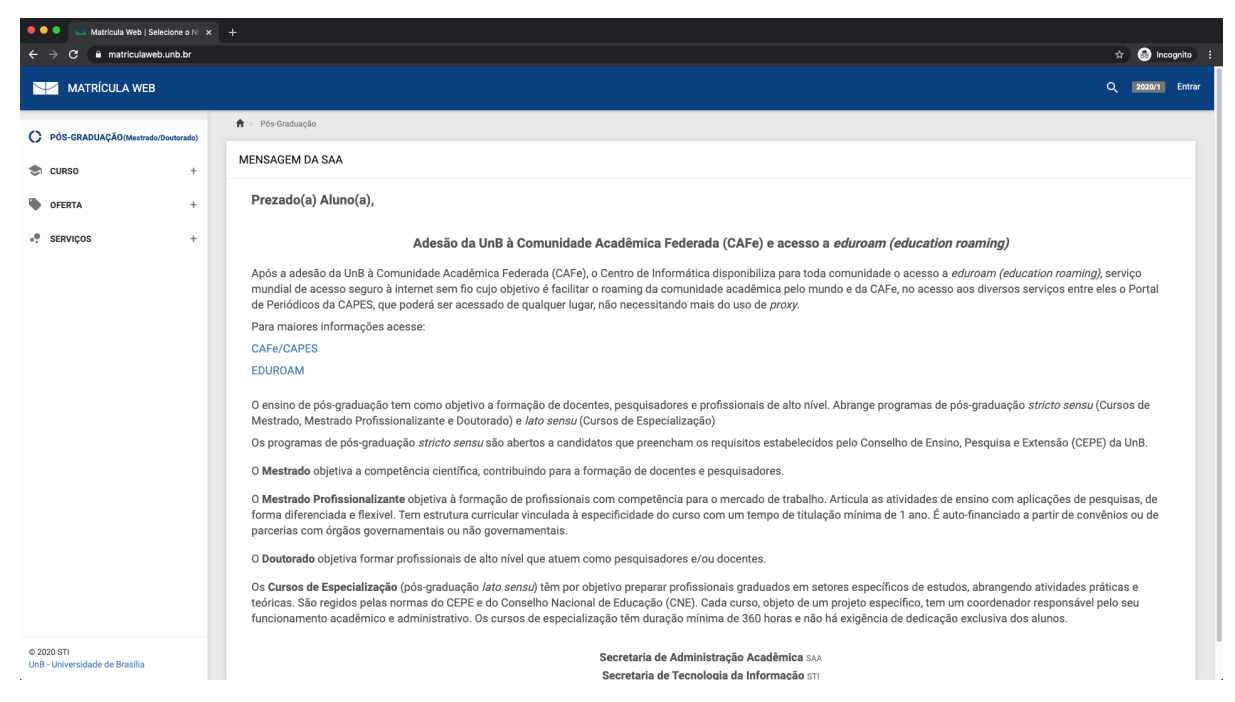

Figura 1: Página inicial do Portal Matrícula Web - acesso Desktop

<span id="page-13-0"></span>O Matrícula Web, tinha portanto um escopo mais focado nas atividades do aluno, como por exemplo, realização de matrícula, consulta de disciplinas, grade horária, histórico escolar, etc. Ao longo dos anos o Matrícula Web teve uma alteração visual considerável ao implementar o framework de CSS Bootstrap, trazendo um pacote de interface mais próximo do cotidiano do usuário e já amplamente testado e utilizado em diversos websites pelo mundo. Figura 2 mostra a linha do código HTML do portal Matrícula Web com link ao código CSS Bootstrap. O Matrícula Web é responsivo e de fácil uso nos diversos tipos de plataformas digitais, seja smartphone (Figuras 3 e 4), tablet (Figura 5) ou desktop e laptop. Atualmente, o Matrícula Web é utilizado apenas por alunos da pós-graduação.

 $\frac{15}{16}$  $17\,$ <!-- Bootstrap Core Css --> <link href="/assets/template/material/plugins/bootstrap/css/bootstrap.min.css" rel="stylesheet" />  $\frac{18}{19}$ 

<span id="page-13-1"></span>Figura 2: Linha do código HTML do portal Matrícula Web com link ao código CSS Bootstrap.

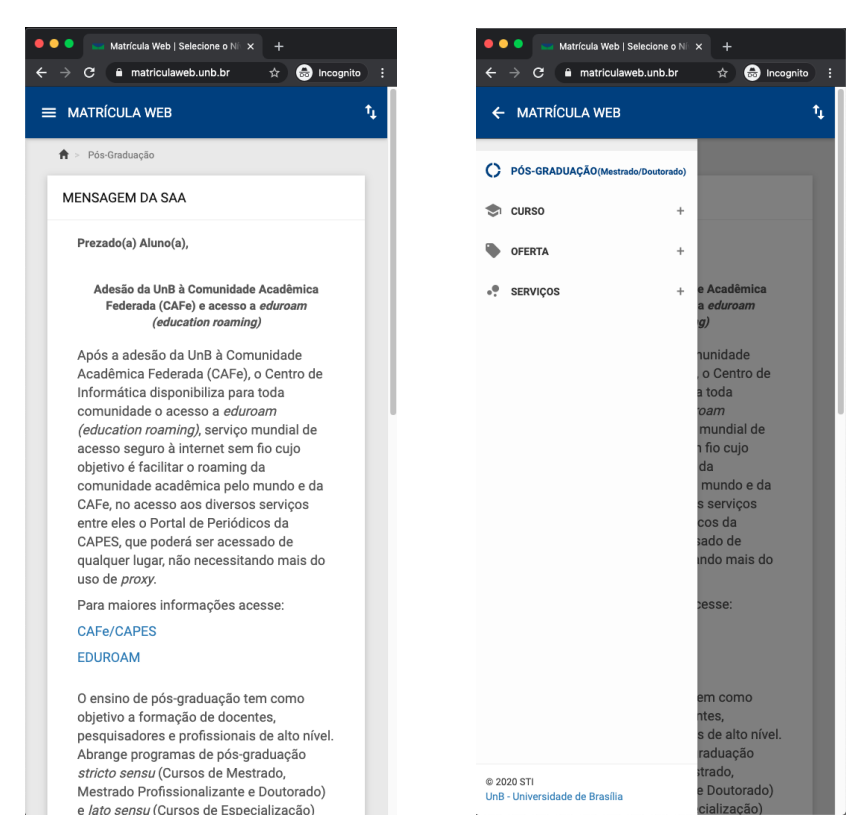

<span id="page-14-1"></span><span id="page-14-0"></span>Figura 3: Página inicial do Portal Matrícula Web - acesso Smartphone Figura 4: Menu do Portal Matrícula Web - acesso Smartphone

<span id="page-14-2"></span>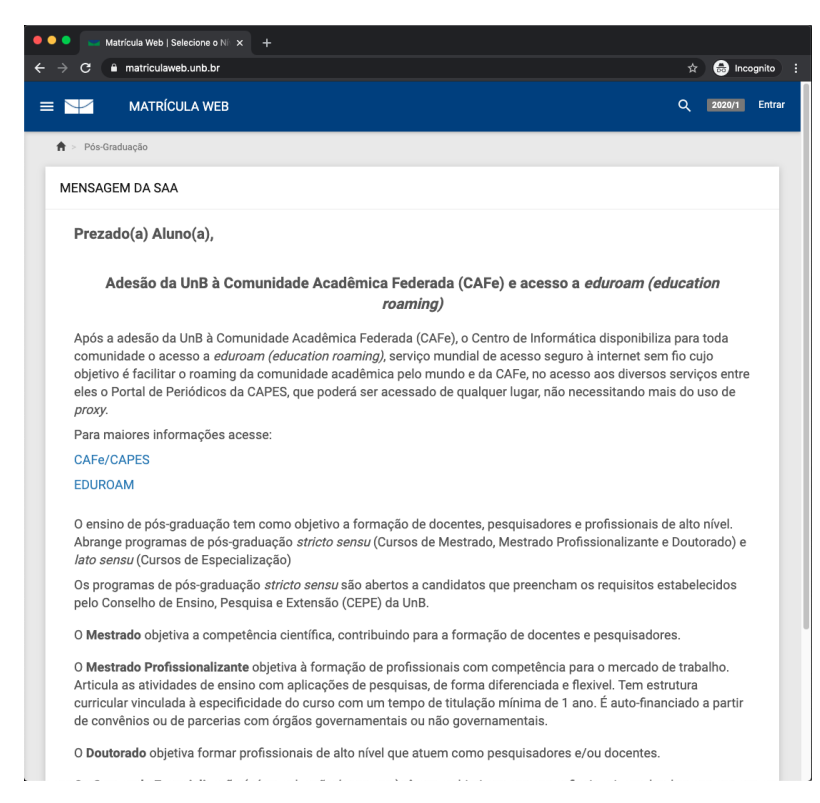

Figura 5: Página inicial do Portal Matrícula Web - acesso Tablet

O SIGAA no entanto, não possui a mesma padronização de layout, tipografia, e componentes, assim como falta também a flexibilidade de utilização em diversos meios digitais que o framework utilizado no Matrícula Web possuía. Apesar de não possuir a mesma padronização e responsividade encontradas no Matrícula Web, o SIGAA ainda assim oferece uma gama maior de opções de tarefas para o usuário. Atividades que antes necessitavam a presença física do aluno na secretaria do curso, agora podem ser realizadas por meio digital, trazendo maior eficiência e melhor gestão do tempo para os técnicos administrativos da Universidade. Figuras 6 e 7 mostram telas do SIGAA, acesso pelo Desktop.

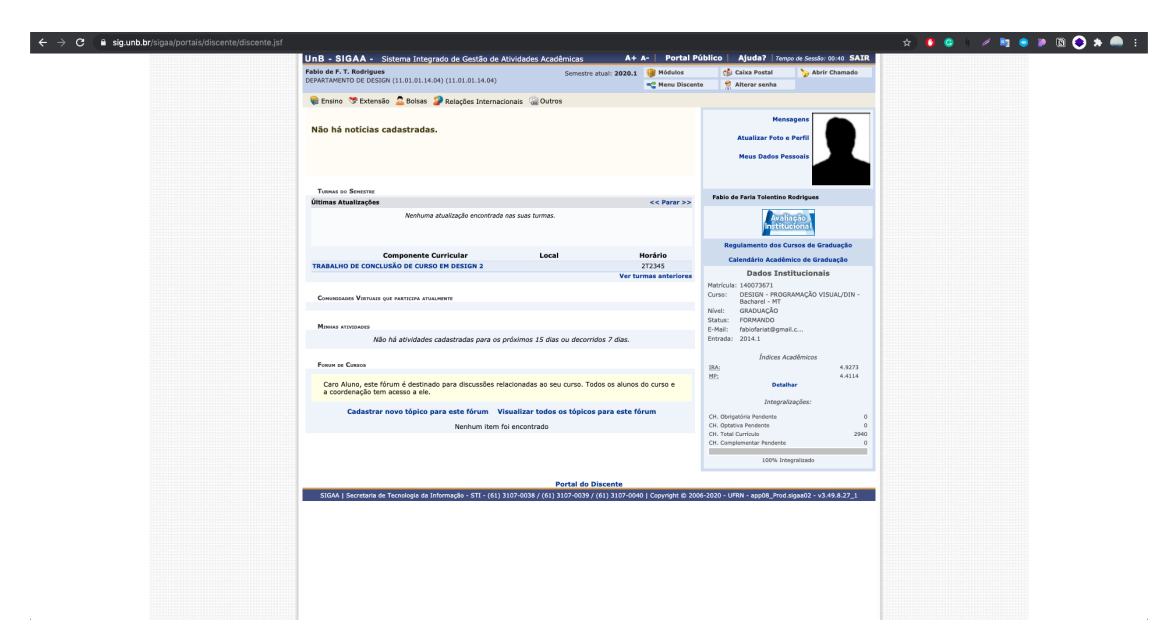

<span id="page-15-0"></span>Figura 6: Página inicial do SIGAA - acesso Desktop

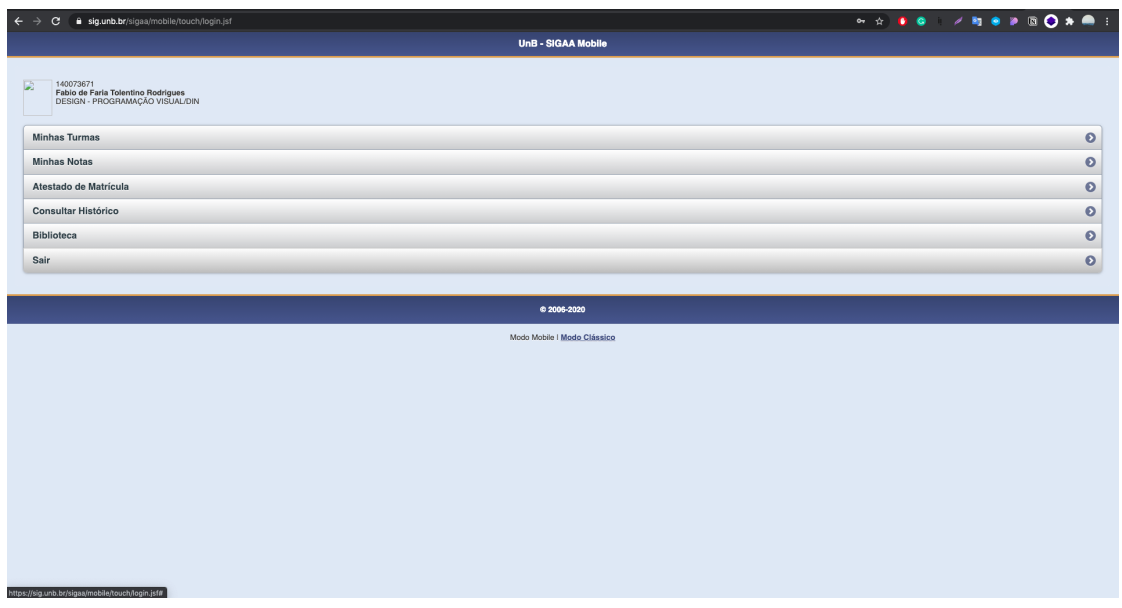

<span id="page-16-0"></span>Figura 7: Página alternativa do SIGAA para mobile - acesso Desktop

Apesar de não estar muito claro para o usuário, existe uma versão mobile do SIGAA, essa versão pode ser encontrada em uma rápida pesquisa por 'SIGAA UnB' no Google, e pode ser acessado tanto do celular quanto do computador de casa da mesma forma que o SIGAA tradicional.

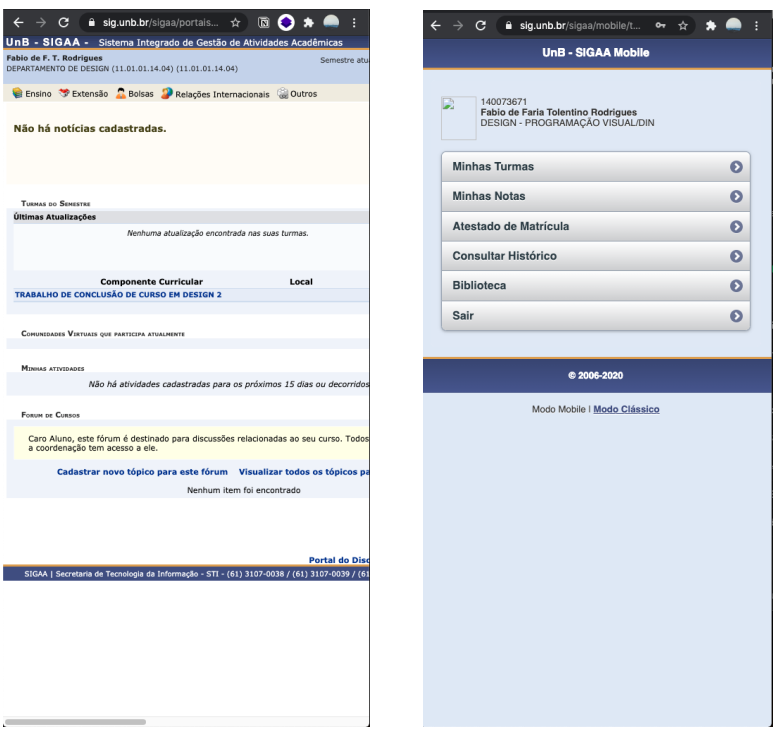

<span id="page-16-1"></span>Figura 8: Página inicial do SIGAA - acesso Smartphone

<span id="page-16-2"></span>Figura 9: Página alternativa do SIGAA para mobile - acesso Smartphone

Existem diversos manuais sobre como utilizar o SIGAA no portal [http://](http://portalsig.unb.br/manuais) [portalsig.unb.br/manuais](http://portalsig.unb.br/manuais) (Figura 10), conforme imagem abaixo. Algumas mudanças em relação ao sistema anterior, como a contagem de carga-horária em horas em vez de créditos e a explicação do novo sistema de horários de turmas, foram comunicados apenas no manual direcionado aos coordenadores de curso. A grande quantidade de manuais para a utilização do sistema demonstra que o sistema é bastante complexo e requer tempo para familiarização e domínio.

A complexidade do sistema é especialmente inconveniente quando observado o momento da transição do antigo matrícula web para o novo sistema. No início de 2020 o mundo testemunhava o avanço do vírus COVID-19, esse momento de pandemia caracterizado pelo isolamento das pessoas em um esforço de conter a propagação do vírus em maior velocidade, fez com que diversas atividades acadêmicas fossem suspensas ou realizadas por meio virtual.

Para além da pandemia do COVID-19, o SIGAA surgiu sem aviso prévio, sem se considerar a cultura de uso anterior, criada ao redor do matrícula web, há anos o sistema utilizado pelo alunos e que já havia passado por mudanças, porém que foram bem vindas e que não criaram atrito na filosofia de uso do sistema. A chegada do abrupta do SIGAA foi bastante sentida pelos alunos, bem como o abandono imediato do matrícula web.

As descobertas sobre à percepção dos alunos em relação ao SIGAA serão discutidas mais adiante no Capítulo 3. Dentre os apontamentos feitos pelos estudantes a dificuldade em se acessar informação chama bastante atenção, por ocorrer nas mais variadas formas, seja na dificuldade em acessar um menu durante o acesso pelo celular, na variedade de tipos que dificultam a compreensão da hierarquia textual, ou até mesmo no formato utilizado para informar o horário de uma aula, que ocorre através de um código, que dada a lógica por trás de sua interpretação, o torna semelhante a um código cifrado.

18

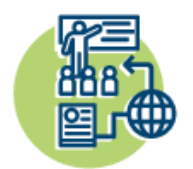

**SIGAA** Sistema Integrado de Gestão de Atividades Acadêmicas

#### Geral

>Apresentação do SIGAA (Coordenadores de Graduação) >Manual Portal do Discente - Autocadastro e Funcionalidades Gerais >Manual Portal do Discente - Ambiente Virtual Graduação >Manual Portal do Docente (aba Ensino) >Manual do Coordenador de Graduação >Manual Portal do Discente (aba Ensino) >Manual Portal do Discente (aba Outros) >Manual Cadastrar curso de Graduação >Manual Cadastrar componente Curricular Pós-Graduação - Lato Sensu >Manual Módulo Lato Sensu >Manual Portal do Coordenador >Manual Portal do Discente >Manual Portal do Docente Extensão >Manual Portal do Docente (aba Extensão) >Manual Portal do Discente (aba Extensão) >Manual Portal do Discente (aba Ações Associadas) >Manual Relatório Inep >Manual Extensão Assistência ao Discente >Manual Portal do Discente (aba Bolsas) Relações Internacionais >Manual Portal do Discente (aba Relações Internacionais) >Manual de Acordos e redes internacionais >Manual Programa de Mobilidade

<span id="page-18-0"></span>Figura 10: Lista de manuais do SIGAA:<http://portalsig.unb.br/manuais>

De acordo com o texto explicativo do Manual do Coordenador de Graduação: "Existem duas opções para o preenchimento do próximo formulário. Primeira opção: Forneça uma Expressão do Horário para a turma a ser criada. Utilize números para indicar os dias da semana em que ocorrerão as aulas, uma letra para identificar o turno em que as disciplinas serão ministradas e, por último, números que façam referência aos horários de aula. A título de exemplificação, informaremos a Expressão do Horário 2345M1, que significa que as aulas ocorrerão de segunda a quinta-feira, no turno matutino e no primeiro horário". (Trecho extraído do Manual do Coordenador de Graduação: [http://portalsig.unb.br/images//Manuais/](http://portalsig.unb.br/images//Manuais/manual_coordenador_graduacao.pdf) manual coordenador graduacao.pdf)

O novo sistema de horário é tão confuso (Figura 11) que um usuário do sistema criou um plugin para o navegador Google Chrome chamado 'Volta Horário' e tem a função de converter os horários do SIGAA para o formato antigo e mais compreensível (Figura 12).

|   |        | <b>GPP0002 - RESIDÊNCIA EM POLÍTICAS PÚBLICAS</b> |                     |    |    |                   |
|---|--------|---------------------------------------------------|---------------------|----|----|-------------------|
| B | 2020.1 | CHRISTIANA SOARES DE FREITAS (60h)                | 7T2345 <sup>2</sup> | 50 | 30 |                   |
|   |        | GPP0009 - METODOLOGIA DE PESQUISA APLICADA À GPP  |                     |    |    |                   |
| А | 2020.1 | CAMILO NEGRI (60h)                                | 2N12 4N12 ?         | 50 | 21 | <b>PAT AT 132</b> |
|   |        | GPP0011 - PROJETO DE PESQUISA EM GPP              |                     |    |    |                   |
| Α | 2020.1 | SHEILA CRISTINA TOLENTINO BARBOSA (60h)           | 2N12 4N12 ?         | 30 | 24 | <b>PAT AT 068</b> |

<span id="page-19-0"></span>Figura 11: Sistema de horários confuso

| <b>GPP0002 - RESIDÊNCIA EM POLÍTICAS PÚBLICAS</b> |                                                    |                                         |                                    |    |    |                   |  |  |  |
|---------------------------------------------------|----------------------------------------------------|-----------------------------------------|------------------------------------|----|----|-------------------|--|--|--|
| B                                                 | 2020.1                                             | CHRISTIANA SOARES DE FREITAS (60h)      | SAB 14:00-17:50                    | 50 | 30 |                   |  |  |  |
|                                                   | G GPP0009 - METODOLOGIA DE PESQUISA APLICADA À GPP |                                         |                                    |    |    |                   |  |  |  |
| A                                                 | 2020.1                                             | CAMILO NEGRI (60h)                      | SEG 19:00-20:40<br>QUA 19:00-20:40 | 50 | 21 | <b>PAT AT 132</b> |  |  |  |
| GPP0011 - PROJETO DE PESQUISA EM GPP              |                                                    |                                         |                                    |    |    |                   |  |  |  |
| А                                                 | 2020.1                                             | SHEILA CRISTINA TOLENTINO BARBOSA (60h) | SEG 19:00-20:40<br>QUA 19:00-20:40 | 30 | 24 | PAT AT 068        |  |  |  |

<span id="page-19-1"></span>Figura 12: Sistema de horários com o plugin para navegador Google Chrome, 'Volta Horário'

A solução, no entanto, é uma forma caseira que um usuário encontrou para contornar um desconforto encontrado na utilização do SIGAA, e compartilhou com algumas pessoas, não sendo portanto uma solução definitiva e nem tão pouco utilizada pela grande maioria dos alunos.

Maiores detalhes sobre o contexto de utilização e instruções de uso podem ser encontradas nos documentos disponibilizados na página de manuais de utilização do SIGAA (Figura 12). Os manuais referentes ao aluno, usuário considerado neste projeto, podem ser consultados no portal: http://portalsig.unb.br/manuais.

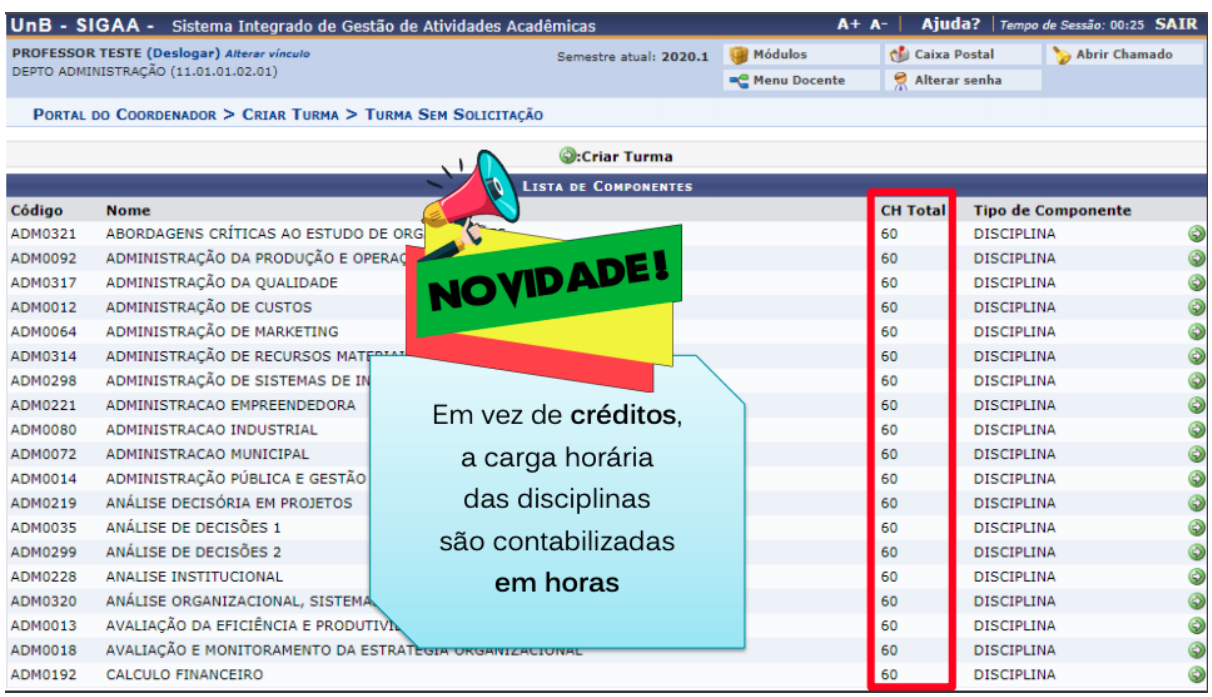

<span id="page-20-0"></span>Figura 13: Trecho do manual direcionado aos coordenadores informando mudança na forma que a carga-horária é contabilizada.

# <span id="page-21-0"></span>3. MÉTODO E PESQUISA

A abordagem centrada no usuário implica em um grande esforço na construção e na utilização das melhores ferramentas para que se possa extrair o máximo de informações possíveis dos usuários. O corrente cenário de pandemia de COVID-19 impossibilitou a utilização de alguns métodos de coleta que exigiam maior proximidade com o usuário, não causando maiores problemas, no entanto, para a utilização de outros métodos que se mostraram bastante eficientes e satisfatórios, como entrevistas e testes virtuais

#### <span id="page-21-1"></span>3.1. Método

Com o objetivo de não apenas conhecer superficialmente os usuários, mas extrair os seus sentimentos mais profundos pelo SIGAA, conforme mencionado por Norman (2004), essa relação emocional do usuário com um produto diz muito sobre a sua experiência de uso, e a partir dessas expressões é possível compreender com maior profundidade as necessidades não explícitas deste usuário. Posteriormente , buscou-se analisar produtos similares, sempre tendo em mente as percepções extraídas com os usuários.

#### <span id="page-21-2"></span>3.2. Pesquisa

Nesta etapa foram realizadas pesquisas focadas no usuário bem como análises em sistemas similares existentes em outras instituições públicas e organizações. Foram feitas duas pesquisas com os usuários: questionário virtual e entrevista semiestruturada.

#### <span id="page-21-3"></span>3.2.1. Pesquisa com usuário

Para a pesquisa com o usuário foram utilizados duas abordagens, o questionário virtual (Anexo 1) e a entrevista semi-estruturada (Anexo 2), a primeira visando coletar informações de uma amostra maior de usuários e a segunda com o intuito de coletar informações com maior profundidade.

#### <span id="page-22-0"></span>3.2.1.1. Questionário virtual

O questionário foi dividido em três etapas, a primeira com perguntas que buscaram conhecer o perfil do usuário, informações como idade, curso, e acesso a internet. A segunda etapa procurou conhecer a familiaridade do usuário com websites e aplicativos em geral. E a terceira etapa do questionário teve por foco, especificamente, a experiência de uso do SIGAA.

Ao todo 52 alunos de diversos cursos da UnB participaram. Quanto ao perfil dos usuários, a grande maioria dos respondentes é composta por alunos da graduação (96%). O percentual de alunos baseado no tempo de curso em anos, ficou dividido de maneira uniforme, informação interessante e que indica que parte dos respondentes tiveram pouco ou nenhum contato com o Matriculaweb, sistema anterior ao SIGAA. Enquanto que outra parcela dos respondentes já estavam bastante familiarizados com o Matriculaweb.

Ainda em relação a primeira etapa do questionário, outra informação que chamou atenção é quanto aos dispositivos de acesso à internet, enquanto a maioria dos respondentes possuem acesso a computador de mesa, smartphone e internet, apenas cerca de um quarto disseram ter acesso a tablet (Figura 14). Essa informação é interessante uma vez que o SIGAA não foi projetado para tablets e tão pouco é responsivo. Outra informação relevante coletada nessa etapa é de que 25% dos respondentes utilizam em seus Smartphones o sistema operacional da Apple, o iOS, enquanto o restante utiliza o sistema Android e outros.

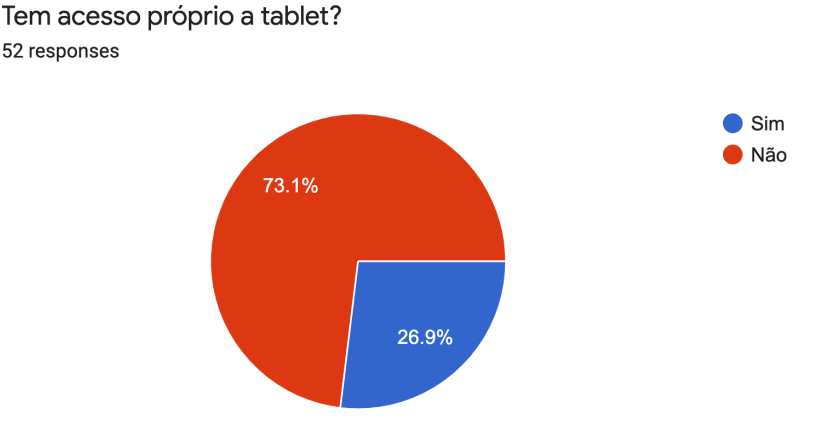

<span id="page-23-0"></span>Figura 14: Respostas dos participantes sobre o acesso a Tablet.

Referente a utilização de websites e aplicativos em geral, foi possível notar que os aplicativos mais populares são o Whatsapp, Instagram, o Youtube e aplicativos variados da suíte Google. Mais de 95% dos respondentes utilizam internet por mais de 4 horas por dia, porém foi possível notar que não há predominância de um tipo de mídia (smartphone e desktop/laptop) sobre outro, e que alguns usuários utilizam exclusivamente o smartphone ou o desktop/laptop (Figura 15). Essa informação reforça a necessidade de um sistema que seja compreensível para alunos que utilizam o SIGAA por diferentes modos de acesso.

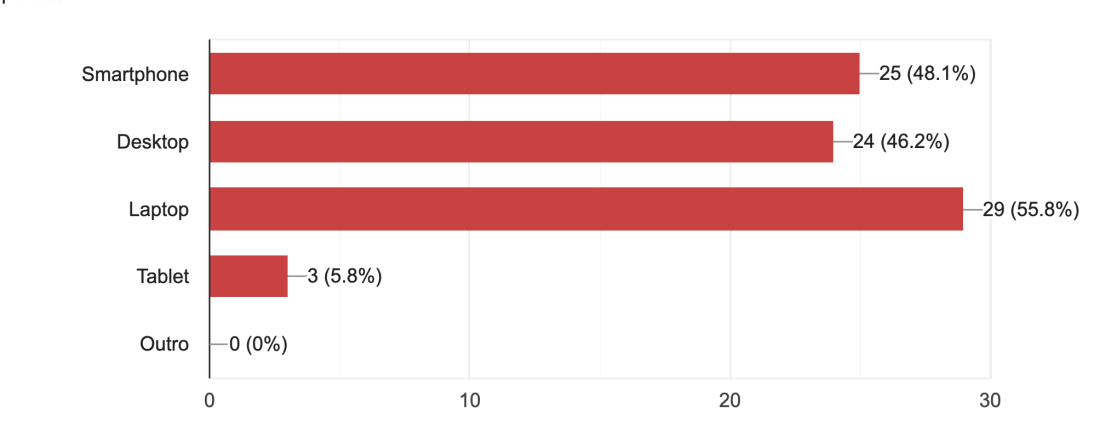

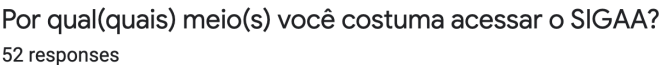

<span id="page-23-1"></span>Figura 15: Respostas dos participantes sobre meio de acesso ao SIGAA.

Apesar de os usuários habitualmente utilizarem variadas formas de acesso, notouse pela pesquisa que 98% dos respondentes já utilizaram a versão desktop/laptop, enquanto apenas 48% já utilizaram em algum momento a versão mobile do SIGAA. Quando perguntado qual foi a última vez que o usuário utilizou o SIGAA, cerca de dois terços afirmam ter usado há menos de uma semana, enquanto um terço utilizou há mais tempo, o que indica que para uma parcela dos respondentes o SIGAA não é um sistema de uso recorrente.

Dentre os utilidades buscadas pelos usuários do SIGAA foi possível notar que as mais demandadas são o acesso a documentos acadêmicos, a informações referentes a grade-horária, notas, e matrícula nas disciplinas (Figura 16).

#### Quais funcionalidades do SIGAA vocês mais utiliza?

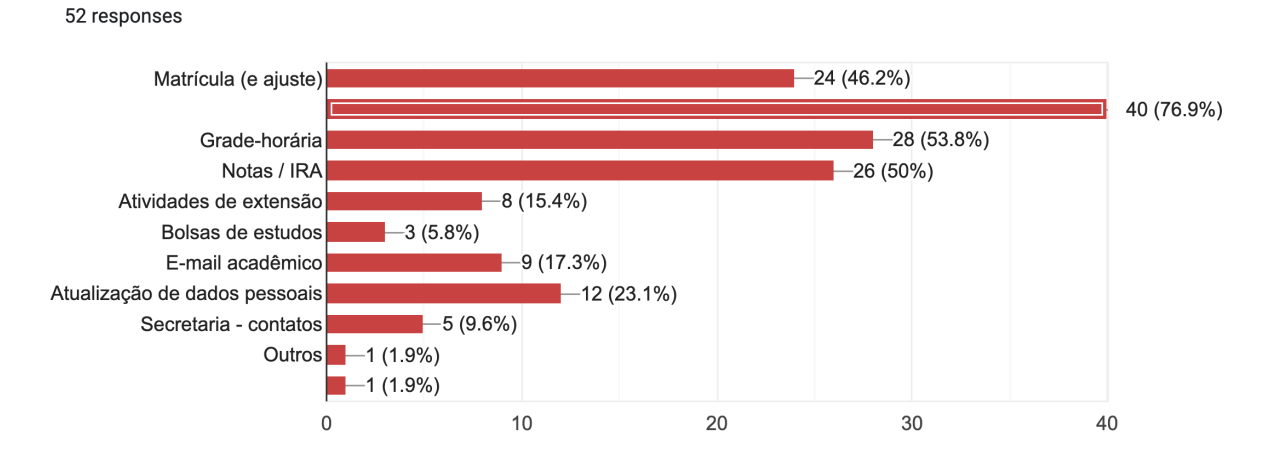

<span id="page-24-0"></span>Figura 16: Respostas dos participantes sobre funcionalidades mais utilizadas do SIGAA.

Quando questionados se houve uma melhora ou piora em relação ao sistema anterior, o Matriculaweb, uma quantidade expressiva de respondentes (77%), apontou ter havido uma piora, enquanto apenas 11% perceberam uma melhora (Figura 17).

Em relação ao Matrículaweb, sistema utilizado antes da implantação do SIGAA, você acredita que houve uma melhora com a mudança dos sistemas? 52 responses

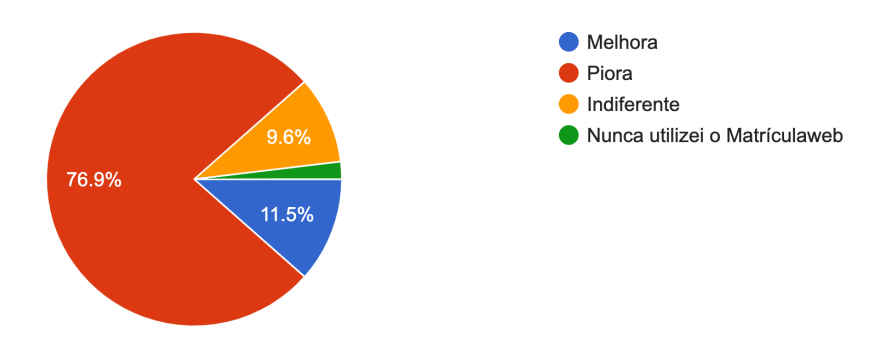

<span id="page-24-1"></span>Figura 17: Respostas dos participantes sobre mudança do Matrícula Web para o SIGAA.

Na sessão de perguntas abertas do questionário, quando perguntado o que poderia ser melhorado no SIGAA, as respostas mais recorrentes foram relacionadas à interface e layout. E quando perguntado qual a maior qualidade do SIGAA hoje, as respostas mais frequentes foram 'nenhuma' e 'integração', algumas respostas

apontaram que o sistema permite acesso a documentos que anteriormente só era possível de forma presencial, o que certamente se apresenta como uma facilidade a mais para o aluno quando comparado ao matrícula web.

De maneira bem objetiva, foi descoberto que o sistema é desnecessariamente complexo, difícil de usar ao ponto de ser necessário auxílio de alguém com mais conhecimento do sistema, e que, majoritariamente, tem-se a percepção que o sistema é pouco atraente.

#### <span id="page-25-0"></span>3.2.1.2. Entrevista semi-estruturada / Análise da Tarefa

Para a entrevista semi-estruturada foram selecionados três alunos da graduação de cursos distintos. As entrevistas foram conduzidas ao mesmo tempo em que o aluno utilizava o SIGAA compartilhando a tela com o entrevistador, com o intuito de fazer uma análise da tarefa à distância, devido às limitações de isolamento social pela pandemia do COVID. Buscou-se para essas entrevistas que o aluno coloca-se suas opiniões de maneira livre e não necessariamente seguindo a linha de perguntas previamente estabelecidas.

Pode-se notar que as respostas seguiram a mesma linha crítica das respostas obtidas no questionário, porém com maior profundidade e maior clareza dos principais pontos críticos do SIGAA. Ao se realizar a análise da tarefa durante a entrevista, pode-se notar também a dificuldade dos entrevistados em localizar algumas das funções as quais se referiam durante a entrevista.

A seguir são apresentadas as principais informações coletadas nas entrevistas buscando reproduzir as palavras e termos utilizados pelos entrevistados:

Primeira entrevista - Aluna da Engenharia de Produção

- Informação sobre quando falta para se formar e documentos acadêmicos.
- Necessidade de fazer contas para converter os créditos do sistema novo para o modelo de apresentação de créditos do sistema antigo, agora é necessário fazer uma regra de 3 para descobrir.
- Informações como quantos créditos faltam para se formar, qual o total de créditos do curso, etc.
- Dificuldade de compreender a grade horária das matérias. Existe uma extensão para o navegador Chrome que faz a conversão, porém é inconveniente e não é utilizado.
- Estética do sistema é feia. O matricula web era mais bonito.
- No matriculaweb era possível fazer pesquisas das matérias pelo currículo do curso.
- A tela do sistema não se adapta a tela do celular, para clicar é bem ruim, no desktop é só passar o mouse que já funciona, no celular tem que dar zoom.
- Não sabia que há uma versão para celular do SIGAA.
- Não tem mais o currículo e o fluxo do curso como havia no matriculaweb.

Segunda entrevista - Aluno da Física

- Acesso do histórico escolar.
- Interface ruim, desorganizado, não responsivo.
- Fontes pequenas.
- Utiliza apenas por ser obrigado e não ter outra opção, senão nem usava.
- Não sabe porque trocaram do matriculaweb para o SIGAA, além de fazerem a troca no pior momento possível (durante a pandemia do coronavírus).
- É pior que o matriculaweb em todos os sentidos.
- Evita usar no celular devido a dificuldade de uso.
- O SIGAA não teve boa aceitação entre os colegas do curso.
- O SIGAA faz lembrar softwares do governo, de gestão pública em geral, como o portal do microempreendedor. Nada responsivo.
- Parece ter sido feito para não se conseguir usar.

Terceira entrevista - Aluna do Design

- Consultar créditos, matérias, histórico, era melhor pelo matrícula web, alguns assuntos relativos ao curso tem que ser resolvidas por e-mail.

- Muitos ambientes separados: SIGAA, Apreender(Moodle), plataforma de email Teams, etc.
- Não é intuitivo
- Dizem haver melhor integração entre o SIGAA e outros sistemas, mas para os alunos essa integração não teve muito impacto.
- Interface ruim, fontes pequenas, espaço, botões difíceis de enxergar, muito uniforme, pouca hierarquia entre as fontes.
- Para entender os horários dos cursos é preciso ter um treinamento.
- O SIGAA lembra sites antigos, parece que parou no tempo, interface ultrapassada.

#### <span id="page-27-0"></span>3.2.2. Análise de similares

Foram analisados similares considerando dois aspectos do SIGAA: o fato de ser um Sistema Integrado de Gestão (SIG), que busca integrar sistemas das mais diversas áreas de uma instituição, e o fato de ser um sistema acadêmico. A análise de similares tem grande importância uma vez que, conforme Levy (2015) aponta, o conhecimento da aplicação de soluções e tecnologias utilizados em outros aplicativos e plataformas podem lhe permitir utilizar as mesmas ou até mesmo soluções semelhantes em seu produto.

Analisando SIGs utilizados por organizações da administração pública brasileira, é possível notar uma certa similaridade visual, em termos de componentes (botões, campos de formulários, layout de formulários e iconografia (Figuras 18 e 19: Exemplo de tela do sistema SIAFI). Os Sistemas Integrados de Gestão conectam bases de dados das mais diversas áreas de uma organização e portanto necessitam ter uma estrutura robusta e segura, em termos de usabilidade, prezam pela funcionalidade mas não tanto pelo conforto de seus usuários. Aqui cabe a metáfora da relação entre engenharia civil e arquitetura, um sistema focado no funcional com pouca consideração ao usuário seria como uma construção com estrutura segura e com ambientes definidos, porém com elementos arquitetônicos básicos, pouca sinalização e ambientação não muito confortável para seus usuários.

No sistema SIAFI (Figura 18) é possível notar como o peso rebaixado do tom azul ao longo da página cria uma atmosfera dura e torna a experiência do usuário desconfortável. O logotipo do SIAFI ao longo to background é, aparentemente, apenas uma proteção de imagem utilizada no manual disponibilizado virtualmente.

Já o sistema SIAP (Figura 19) apresenta uma paleta de cores mais afirmativa quando comparado ao do SIAFI, porém ainda é possível perceber uma atmosfera dura e pouco amigável. O posicionamento amontoado de elementos, como no caso do menu horizontal com dropdown e dos ícones, contribuí para a sensação de desconforto que em muito pode impactar a experiência de uso.

A análise desses sistemas foi limitada devido às formas de acesso, uma vez que esses sistemas são restritos aos empregados e servidores dos órgãos proprietários desses sistemas. As observações foram feitas a partir de manuais e tutoriais disponíveis ao público geral na web.

|                        | <b>SSIAFI</b>             |                                       | Código da UG:090001                              |              |                  |                           |                        |                                         | <b>TESOURONACIONAL</b>                   |
|------------------------|---------------------------|---------------------------------------|--------------------------------------------------|--------------|------------------|---------------------------|------------------------|-----------------------------------------|------------------------------------------|
|                        |                           |                                       |                                                  |              |                  |                           |                        | Última atualização: 01/04/2019 às 10:29 |                                          |
| Comunica               |                           | Configurar Acesso                     | <b>Adicionar Favoritos</b>                       |              |                  |                           |                        |                                         |                                          |
|                        |                           |                                       |                                                  |              |                  |                           |                        |                                         |                                          |
|                        |                           |                                       | Gerenciar Ordens de Pagamento - GEROP: Pesquisar |              |                  |                           |                        |                                         | (b) Ajuda                                |
|                        |                           |                                       |                                                  |              |                  |                           |                        |                                         |                                          |
| <b>E</b> Filtros       |                           |                                       |                                                  |              |                  |                           |                        |                                         |                                          |
| *UG Pagadora           |                           | Operação Selecionada                  |                                                  |              |                  |                           |                        |                                         |                                          |
| $090001$ $\frac{9}{4}$ |                           | <b>Consultar</b>                      |                                                  |              |                  |                           |                        |                                         |                                          |
|                        |                           |                                       |                                                  |              |                  |                           |                        |                                         |                                          |
| De:                    | Período de Emissão        | Até:                                  |                                                  |              | Ano              | Identificação             | Número                 |                                         |                                          |
|                        |                           |                                       |                                                  |              |                  | $2019$ $\vee$             | OP                     |                                         |                                          |
|                        |                           |                                       |                                                  |              |                  |                           |                        |                                         |                                          |
| <b>Status</b>          |                           |                                       | Pendência de Assinatura                          |              |                  | Assinada por              |                        | <b>Banco Pagador</b>                    |                                          |
|                        |                           |                                       |                                                  |              |                  |                           |                        |                                         |                                          |
| Favorecido             |                           |                                       |                                                  |              |                  |                           |                        |                                         |                                          |
|                        |                           |                                       |                                                  |              |                  |                           |                        |                                         |                                          |
|                        |                           | Somente OPs com erro na geração de OB |                                                  |              |                  |                           |                        |                                         |                                          |
|                        | <b>Documento Hábil</b>    |                                       |                                                  |              |                  | <b>Documento Contábil</b> |                        |                                         |                                          |
|                        | <b>UG Emitente</b>        | Ano                                   | Tipo<br>Número                                   |              | Ano              |                           | <b>Tipo</b>            | Número                                  |                                          |
|                        |                           |                                       |                                                  |              |                  |                           |                        |                                         |                                          |
|                        |                           |                                       |                                                  |              |                  |                           |                        |                                         |                                          |
|                        |                           |                                       |                                                  | Pesquisar    |                  | Limpar                    |                        |                                         |                                          |
|                        |                           | Ordens de Pagamento encontradas       |                                                  |              |                  |                           |                        |                                         |                                          |
|                        |                           | 090001 - CONSELHO DA JUSTICA FEDERAL  |                                                  |              |                  |                           |                        |                                         |                                          |
|                        |                           | ٠                                     | página 23 de 25 (mostrar                         | $10 \times$  | resultados)      | ×                         |                        |                                         | página                                   |
|                        | Data de<br><b>Emissão</b> | Ordem de<br>Pagamento                 | Favorecido                                       | <b>Valor</b> | Ord.<br>Desp.    | <b>Gestor</b><br>Financ.  | <b>Status</b>          | Data de<br>Processamento                |                                          |
|                        | 22/03/2019                | 2019OP000221                          | 00000000000191                                   |              | 1,00<br>         |                           | Pendente de Assinatura |                                         |                                          |
|                        | 22/03/2019                | 2019OP000222                          | 00000000000191                                   |              | 1,00             | وأوو                      | Pendente de Assinatura |                                         | Pré-Doc<br>Pré-Doc                       |
|                        | 25/03/2019                | 2019OP000223                          | 00000000000191                                   |              | 0,05             |                           | Pendente de Assinatura |                                         | Pré-Doc                                  |
|                        | 26/03/2019                | 2019OP000224                          | 00000000000191                                   | 0,49         |                  |                           | Paga                   | 26/03/2019                              |                                          |
|                        | 26/03/2019                | 2019OP000225                          | 00000000000191                                   |              | 1,00             |                           | Paga                   | 26/03/2019                              |                                          |
|                        | 27/03/2019                | 2019OP000226                          | 00000000000191                                   | 0,01         |                  |                           | Paga                   | 01/04/2019                              |                                          |
|                        | 27/03/2019                | 2019OP000227                          | 02973311918                                      |              |                  |                           | Pendente de Assinatura |                                         | Pré-Doc<br>Pré-Doc<br>Pré-Doc            |
|                        |                           |                                       |                                                  |              | 0,01             |                           |                        |                                         | Pré-Doc                                  |
|                        | 27/03/2019                | 2019OP000228                          | 00000000000191                                   |              | 0,01<br>$\cdots$ | ✓                         | Pendente de Assinatura |                                         |                                          |
|                        | 27/03/2019                | 2019OP000229                          | 02973311918                                      | 0,01         |                  |                           | Paga                   | 01/04/2019                              | Pré-Doc<br>$\blacktriangleright$ Pré-Doc |
|                        | 27/03/2019                | 2019OP000230                          | 00000000000191                                   |              | 0,01             |                           | Assinada               | 01/04/2019                              | Pré-Doc                                  |
|                        |                           |                                       | ← + página 23 de 25 (mostrar 10 V                |              | resultados)      |                           |                        |                                         | página                                   |

<span id="page-29-0"></span>Figura 18: Exemplo de tela do sistema SIAFI. Fonte: Manual SIAFI. [http://manualsiafi.tesouro.gov.br/](http://manualsiafi.tesouro.gov.br/contas-a-pagar-e-a-receber/ordem-de-pagamento/gerenciar-op)

| <b>SIAP</b><br>Sistema de Acompanhamento de Processos                                                                                                    |                                  |                                            |                                |                           |                           | Perfil: Procurador          | $\pmb{\mathrm{v}}$                             |                                        | Acesso Rápido   Usuários On-Line 23<br>PROCURADORIA GERAL DO MUNICÍPIO |
|----------------------------------------------------------------------------------------------------|----------------------------------|--------------------------------------------|--------------------------------|---------------------------|---------------------------|-----------------------------|------------------------------------------------|----------------------------------------|------------------------------------------------------------------------|
| Olá Taciane Costa dos Passos, seu último acesso: 29/09/2016 15:19:50<br>Cadastro   Afos   Consultas   Dívida Ativa   Relatórios   Perfil   Sair<br>Peticionamento Intermediário |                                  |                                            |                                |                           |                           |                             |                                                |                                        |                                                                        |
| Acesso Ráp<br>Intimações / Citações eletrônicas - TJ-BA<br>* Serviços<br>Cadastrar Despacho<br>Redistribuição a Responsável/Procurador<br>Recorte Eletrônico de Publicações     | <b>PPI</b>                       | A                                          |                                |                           | <b>RESERVE</b>            |                             |                                                |                                        |                                                                        |
| Audiências<br><b>as</b><br>Importação de Protocolos E-saj<br>SAJ em PDF protocoladas<br>Intimações<br>Citações<br>Inte ações<br>眉                                               | <b>PAD</b><br>Extrato<br>PPI/PAD | NFL(上)<br>Consulta<br>Débitos no<br>AI/NFL | C.<br>Cadastro de<br>Audiência | Pauta de<br>Audiências    | Extrato SAT<br>Financeiro | Extrato SAT<br>Dívida Ativa | Posição de<br>Débito<br>AI/NFL<br>11.11<br>$=$ | Fichas<br>Cadastrais do<br>SAT - SEFAZ | Cadastrar<br>Despachos                                                 |
| Relatório de<br>Controle da<br>Meus<br>CPF/CNPJ -<br>distribuição<br>Despachos<br>Processos<br>Receita<br>ao<br>Federal<br>> Links úteis                                        | Consultar<br>Processos           | Relatório de<br>Atividades                 | Controle de<br>Processos       | Recebidos X<br>Devolvidos | Quantitativos             | Gráfico de<br>Produtividade | Relatório de<br>Processo por<br>Relevância e   | Perfil                                 | Protesto                                                               |
|                                                                                                    |                                  |                                            |                                |                           |                           |                             |                                                |                                        |                                                                        |
| 2016 - Desenvolvido pelo Núcleo de Tecnologia da Informação (NTI) - PGMS. Versão: REV: 4.129.r4768(Data da última atualização do sistema: 29/09/2016)                           |                                  |                                            |                                |                           |                           |                             |                                                |                                        |                                                                        |

<span id="page-30-0"></span>Figura 19: Exemplo de tela do sistema SIAP. Fonte: SIAP. <https://siap.pgms.salvador.ba.gov.br/>

Outra vertente de sistema similares analisados foram as plataformas acadêmicas, a cada ano a digitalização é mais presente nas instituições de educação superior, que pouco a pouco abandonam meios físicos em detrimento da eficiência e praticidade dos meios digitais, as soluções adotadas, no entanto, variam consideravelmente. Abaixo são analisadas duas soluções distintas, uma do Northern Alberta Institute of Technology (NAIT) no Canadá e outra da Faculdade Única, instituição particular pertencente ao grupo Prominas, focado no Ensino a Distância.

O NAIT possui o portal MyNAIT. A utilização do ambiente virtual é confusa, e aparenta ser composta por sistemas completamente diferentes em termos de orientação gráfica. A falta de padronização é clara nas Figuras 20, 21 e 22 abaixo. É interessante, no entanto, a utilização da iconografia no portal de suporte ao estudante (Figura 22b). Os menus funcionam bem tanto na versão mobile quanto na versão desktop. E a utilização de cards no portal do estudante foi quase aplicada com sucesso, porém permanece confusa quanto a navegação, uma vez que os cards levam para páginas com design não coerente com o da plataforma principal.

Em termos gerais, o NAIT oferece um portal com experiência de uso confusa, especialmente devido à variedade de soluções utilizadas em diferentes contextos. Ao transitar entre uma página e outra, tem-se a sensação de estar entrando em um outro portal, não relacionado ao anterior, afetando o senso de orientação no site.

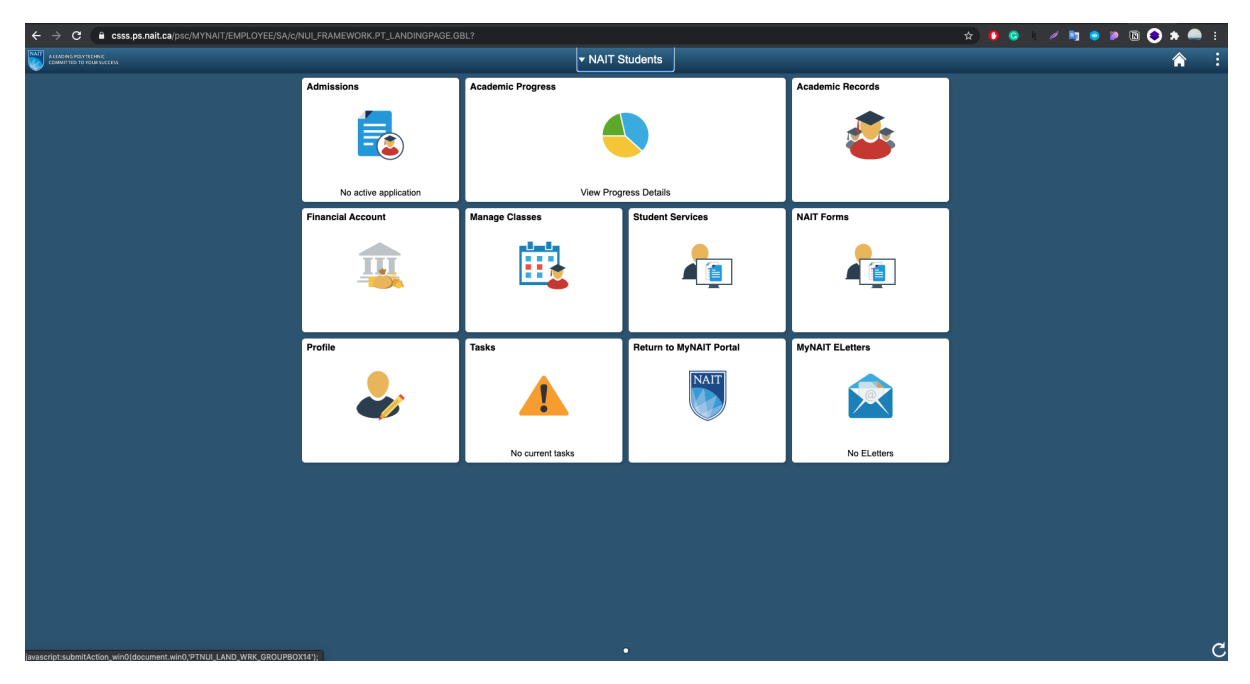

Figura 20: Página inicial do estudante, acesso desktop.

<span id="page-31-0"></span>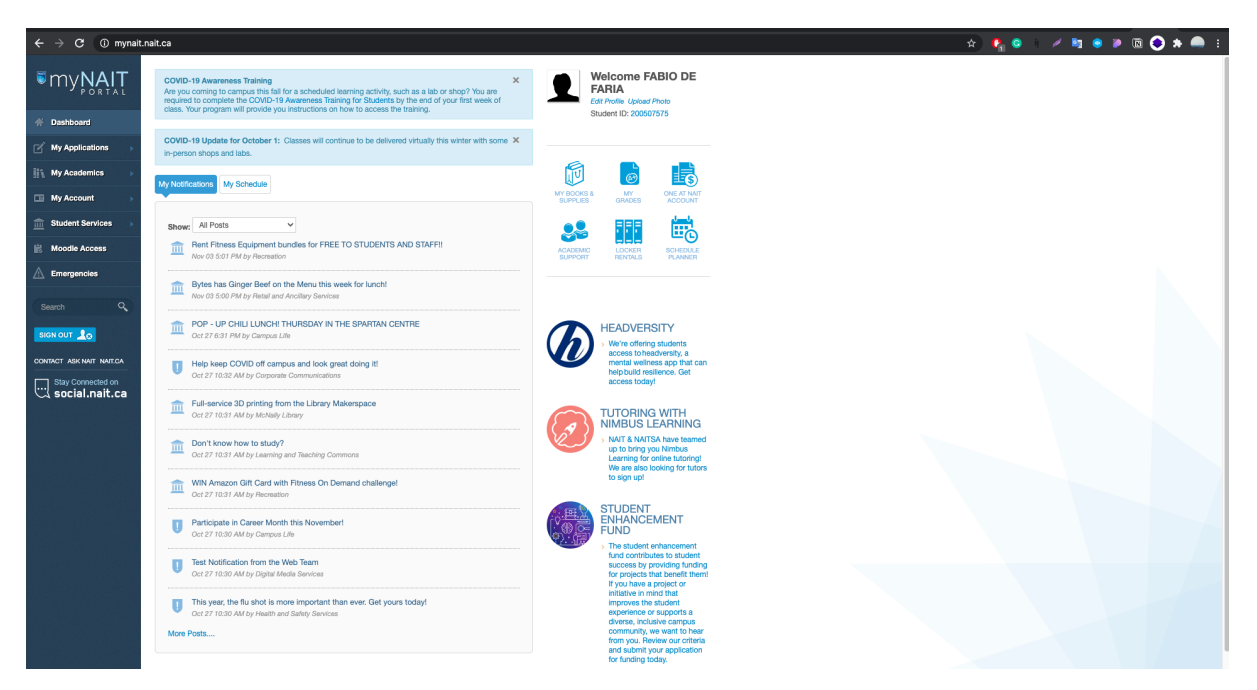

<span id="page-31-1"></span>Figura 21: Portal do NAIT, página inicial acesso desktop.

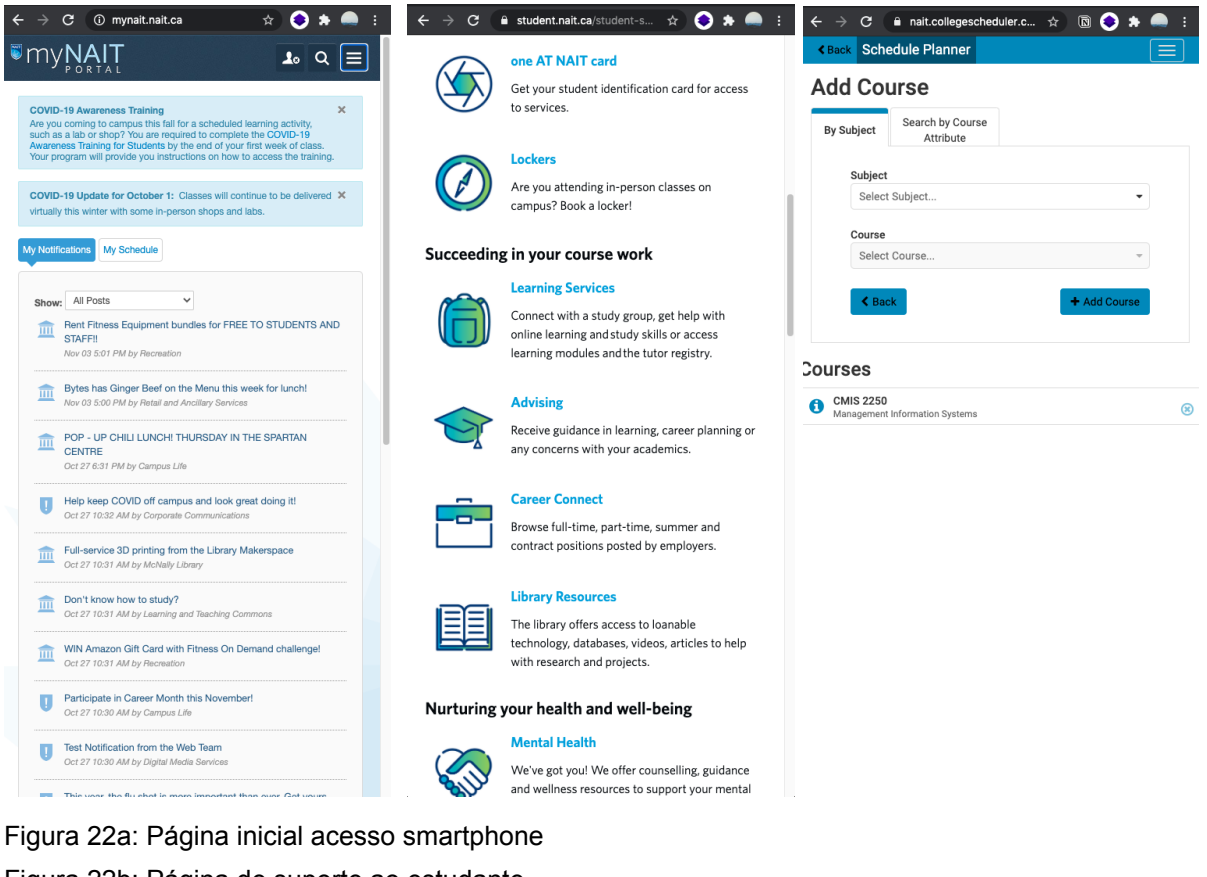

<span id="page-32-2"></span><span id="page-32-1"></span><span id="page-32-0"></span>Figura 22b: Página de suporte ao estudante Figura 22c: Página planejamento de cronograma

O grupo Prominas tem sede no estado de Minas Gerais porém alcance nacional, uma vez que seus cursos são ofertados na modalidade à distância. O fato de ser uma instituição especializada em Ensino a Distância (EaD) faz com que os sistemas utilizados tenham um peso grande na qualidade do serviço prestado.

O uso de cards no design da faculdade ÚNICA (figuras 23 e 24) é ainda maior do que o encontrado no design no portal NAIT. A utilização de cards é bastante útil na organização de conteúdo para plataformas de dimensões variadas. É possível perceber certa semelhança com o design utilizado no Matrícula Web, em termos de simplicidade e organização do conteúdo. Esse formato, é bastante comum em sites diversos e mostra uma certa segurança em um formato já bastante testado e claramente prático. É importante, no entanto, que o portal tenha personalidade e atinja o objetivo a que se propõe. No caso do grupo PROMINAS, o portal oferece uma boa navegabilidade onde é possível ao estudante navegar e se encontrar pelo ambiente virtual sem maiores atritos ou desconfortos.

| <b>FACULDADE</b><br><b>UNICA</b>                         | Conheça o App Prominas, agora você pode baixar seu curso<br>no celular e estudar quando quiser e onde estiver | Generation Construction<br>$\left($ App Store<br>$\overline{\mathbf{m}}$ $\mathbf{B}$ $\odot$ | $\blacksquare$          |
|----------------------------------------------------------|----------------------------------------------------------------------------------------------------|-----------------------------------------------------------------------------------------------|-------------------------|
| $\mathbf{L}$                                             | Início > Meus Cursos                                                                                          |                                                                                               | Realizar nova matrícula |
|                                                          | <b>MEUS CURSOS</b>                                                                                            |                                                                                               | PRECISA DE AJUDA @      |
| Fabio de Faria Tolentino<br><b>Rodrigues</b><br>RA: 4042 | Pós-Graduação                                                                                                 | Pós-Graduação                                                                                 |                         |
| Acessar AVA<br>≫                                         | GESTÃO DE TECNOLOGIA DA INFORMAÇÃO                                                                            | <b>GOVERNANÇA EM TI</b>                                                                       |                         |
| Indicação Premiada                                       | Carga Horária: 500 horas<br>Área: Gestão, TI e Negócios                                                       | Carga Horária: 500 horas<br>Área: Gestão, TI e Negócios                                       |                         |
| Central do aluno                                         | Tempo mínimo do curso: 6 meses<br>Data de matrícula: 06/02/2020<br>Adicionar ao perfil<br>in                  | Tempo mínimo do curso: 6 meses<br>Data de matrícula: 01/02/2020<br>Adicionar ao perfil<br>in  |                         |
| <b>n</b> Indicações<br>$\sim$                            | $\boxed{\mathbb{L}}$ Ver Contrato                                                                             | Ner Contrato                                                                                  |                         |
| Meus Cursos                                              | Matriculado                                                                                                   | Cancelado<br>Desejo retornar ao curso                                                         |                         |
| Meus Dados                                               | <b>Acessar AVA</b>                                                                                            | Entre em contato através do e-mail<br>faleconoscol5@grupoprominas.com.br ou 0800 283 8380     |                         |
| <b>P</b> Documentos                                      |                                                                                                    |                                                                                               |                         |
| \$ Financeiro<br>$\checkmark$                            |                                                                                                    |                                                                                               |                         |
| Certificados<br>$\checkmark$                             |                                                                                                    |                                                                                               |                         |
| Declarações                                              |                                                                                                    |                                                                                               |                         |
| Solicitações                                             | Sistema Educacional LuraTec - Grupo Prominas                                                                  |                                                                                               |                         |

<span id="page-33-0"></span>Figura 23: Portal faculdade ÚNICA, página inicial acesso desktop

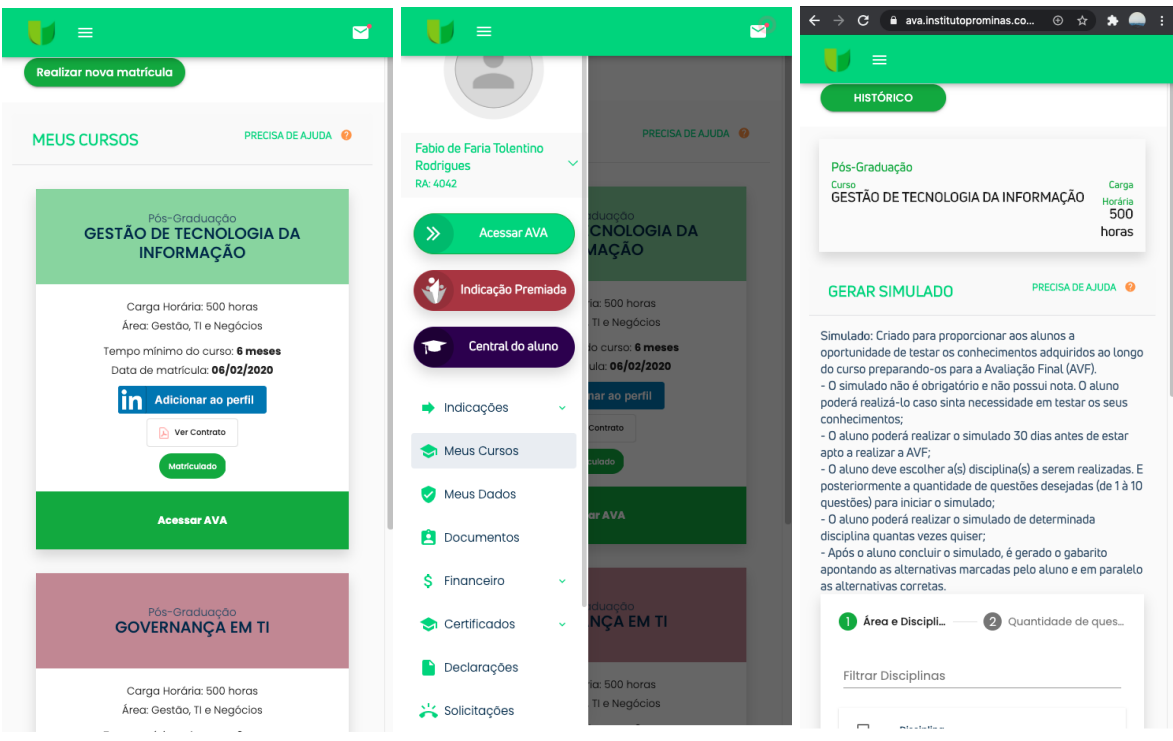

<span id="page-33-3"></span><span id="page-33-2"></span><span id="page-33-1"></span>Figura 23a: Portal faculdade ÚNICA, página inicial acesso smartphone Figura 23b: Portal faculdade ÚNICA, menu, acesso smartphone Figura 23c: Portal faculdade ÚNICA, página simulado de estudos, acesso smartphone A necessidade de portais que sejam acessíveis nos mais diversos tamanhos de tela se mostra como um grande desafio entre os sistemas analisados, seja para os que não tem relação com a área educacional e acadêmica como o SIAP e o SIAF, seja para os que tem, como o portal NAIT e Portal Faculdade ÚNICA. Pode-se notar que a utilização de cards para a organização do conteúdo permitiu manter um bom nível de navegabilidade no portal, e o acesso às informações se mostrou bastante similar no acesso mobile quando comparado ao acesso desktop.

Ainda que a utilização de cards traga maior flexibilidade para a estrutura do conteúdo deve-se buscar coerência e harmonia entre as diferentes telas do porta. A utilização de cards pelo portal NAIT mostrou uma quebra no próprio padrão do site durante a navegação, uma vez que alguns links levavam a telas com diferentes estruturas que nem sempre seguiam o padrão de cards e tornavam a navegação confusa.

Pode-se notar durante a análise dos similares que a coerência da unidade visual é de grande importância para o uso eficiente de estratégias e recursos que permitam melhor navegabilidade ao usuário. Não se espera que o usuário decore todos os ambientes de um sistema, mas é de grande importância que seja oferecida ao usuário a possibilidade de se movimentar pelo ambiente digital sem maiores desconfortos, para que o mesmo realize suas tarefas, tome suas decisões e atinja seus objetivos.

## <span id="page-35-0"></span>4. DESENVOLVIMENTO DA EXPERIÊNCIA DO USUÁRIO

Com base na pesquisa com os usuários buscou-se consolidar as principais necessidades, incômodos, e objetivos dos usuários ao acessarem o portal do usuário da UnB. Foram então definidos os principais requisitos do usuário, e com base nestes, construídos personas para simularem usuários reais e auxiliarem na visualização da utilização da estrutura do novo portal.

### <span id="page-35-1"></span>4.1. Requisitos do usuário

A amostra de alunos pesquisada mostrou consenso em muitos pontos referentes ao SIGAA, dentre esses pontos, alguns se mostraram serem pontos críticos e de maior impacto global na utilização do sistema, outros pontos apesar de serem frequentemente citados nas respostas, não pareceram serem fundamentais à utilização e efetiva realização de tarefas. Com base nessas informações, buscou-se categorizar os requisitos dado o seu grau de importância na realização de atividades através do SIGAA. Considerar todos os requisitos como tendo alto nível de importância levaria a um processo desnecessariamente complexo, confuso e potencialmente mal sucedido (Prat e Nunes, 2012). Portanto, os requisitos foram categorizados em: obrigatórios, desejáveis e opcionais.

Requisitos Obrigatórios:

- Site responsivo que se adapte a Laptop/Desktop, Smartphone e Tablet.
- Datas e horários (grade horária) das matérias de forma compreensível
- Funcionalidades: Documentos, Matrícula, Notas

Requisitos Desejáveis:

- Interface (Fontes, espaços, botões, menus) agradável, confortável
- Pesquisa de matérias pelo currículo do curso

Requisitos Opcionais:

- Integração moodle, Teams, E-mail acadêmico, BCE, etc
Os requisitos obrigatórios são necessários para o atingimento de um objetivo ao se utilizar o SIGAA. Os requisitos desejáveis tornam possível atingir esse objetivo uma tarefa mais agradável e eficiente. Já os requisitos opcionais são funcionalidades que não existiam ou existiam apenas em parte no SIGAA e em versões anteriores do sistema matrícula web, e portanto, caso implementados no projeto, terão um potencial inovador na experiência do usuário.

## 4.2. Criação de Personas

Com base nas informações coletadas na fase de pesquisa com o usuário, e no detalhamento dos objetivos, desejos e frustrações desses usuários em relação ao sistema SIGAA foi possível traçar perfis de usuários do sistema. A criação de personas nessa etapa do projeto permite visualizar determinados padrões de comportamento dos usuários de forma a auxiliar no design centrado na experiência destes.

Conforme Garret (2011) aponta, as personalidades fictícias das personas, nos permite ter uma imagem mais próxima da realidade do usuário do produto, e menos fria baseada apenas em números e dados coletados na fase de pesquisa. As personas trazem o usuário para o processo de desenvolvimento, sem necessariamente perder de vista o universo de respostas coletadas durante a pesquisa.

#### 4.2.1. Estudante Veterana

Renata tem o perfil de estudante 'veterana', estudante de Química, chegou a fazer algumas matérias mais de uma vez e está fora do fluxo normal do curso, e portanto já não sabe em qual semestre está exatamente. Ainda assim, Renata está ciente que agora falta pouco para se formar e espera obter com clareza a informação sobre as matérias que faltam, e possíveis documentações pendentes que sejam necessárias para se formar (Figura 24).

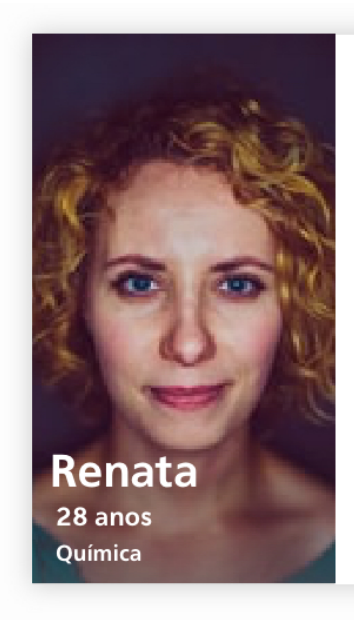

#### Sobre Renata:

Uma estudante que está na UnB há vários anos, faz um curso considerado difícil e que possuí extensa carga de estudos para se formar. Encontra em seu 'ultimo ano de curso, está ansiosa por se formar e quer uma experiência com o minímo de atríto com o SIGAA, sem distrações.

#### Expectativas / Objetivos:

- · Concluir o curso
- · Não perder tempo
- · Focar nos estudos

# " Eu só quero me formar logo!

Figura 24: Persona da estudante veterana. Imagem: www.unsplash.com.

Devido a estar na UnB já há algum tempo, Renata já era familiarizada com o Matrícula Web, e se sentiu desconfortável em ter que mudar de sistema justamente em seus últimos semestres de UnB. A mudança de carga horária de créditos para horas e a nova interface do sistema fez com que Renata perdesse um pouco de seu senso de orientação em relação a essa reta final do curso.

#### 4.2.2. Estudante muito ocupado

Membro ativo do Centro Acadêmico de seu curso, sempre atento a atividades de extensão, e sempre focado em seu futuro acadêmico, Gabriel sente falta de uma maior interação do SIGAA com outros sistemas utilizados na UnB como o moodle e o portal da BCE. Ainda que não prejudique seu rendimento, Gabriel acredita que poderia executar suas atividades de maneira mais eficiente se pudesse ter acesso a suas principais demandas de forma clara e objetiva em um único sistema. Apesar de ter entendido a lógica por trás do novo sistema de horários das aulas implementado pelo SIGAA, Gabriel sente que o novo sistema é desnecessário e poderia ser mais óbvio (Figura 25).

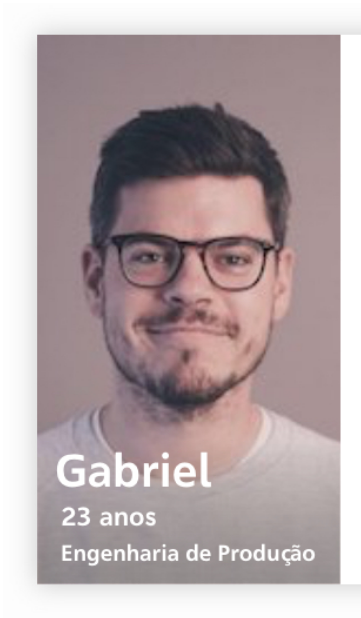

#### Sobre Gabriel:

Gabriel está na segunda metade de seu curso, e já pensa em fazer um mestrado, e para isso, procura realizar as atividades das matérias em dia e estar sempre preparado para as provas. Com uma grade cheia e diversificada, Gabriel precisa estar revesando o acesso entre o SIGAA, o moogle e o portal da BCE para poder estar em dia com seus compromissos academicos.

#### Expectativas / Objetivos:

- · Realizar tarefas com objetividade
- · Integração com base de artigos/BCE
- · Avisos importantes centralizados

### " Gosto de quebra-cabeças, mas não quando preciso saber o horário de uma aula. "

Figura 25: Persona do estudante muito ocupado. Imagem: www.unsplash.com.

Em sua opinião o SIGAA poderia ter uma papel maior como canal de comunicação de avisos importantes que sejam de interesse dos alunos de uma forma geral, como estágios, alterações do local de aula, ou possíveis problemas na infraestrutura física da sala de aula que impossibilite sua realização.

Gabriel sente que a UnB é sua segunda casa, passa o maior tempo do dia no ambiente acadêmico, os desafios que lhe são passados nas disciplinas que cursa são um prazer na sua rotina, já os desafios relacionados à mobilidade no campus e no ambiente digital não são tão bem vindos.

#### 4.2.3. Estudante sempre em movimento

De casa para o estágio, do estágio para a UnB, da UnB para Biblioteca Central dos Estudantes (BCE) e depois para casa. Com uma rotina bem movimentada, e se deslocando principalmente de ônibus, Paula não tem muito tempo de sentar em frente ao computador para acessar o SIGAA. A maioria de seus acessos é pelo celular, enquanto se desloca de ônibus ou entre uma aula e outra (Figura 26).

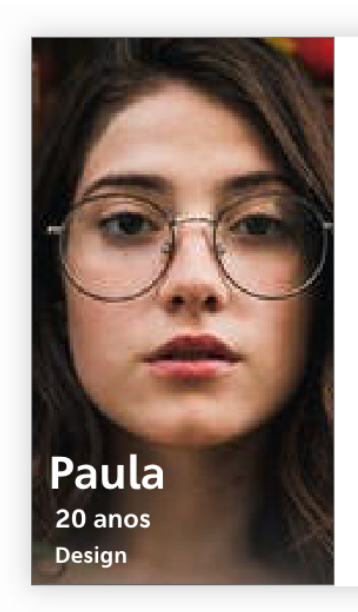

#### Sobre Renata:

Paula está no terceiro semestre do curso, passa boa parte do seu dia se deslocando entre UnB, estágio e casa. Está em busca de um estágio melhor, e não gosta de chegar atrasada nas aulas. Quando está no estágio ou em casa utiliza o desktop, mas durante os deslocamentos e enquanto na UnB utiliza o smartphone para acessar o SIGAA.

#### Expectativas / Objetivos:

- · Comodidade de acesso (casa/ônibus/rua)
- · Agilidade em obter documentos acadêmicos
- · Facilidade em encontrar informações

"É muita correria. Indo do estágio para a UnB, ônibus cheio, preciso saber onde é a aula, não quero me atrasar!"

Figura 26: Persona da estudante sempre em movimento. Imagem: www.unsplash.com.

Devido a sua rotina, Paula às vezes se atrasa para as aulas, e o sistema de horários do SIGAA é um obstáculo a mais quando já está atrasada e precisa saber a data e horário da aula, principalmente no início do semestre quando ainda não se acostumou com o local das novas aulas. Paula está fazendo aplicação para um estágio melhor em uma empresa bastante concorrida, e juntamente de seu currículo e portfólio, Paula precisa entregar alguns documentos acadêmicos como comprovante de matrícula e histórico escolar, o acesso por meio de seu celular permitiria que Paula pudesse pegar o ônibus diretamente para o local onde irá se inscrever para um novo estágio sem antes precisar passar em casa para acessar o computador e enviar os documentos por e-mail e sem precisar passar na secretaria de seu curso unicamente para pegar esses documentos.

### 4.3. Mapa do Sistema / Arquitetura da informação

Dentre os requisitos dos usuários que tiveram maior impacto na concepção da arquitetura da informação é a necessidade de que o site seja responsivo, uma vez que essa característica tem grande impacto no ordenamento das informações e demanda flexibilidade para uso tanto em telas pequenas quanto médias e grandes.

A abordagem mobile-first, em que se parte da modelagem do sistema focando no mobile para então se pensar na estrutura para telas maiores foi considerada porém, dado os resultados da pesquisa, considerou-se melhor uma abordagem dando igual importância para ambas formas de acesso, desktop e mobile.

Dada a natureza do conteúdo e da informação a ser tratada, o site foi estruturado de forma hierárquica, tendo como área de acesso raiz a página principal, a partir desta página a informação é categorizada de acordo com sua natureza em 5 grandes grupos. A partir dessas categorias, espera-se que o usuário tenha um tempo menor para a tomada de decisão quanto às suas atividades no site, e não se perca entre diversas possibilidades muitas vezes sem relação umas com as outras ainda na página inicial.

Cada uma das categorias possui subcategorias e páginas individuais que facilitam a navegação de modo que o usuário terá menor quantidade de informações a considerar e permitem maior otimização do espaço principalmente no caso de telas pequenas.

Ao fazer o login o usuário entrará na página inicial do site (Home), a partir desta página terá acesso aos galhos principais do website: Dados Pessoais, Meu curso, Semestre, UnB, Agenda, Matrícula e Notificações.

- **Dados Pessoais** Dados referentes ao usuário, atualização de cadastro, foto, telefone, e-mail, etc.
- **Meu Curso** Dados referente ao curso em que o usuário está matriculado.
- **Semestre** Dados referentes às disciplinas do semestre corrente, localização das aulas, professores, etc.
- **Agenda** Informações relativas a datas de entrega, e compromissos acadêmicos, a grade-horária será base para o calendário da agenda.
- **UnB** Informações referentes a programas da Universidade e outros assuntos institucionais.

● **Matrícula** - Página referente ao processo de matrícula, ajuste e trancamento de matérias. Essa página estará disponível por período limitado, apenas enquanto o prazo para matrícula estiver vigente durante o semestre.

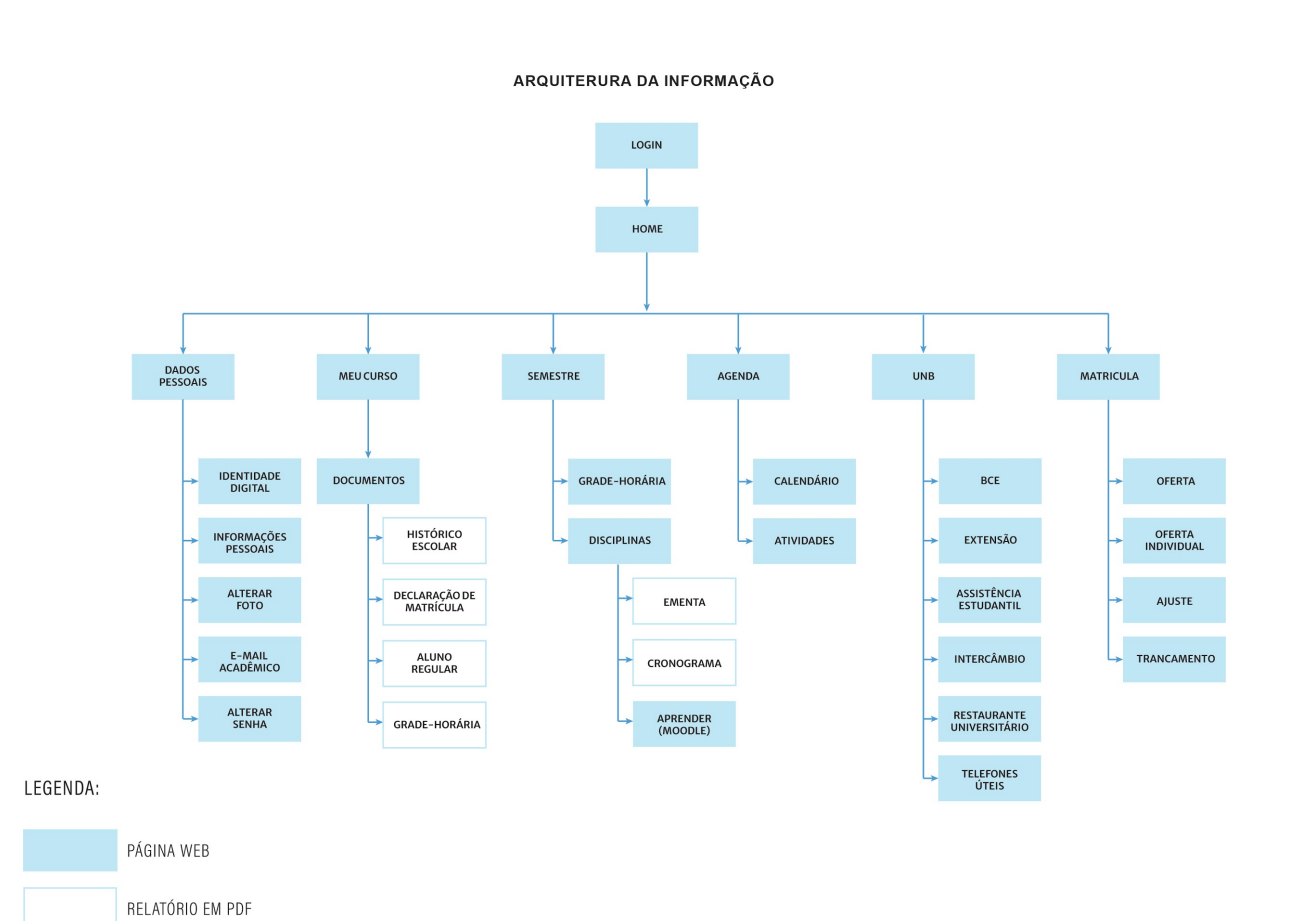

Figura 27: Arquitetura da informação.

# 5. DESENVOLVIMENTO DA INTERFACE DO USUÁRIO

A partir dos achados na etapa de pesquisa com o usuário, ficou claro as principais necessidades que o website deveria suprir, em poucas palavras, o que se busca é uma solução flexível e prática, visualmente limpa e leve. O desafio na etapa de desenvolvimento da interface foi justamente traduzir esses valores em uma estrutura visual que se adapte a diferentes formatos de mídia digital mais comumente usados pelos alunos da UnB em seu dia a dia. Conforme Don Norman afirma: "Um bom design é na verdade muito mais difícil de notar do que um design ruim, em parte porque bons designs atendem tão bem às nossas necessidades que o design é invisível." (Norman, 2013, pg. xi, traduzido do inglês<sup>1</sup>[\)](#page-42-0)

## <span id="page-42-2"></span>5.1. Grid Responsivo

<span id="page-42-3"></span>O grid utilizado segue os princípios de grid responsivo do sistema de design da Google, o Material Design<sup>2</sup>[.](#page-42-1) A escolha por esse sistema se deu por ser um sistema bastante flexível e utilizado por milhões de pessoas ao redor do mundo nas mais diversas plataformas digitais.

Como o próprio sistema de design da Google coloca, o sistema não é em si rígido e permite que seja aplicado conforme as necessidades do modelo de negócio. No caso do design do website do SIGAA, as unidades de medida utilizadas são também responsivas, a unidade *rem* (root em), diferentemente do *pixel* 'px', *point* 'pt', ou *pica* 'pc' é uma unidade baseada no valor raiz do documento e portanto permite que haja conformidade entre as dimensões utilizadas no desenvolvimento sem a necessidade de se fazer um design para cada variação de tamanho de tela.

As dimensões utilizadas para as colunas, gutter e margens são baseadas em valores percentuais relativos a dimensão da tela, ou seja, dentro de um certo limite

<span id="page-42-0"></span><sup>&</sup>lt;sup>[1](#page-42-2)</sup> "Good design is actually a lot harder to notice than poor design, in part because good designs fit our needs so well that the design is invisible." Donald Norman (2013)

<span id="page-42-1"></span>Material Design: https://material.io/design [2](#page-42-3)

de tamanho de telas as colunas referentes ao Menu do website ocuparão 20% da tela, dessa forma, o design será proporcional em telas menores ou maiores.

Nos formato mobile e tablet as colunas tem tamanho igual ao tamanho do gutter, uma vez que o design segue orientação majoritariamente vertical, não sendo necessário espaçamento na dimensão horizontal. Já nas versões desktop e laptop os espaços de gutter são maiores porém apenas até certo limite, ainda que a tela tenha uma grande dimensão horizontal (digamos que 1 metro) a área em que o design se encontra, ou seja, a área de colunas e gutter será fixa, uma vez que não se espera que o usuário tenha que fazer grandes movimentos com a cabeça para ler de um canto a outro da tela, nesses casos os espaços nas laterais são preenchidos com uma margem de tamanho maior e sem preenchimento de conteúdo navegável.

Para que o design seja efetivamente responsivo é necessário que sejam definidos limites entre tamanhos de tela. Dispositivos com resolução em pixels igual ou maior que 1920x1080 irão apresentar a configuração desktop e laptop, dispositivos com resolução igual ou maior a 768x1024 e menor que 1920x1080 irão apresentar a configuração tablet e dispositivos com a configuração menor que 768x1024 irão apresentar a configuração mobile (Figura 28). Esses limites são chamados de breakpoints e são baseados nas dimensões de tela mais comuns atualmente.

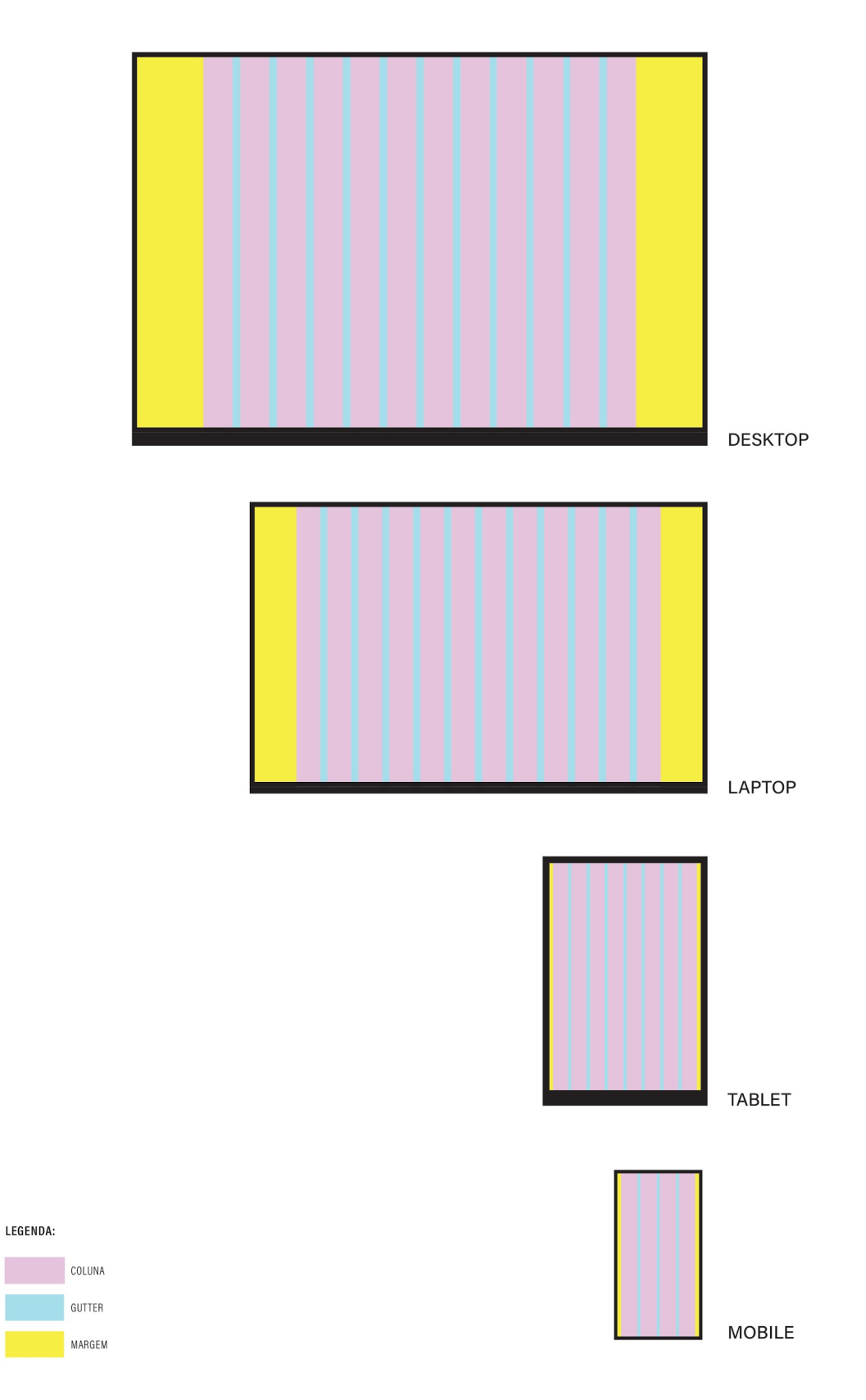

Figura 28: Sistema de grids responsivo.

### 5.2. Elementos visuais

Os elementos visuais foram escolhidos buscando trazer maior personalidade e energia para o projeto. Se busca aqui uma experiência melhor para o usuário, e foi recorrente na pesquisa com o usuário a opinião de que a interface gráfica não era agradável, por diversos motivos. Analisando o conjunto de respostas e o sistema em si o resultado foi de que o SIGAA necessitava de mais personalidade e uma presença simbólica maior no cotidiano digital do aluno da UnB.

Assim como a UnB tem uma presença marcante na vida acadêmica de seus estudantes, pela característica única de sua arquitetura, pelos seus espaços abertos, sem cercados, sem muros, criando uma atmosfera certamente pouco comum porém agradável, é imprescindível que se busque uma coerência entre o ambiente digital e o físico, como meio de reforçar o laço simbólico desta instituição com seus estudantes.

#### 5.2.1. Família tipográfica

Ainda que o objetivo seja maior personalidade, é primordial que as fontes sejam legíveis em mídias digitais, não apenas na tela do computador mas também na tela de um celular. Dentre os critérios técnicos utilizados para escolha da fonte estão:

- Variedade de peso (quantos pesos de fontes a família tipográfica possui?)
- Legibilidade, tendo por base a altura de X da fonte (maior altura de X melhor)
- Mancha de contraste textual (busca-se equilibrio)
- É comercialmente acessível? (a fonte deve ser gratuita)
- Escalabilidade do mobile para o desktop (atende ambos formatos de mídia?)

As fontes testadas foram: (1) Nexa, (2) Open Sans, (3) Proxima Nova, (4) Nunito Sans, (5) Bitter, (6) Merriweather Sans, (7) Muli e (8) Nunito. Para o teste foi utilizado uma linha de texto e alguns dígitos, uma vez que na aplicação será mais comum o uso de linhas com pouco texto do que parágrafos extensos.

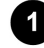

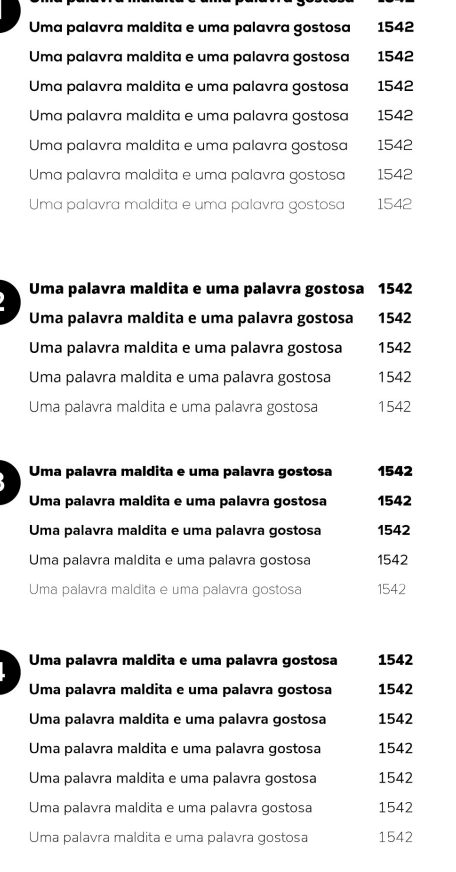

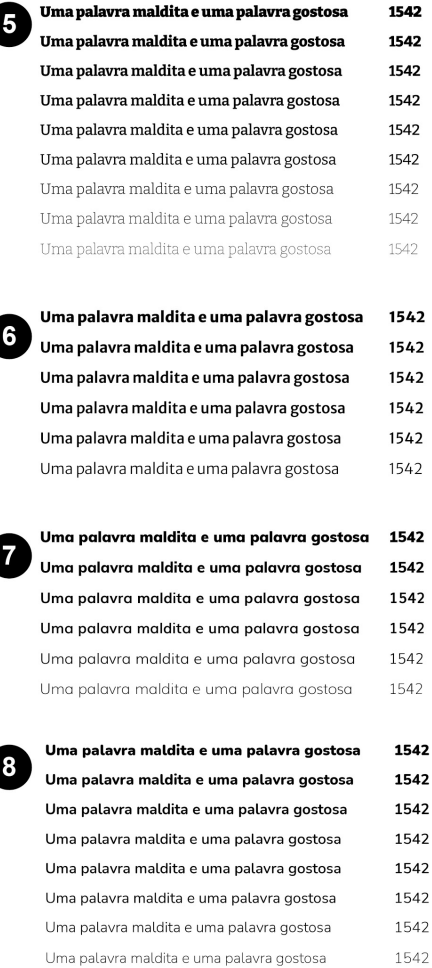

Figura 29: Teste de fontes.

A fonte utilizada para o projeto foi a Merriweather Sans (Figura 29, item 6). Uma fonte que possui curvas doces e delicadas, porém sem adereços, como as demais fontes do tipo humanístico sem serifa. Apesar de não ter tanta variedade de peso quanto outras fontes testadas, considerou-se que possuía variedade o suficiente para a aplicação. A mancha textual é equilibrada não havendo grande contraste em uma única linha de texto e nem entre linhas de diferentes pesos. É uma fonte condensada em seus diferentes pesos, característica importante quando considerado uso em telas pequenas como as de smartphones. É uma fonte de uso gratuíto projetada por Eben Sorkin da casa de fundição [Sorkin Type Co](http://www.sorkintype.com/). E a

característica determinante para a escolha da Merriweather Sans para o projeto foi sua legibilidade em diferentes tamanhos de tela.

# Título da página 26pt regular

## Título do card 20pt regular

Textos dos menus e cards 15pt regular

Formulário título 14pt medium

Formulário conteúdo 15pt light

#### Botões 16pt bold

Figura 30: Principais usos da fonte Merriweather Sans no e suas proporções.

As utilizações exibidas na figura 30 são as mais comuns, e foram as mesmas tanto para o formato mobile quanto para o formato desktop. Em outros elementos do aplicativo o tamanho e peso da fonte variaram conforme necessário, como no caso do calendário, e no caso dos cards em que o volume de texto era maior e que possuíam duas ou mais hierarquias de informação entre eles, como no card de descrição das disciplinas e no card de dados do curso. Aqui se buscou um uso cuidadoso dos pesos de fonte, de forma a atender a hierarquia entre os elementos de forma precisa e sem exageros ou elementos que puxarem demais a atenção do usuário ou o peso visual do site como um todo, potencialmente prejudicando a atmosfera de navegação.

#### 5.2.2. Paleta de cores

Buscou-se construir uma paleta de cores em harmonia com as cores da identidade visual da UnB, o verde e o azul. O azul por ser uma cor mais fria foi utilizado com maior frequência, em um tom mais escuro utilizado no menu e nas fontes e em um tom claro utilizado como cor de fundo para o site. Nos dois tons o azul corresponde por cerca de 50% da cor presente na plataforma. Invocando o simbolismo buscado no projeto, o azul claríssimo remete à cor predominante do céu nos longos meses de seca em Brasília, buscou-se aqui trazer essa harmonia entre o mundo físico e digital, ainda que de forma sútil.

O branco é utilizado como cor neutra e corresponde por cerca de 40% das cores presentes na plataforma. Amplamente presente no site, principalmente nos cards, o branco traz leveza para o ambiente, e permite ao usuário ter uma visão limpa da informação, sem estresse e sem distração. A predominância de cores leves permite o usuário liberdade de escolha, permitindo ao usuário uma navegação sem que seja direcionado para uma ou outra área do site em específico. O verde é utilizado como cor de acento, geralmente em objetos interativos, como botões e caixas de *checkbox* e está presente em aproximadamente 10% das cores no site.

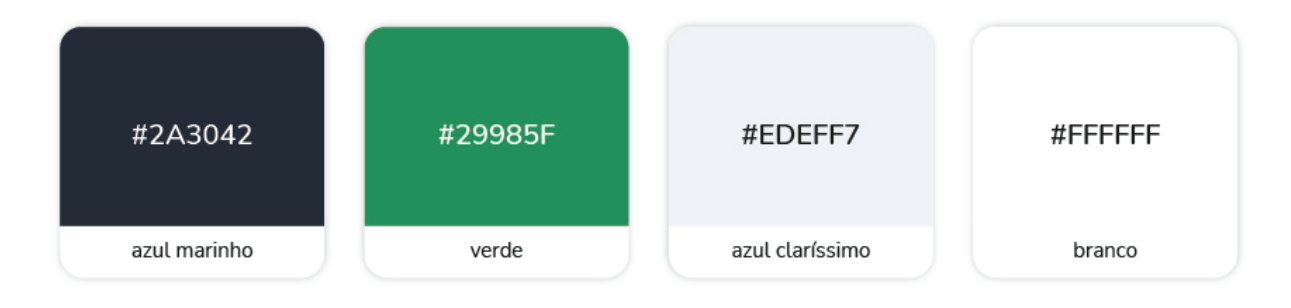

Figura 31: Paleta de cores

O vermelho está presente em sinais de alerta e em tons mais leves como *highlight* para avisar de um evento ou atividade específica no calendário. O site quando acessado por aplicativo desktop, em que a interação é feita por *mouse* ou *trackpad*, permite a visualização do efeito *hover* sobre botões e outros objetos interativos. O *hover* possui a mesma cor do azul claríssimo mas em uma tonalidade mais escura.

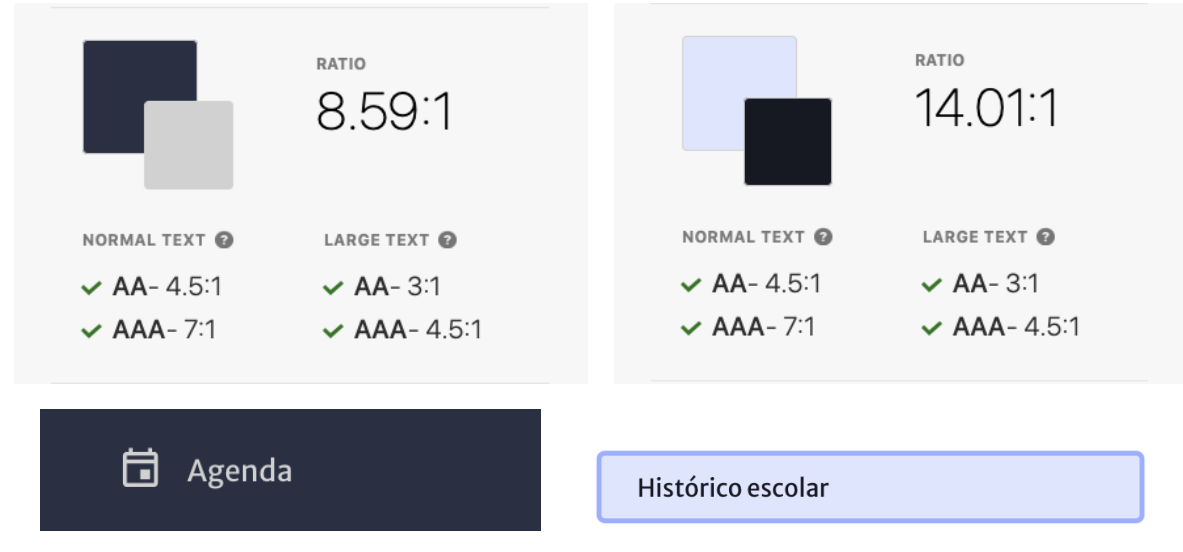

Figura 31b: Teste de contraste com os botões do menu principal e menu do card.

Houve um cuidado em preservar a legibilidade dos elementos textuais através da combinação de cores. Para o teste de contraste foi usado o plugin Stark disponível para o Adobe XD.

#### 5.2.3. Elementos iconográficos

A família iconográfica utilizada é a do Material Design, sistema de design da Google. Estes são os mesmos ícones utilizados pela Google em seus mais diversos aplicativos e que os usuários da Google já estão familiarizados. Para o projeto foram utilizadas as versões *outline* dos ícones.

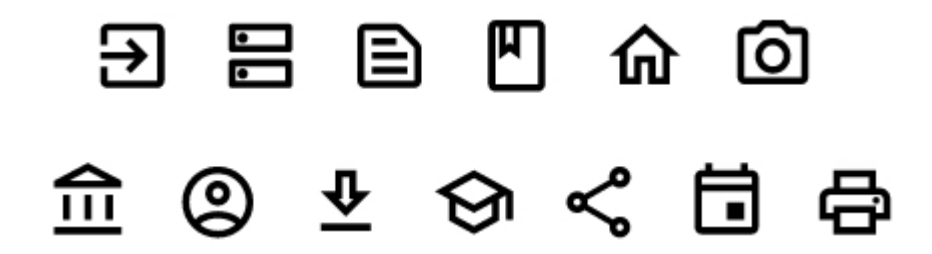

Figura 31c: Alguns dos ícones utilizados no site

Pesou-se que os ícones disponibilizados pela Google de forma gratuita já são otimizados para uso em diversas resoluções de tela, são ícones populares e facilmente reconhecíveis.

# 6. PROTÓTIPO

Com base na pesquisa com usuários e na análise de similares, o projeto teve por objetivo ser uma solução prática, de fácil uso, e também agradável. Pode-se entender a partir das respostas coletadas que o conceito de moderno e agradável buscado é o de uma interface limpa e leve. A interpretação que levou a essa conceituação é a de que existe uma maior multiplicidade de dispositivos digitais, aplicativos e websites atualmente, e dentre esse universo digital, destacam-se as soluções que oferecem uma experiência agradável tanto visualmente quanto em termos de mobilidade, ou seja, sem obstáculos.

As escolhas de design perpassam a interpretação das necessidades do usuário para se encontrar em uma escala de importância das diversas tarefas e funcionalidades disponíveis em um determinado contexto de uso. Ao longo da apresentação do protótipo serão mencionadas as personas construídas no capítulo 5 (desenvolvimento da experiência do usuário), como forma de auxiliar a enxergar o produto à luz das necessidades dos usuários. Cada página do site será apresentada simultaneamente na sua versão mobile e desktop.

## 6.1. Login

A tela de login é simples e objetiva, além de poder entrar no sistema informando login e senha, o usuário tem a opção de recuperar a senha, visualizar a senha, lembrar a senha para o próximo acesso e registrar no sistema caso ainda não tenha acesso.

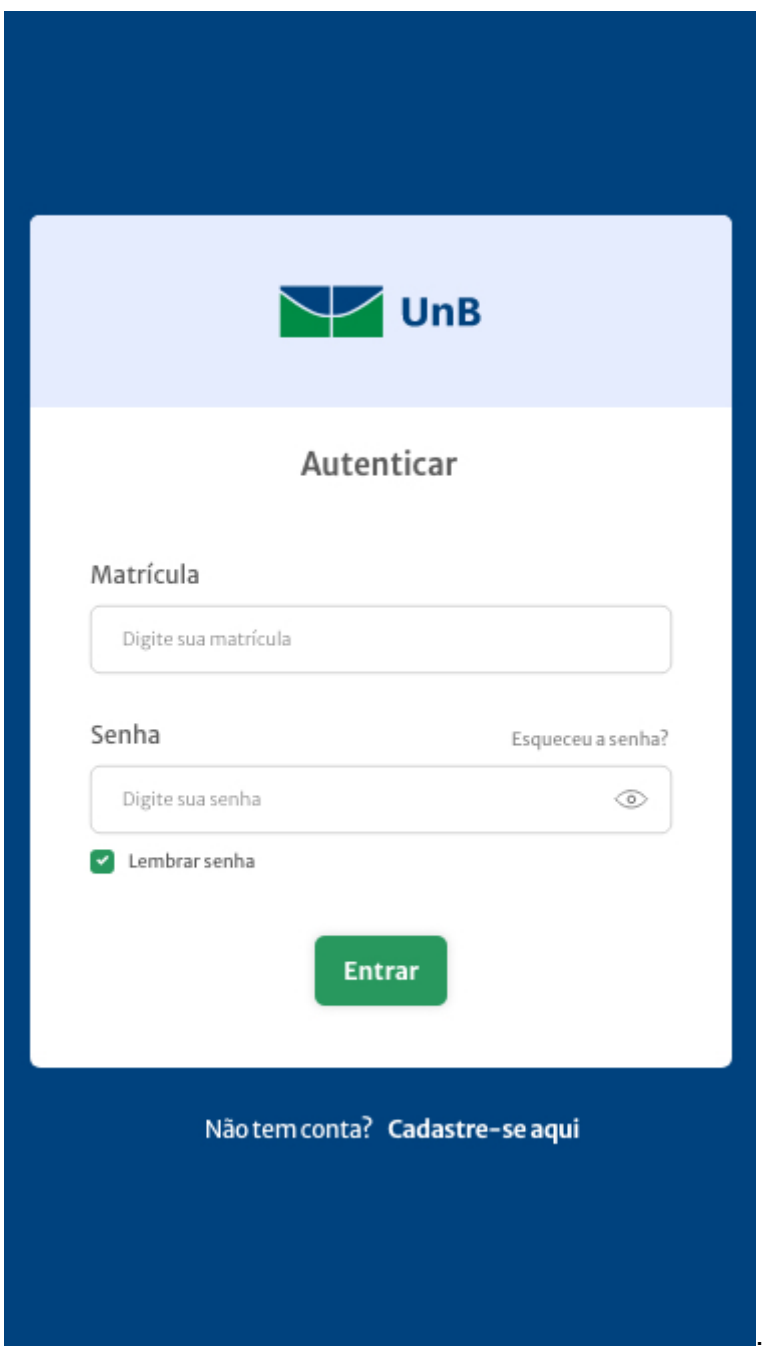

Figura 32: Tela login mobile

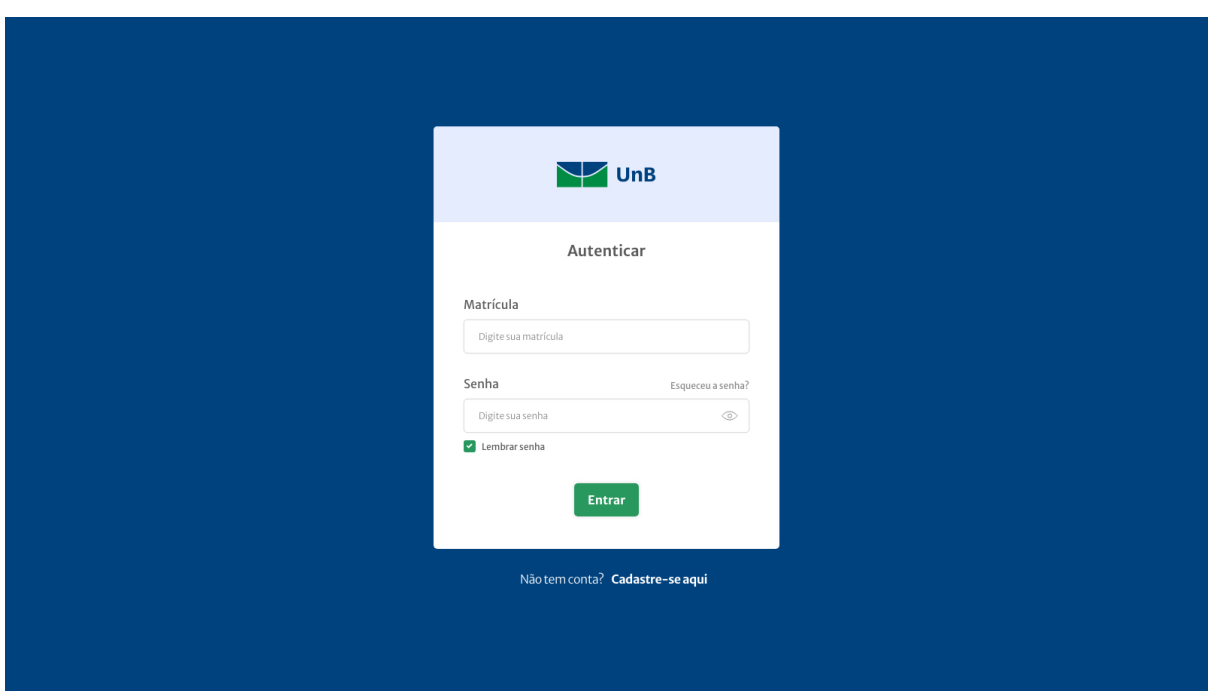

Figura 33: Tela login desktop

## 6.2. Home

A tela de home é a tela inicial acessada pelo usuário logo após o login. Essa tela é configurável, uma vez que o sistema é baseado em cards, o usuário pode selecionar o card (chamado de painel na interface do sistema) conforme suas necessidades. Em um primeiro acesso o usuário terá acesso a uma tela inicial comum a todos os usuários.

Na tela home mobile do exemplo abaixo (figura 34) a usuária Bianca configurou a tela inicial de seu portal com os painéis 'atividades', 'grade-horária' e 'telefonesúteis' o último card é um painel onde o usuário pode clicar para adicionar novos painéis ou retirar algum dos que já possui na tela inicial.

Na tela home desktop a usuária Bianca configurou a tela inicial com os painéis 'grade-horária', 'meus dados', 'telefones úteis', 'biblioteca central' e 'restaurante universitário'.

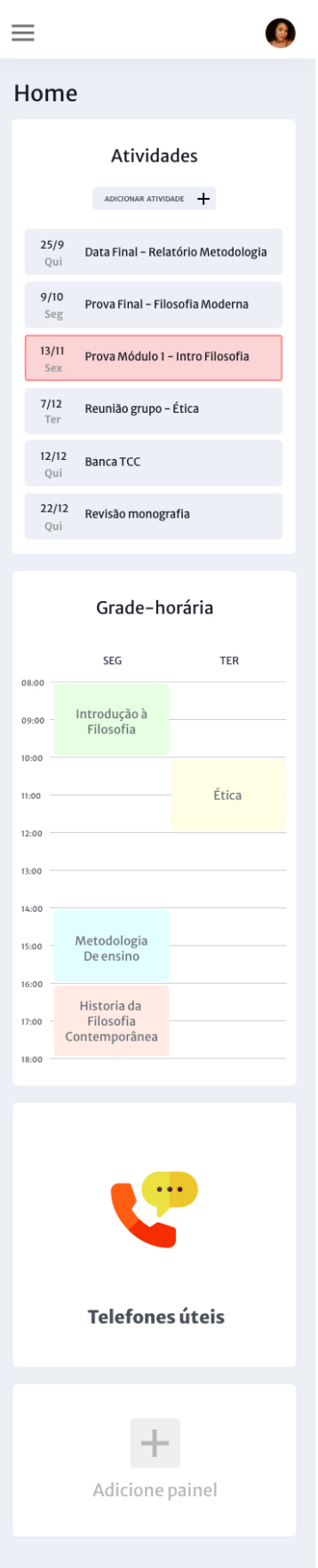

Figura 34: Tela 'Home' mobile

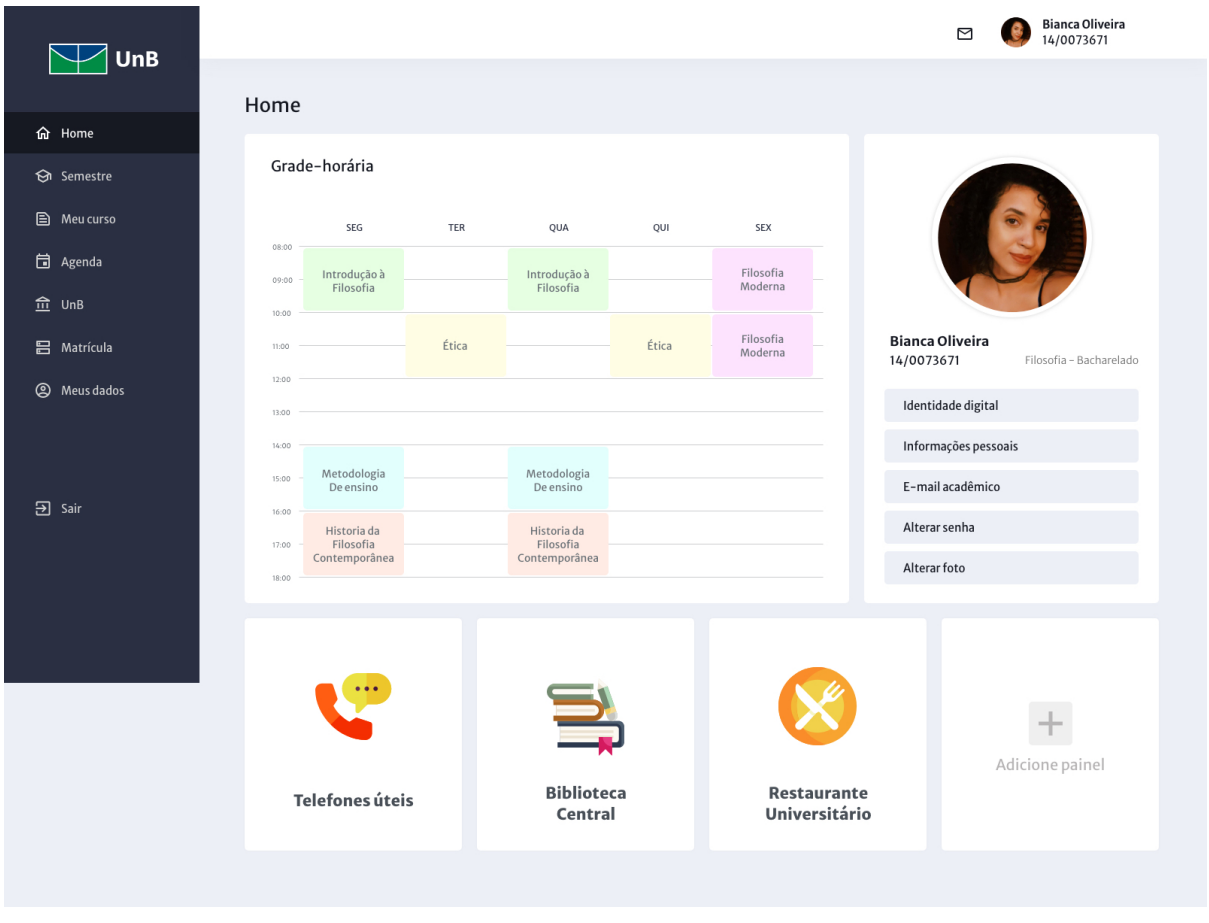

Figura 35: Tela 'Home' desktop

A barra de menu lateral possui o tamanho da tela do navegador, a área abaixo é acessada através da rolagem da página. Os painéis mostrados nas páginas iniciais mobile e desktop serão detalhados nos próximos subcapítulos.

### 6.3. Semestre

O menu semestre é onde o estudante tem acesso às informações do semestre vigente. Essa tela apresenta dois painéis, um com as disciplinas em que o estudante está matriculado e outro com a grade-horária do semestre vigente. Nesta tela é possível selecionar a disciplina no painel disciplinas do semestre para ter acesso às informações da disciplina como código, turma, professor, local, horário, e também é possível acessar documentos da disciplina como ementa e cronograma e acessar ao ambiente aprender da disciplina caso esta possua.

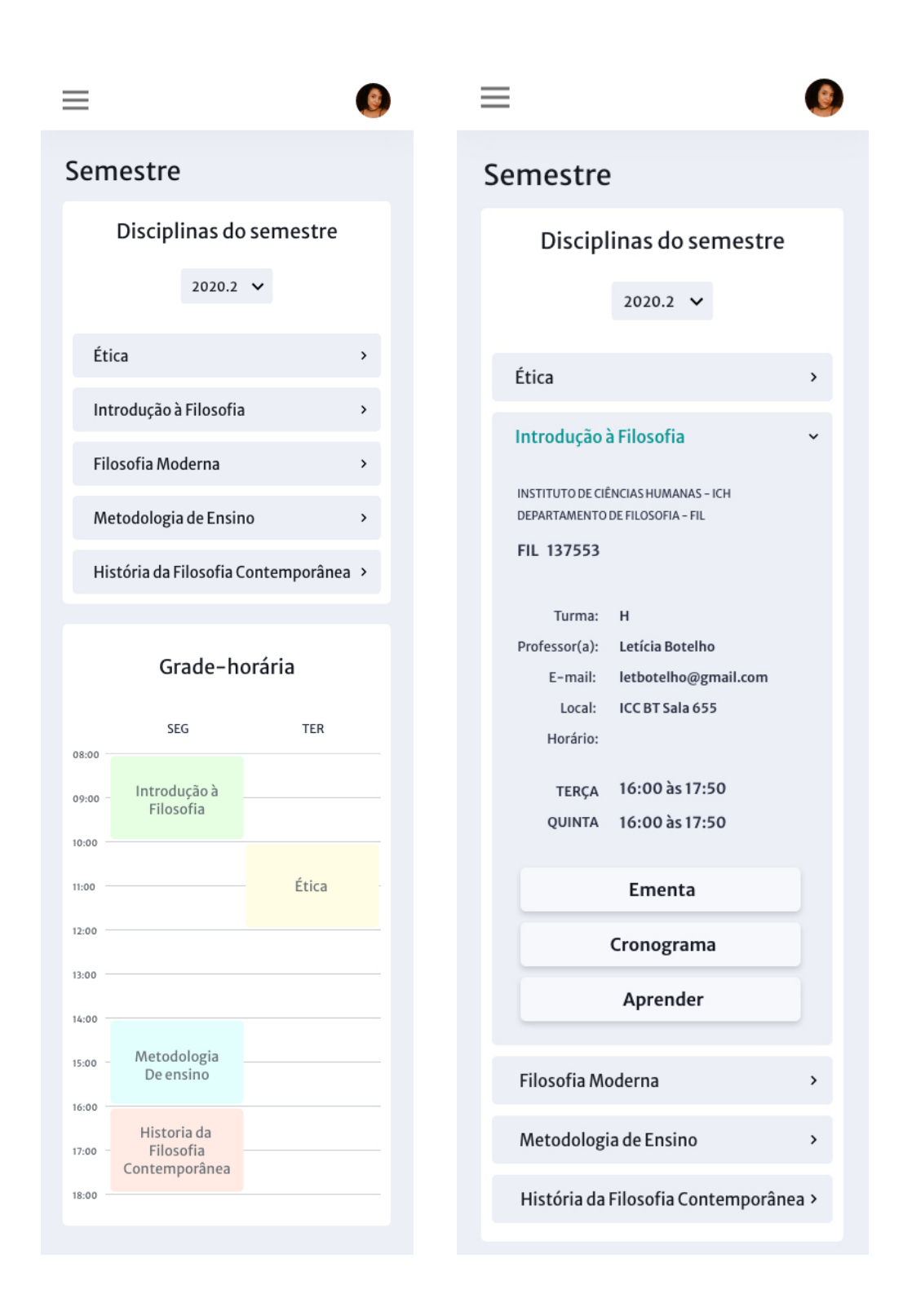

Figura 36 a: Tela 'Semestre' mobile

Figura 36 b: Tela 'Semestre' mobile (painel grade-horária suprimido)

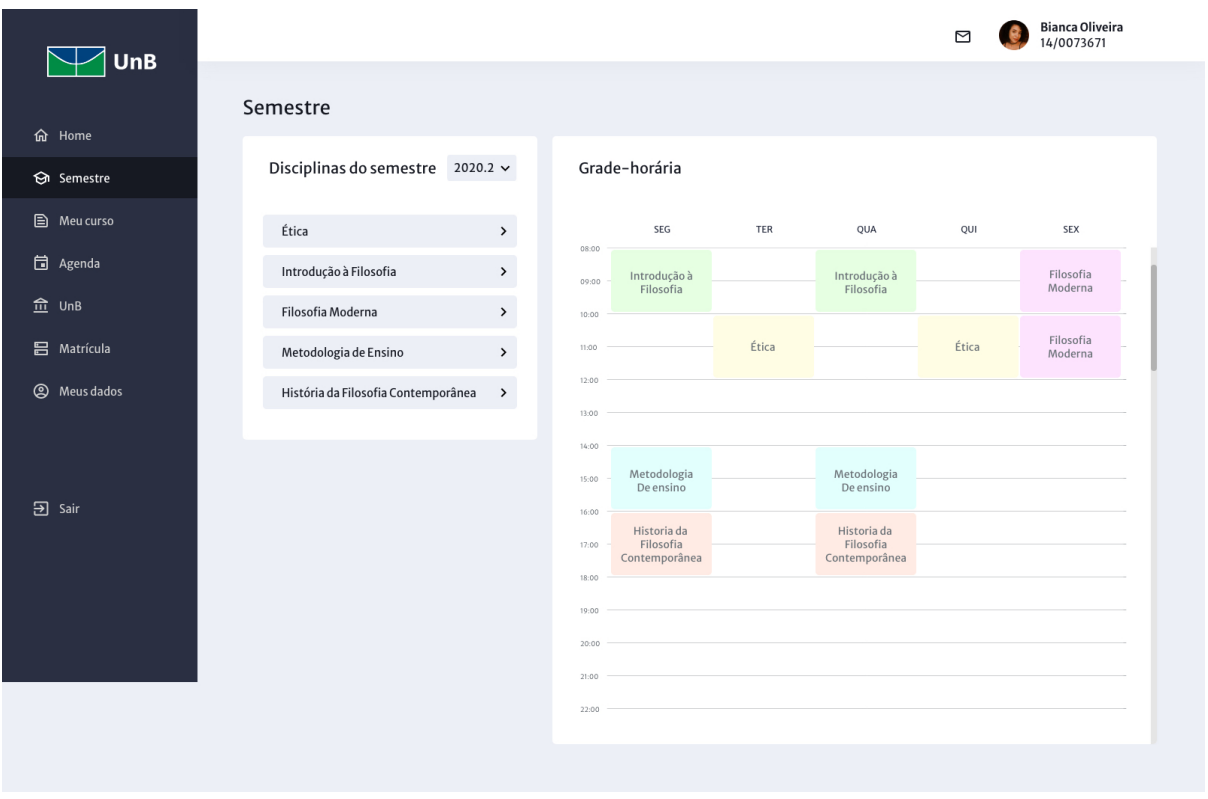

Figura 37: Tela 'Semestre' desktop

A versão desktop da página 'Semestre' (Figura 37) possui as mesmas funcionalidades mencionadas para a versão mobile, e a dinâmica de uso é bastante similar. Na versão mobile é necessário rolar a grade horária para a direita para poder visualizar os demais dias da semana. Outra limitação do mobile é a visualização de PDFs, uma vez que a tela é de tamanho reduzido e o PDF tem tamanho fixo, ainda assim é possível compartilhar, imprimir, ou fazer download do pdf a partir do acesso mobile.

#### 6.4. Meu Curso

O menu meu curso possui um card simples com os dados do departamento, como por exemplo telefone da secretaria, nome do coordenador(a) do curso, website do curso e telefones do departamento (Figura 38). Além deste card com dados do curso a página possui um card com os principais documentos que os alunos buscam na secretária do departamento, como histórico escolar, declaração de matrícula, declaração de aluno regular e grade-horária. Documentos esses muitas vezes necessários para que o aluno faça um estágio ou aplique para um programa de passe-estudantil, mestrado em faculdade particular, entre outros. O objetivo aqui é disponibilizar de maneira prática e objetiva os documentos demandados pelo aluno, seja pelo desktop ou celular.

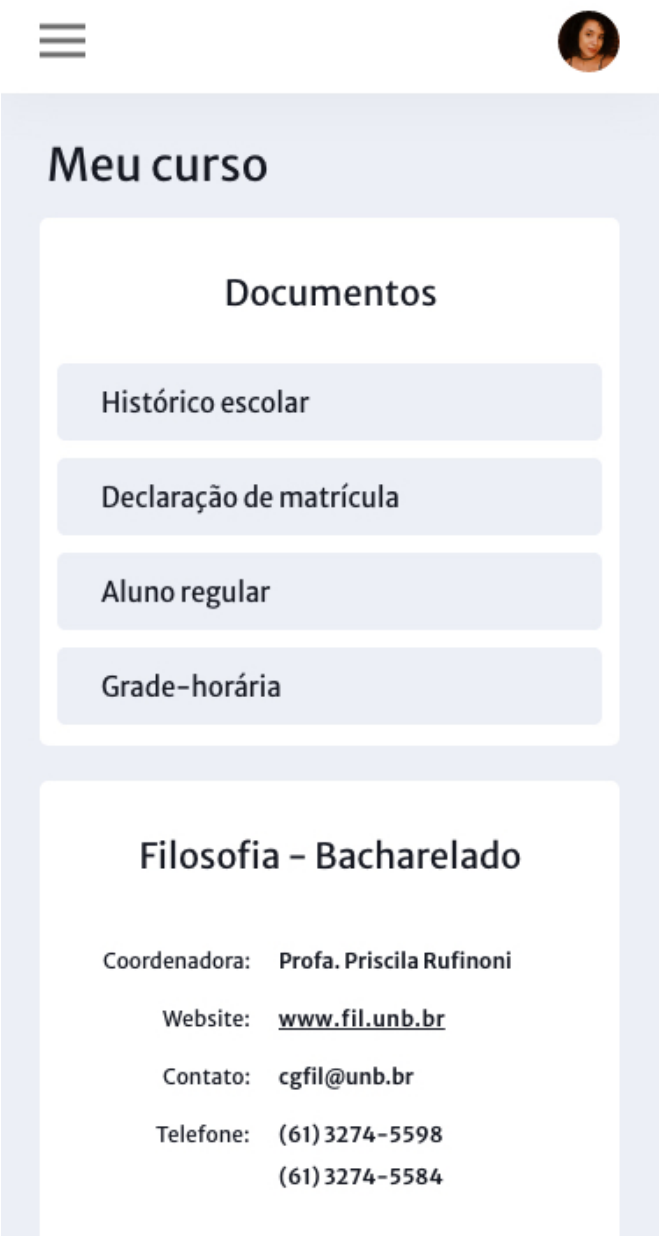

Figura 38: Tela 'Meu curso' mobile

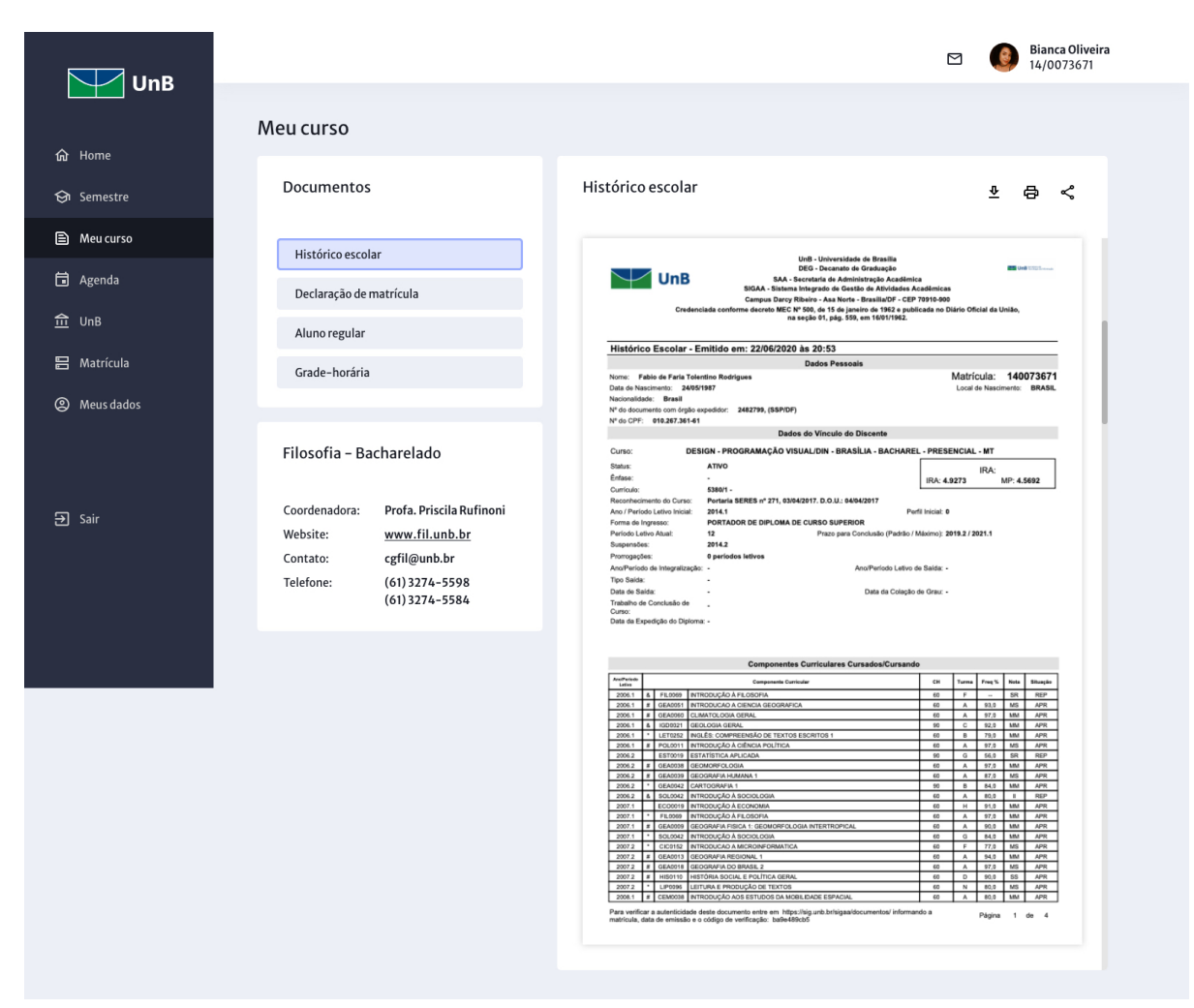

Figura 39: Tela 'Meu curso' desktop

Ao clicar na opção 'Histórico escolar' no card 'Documentos' é aberto um card onde é possível visualizar o documento em pdf. Ao topo a direita desse card estão posicionados três botões onde é possível fazer o download, imprimir ou compartilhar o documento.

## 6.5. Agenda

O menu 'Agenda' disponibiliza dois painéis, um com um 'Calendário' interativo e integrado ao segundo card, 'Atividades'. O calendário indica o dia atual com uma marcação azul e o dia em que há uma atividade com uma marcação vermelha. As atividades adicionadas pelo usuário podem ser visualizadas em detalhes no painel 'Atividades' a atividade com marcação em vermelho é a atividade clicada pelo usuário no calendário. Na parte superior direita do painel 'Atividades' o usuário pode cadastrar novas atividades. É nessa área que usuários podem anotar datas de provas, trabalhos em grupo, entregas de relatórios e outras atividades relacionadas à vida acadêmica.

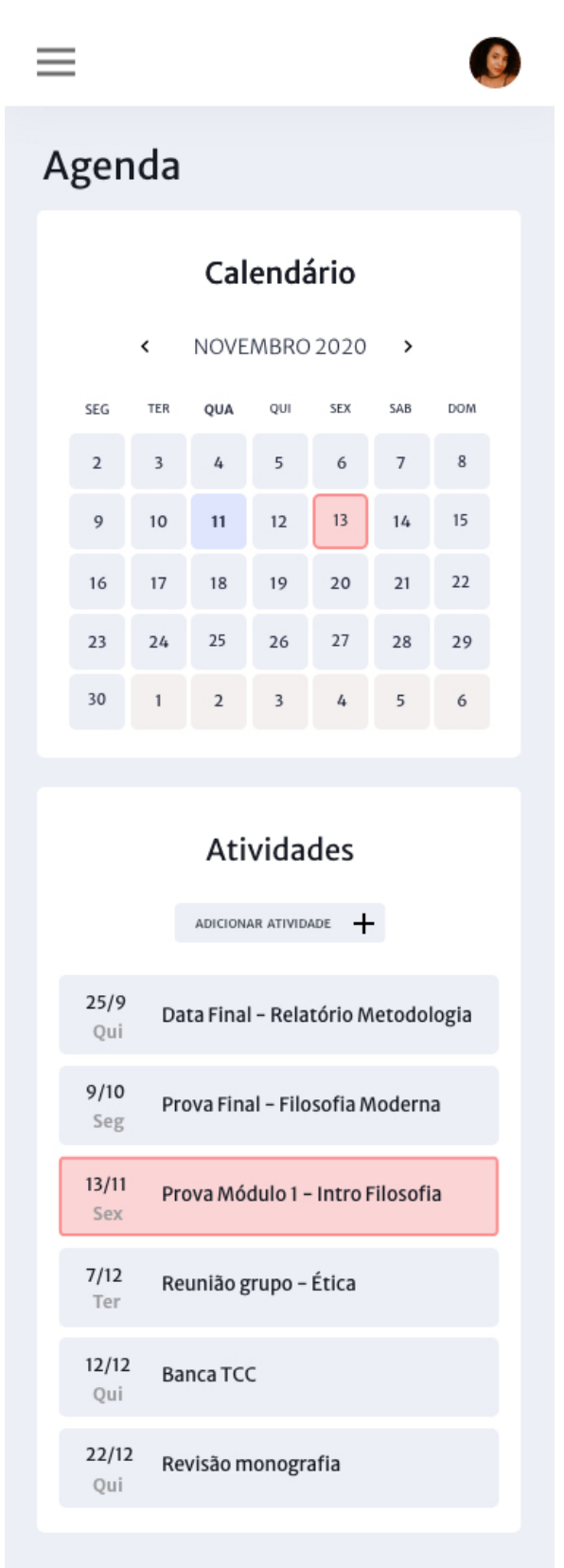

Figura 40: Tela 'Agenda' mobile

| UnB                          |                |                         |                |                         |                |                 |            |              | ⊠                                  | <b>Bianca Oliveira</b><br>14/0073671 |
|------------------------------|----------------|-------------------------|----------------|-------------------------|----------------|-----------------|------------|--------------|------------------------------------|--------------------------------------|
|                              | Agenda         |                         |                |                         |                |                 |            |              |                                    |                                      |
| <b>命</b> Home                |                |                         |                |                         |                |                 |            |              |                                    |                                      |
| Semestre                     | Calendário     |                         |                | ← NOVEMBRO 2020 >       |                |                 |            | Atividades   |                                    | ADICIONAR ATIVIDADE +                |
| <b>A</b> Meu curso           |                |                         |                |                         |                |                 |            |              |                                    |                                      |
| <b>同</b> Agenda              | SEG            | TER                     | QUA            | QUI                     | <b>SEX</b>     | SAB             | <b>DOM</b> | 25/9<br>Qui  | Data Final - Relatório Metodologia |                                      |
| $m \overline{m}$ UnB         | $\overline{2}$ | $\overline{\mathbf{3}}$ | 4              | 5                       | 6              | $7\overline{ }$ | 8          | 9/10         | Prova Final - Filosofia Moderna    |                                      |
| <b>吕</b> Matrícula           | 9              | 10                      | 11             | 12                      | 13             | 14              | 15         | Seg          |                                    |                                      |
| <b>@</b> Meus dados          |                |                         |                |                         |                |                 |            | 13/11<br>Sex | Prova Módulo 1 - Intro Filosofia   |                                      |
|                              | 16             | 17                      | 18             | 19                      | 20             | 21              | 22         | 7/12         | Reunião grupo - Ética              |                                      |
|                              | 23             | 24                      | 25             | 26                      | 27             | 28              | 29         | Ter          |                                    |                                      |
| $\overline{\mathbf{D}}$ Sair | 30             | $\mathbf{1}$            | $\overline{2}$ | $\overline{\mathbf{3}}$ | $\overline{4}$ | 5               | 6          | 12/12<br>Qui | Banca TCC                          |                                      |
|                              |                |                         |                |                         |                |                 |            | 22/12<br>Qui | Revisão monografia                 |                                      |
|                              |                |                         |                |                         |                |                 |            |              |                                    |                                      |

Figura 41: Tela 'Agenda' desktop

Essa estrutura atende às necessidades das personas quanto a praticidade, tanto o usuário muito ocupado pode rapidamente ver as próximas atividades importantes em um só lugar, como a usuária que está sempre em movimento pode consultar sua agenda do celular enquanto sai do estágio em direção a aula na UnB, podendo ter acesso às mesmas informações que teria no desktop.

## 6.6. UnB

O menu 'UnB' tem por objetivo centralizar os links úteis, desta forma os estudantes não precisam ficar navegando por diversas páginas para encontrar informações sobre o cardápio do RU ou matrícula no UnB idiomas, por exemplo. Novamente, atendendo ao objetivo de oferecer uma solução prática ao usuário, de forma clara, limpa, leve, e objetiva.

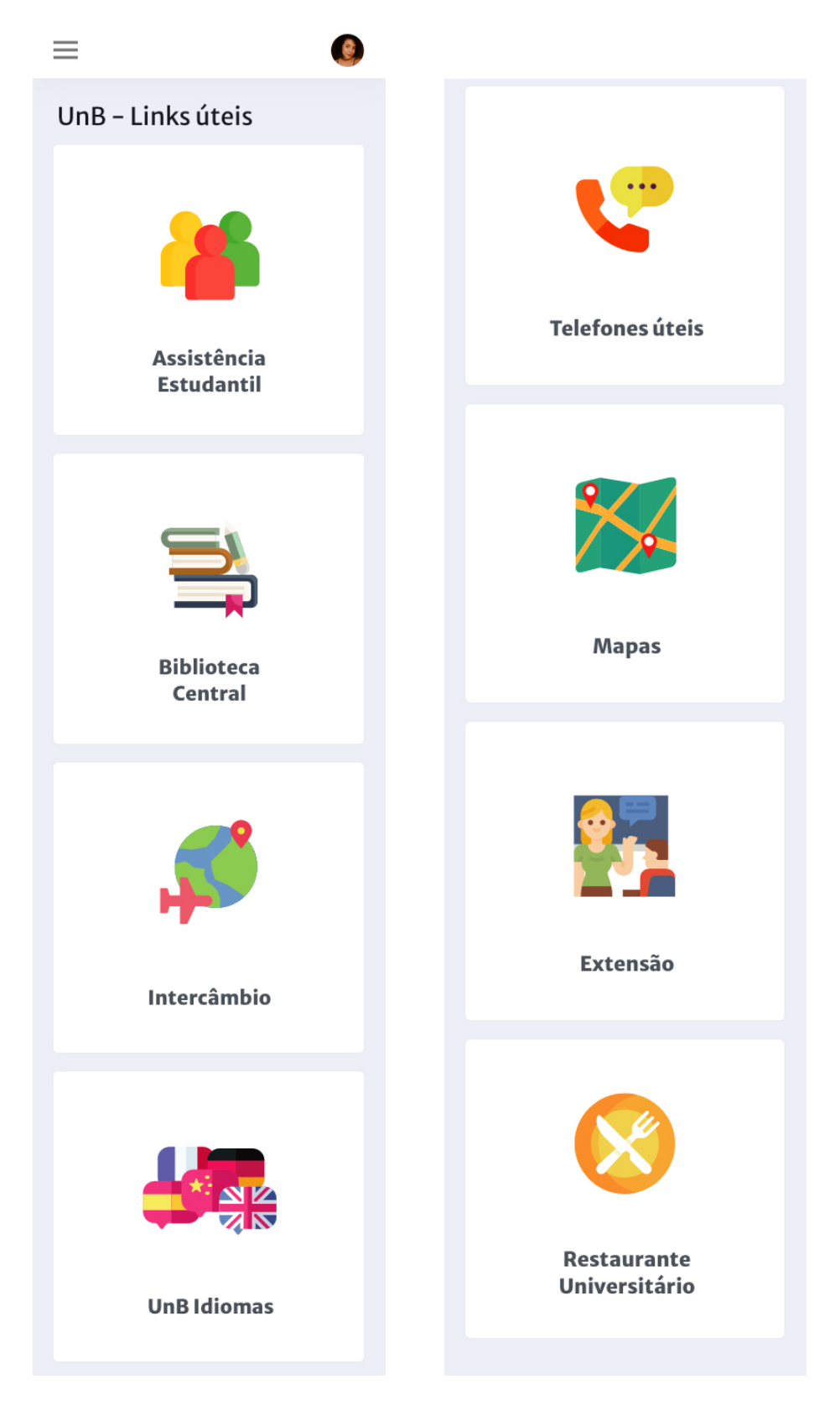

Figura 42 a: Tela UnB mobile Figura 42 b: Continuação da tela 42 a

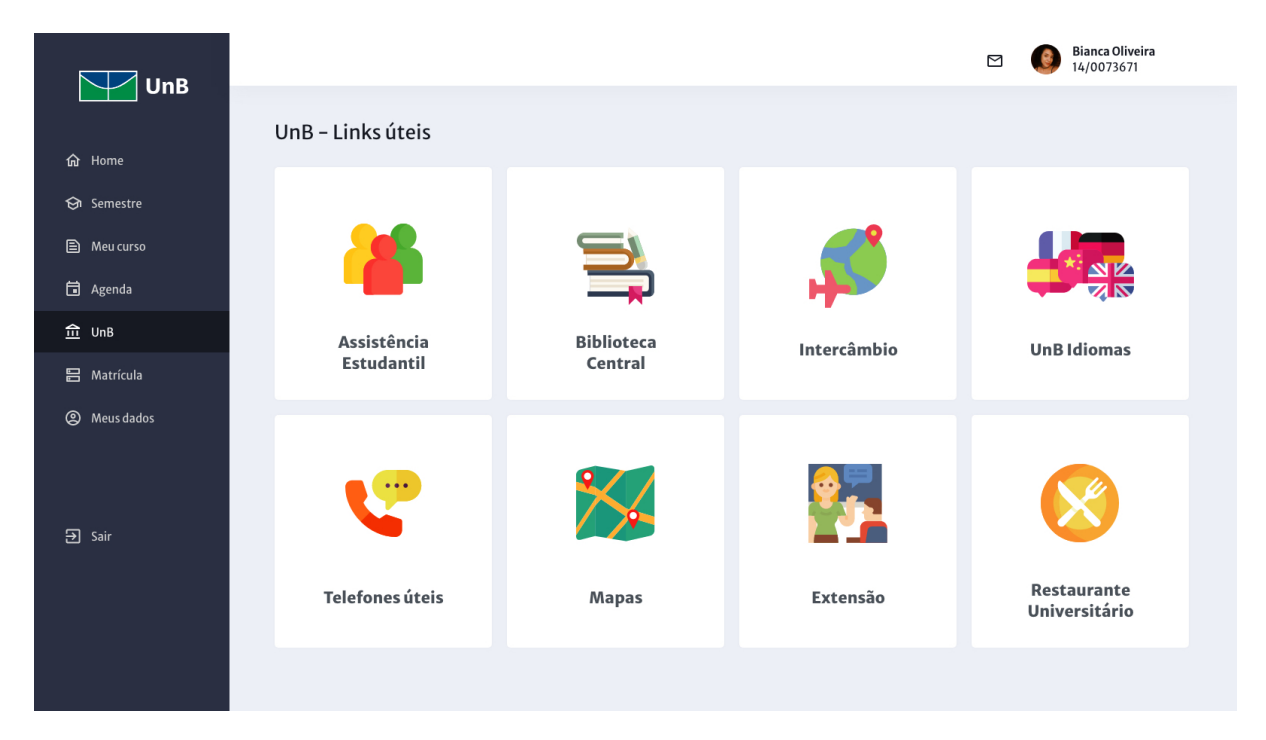

Figura 43: Tela 'UnB' desktop

A versão desktop da página 'UnB' apresenta os mesmos cards com links para os serviços da UnB porém em uma disposição em grid. A partir desta página podem ser acessados os links de: assistência estudantil, biblioteca central, intercâmbio, UnB idiomas, telefones úteis, mapas, extensão e restaurante universitário.

## 6.7. Matrícula

O meu 'Matrícula' permite ao usuário acessar as páginas de oferta de matérias, oferta individual, ajuste e trancamento. Nesse mesmo card ainda é possível acessar o calendário acadêmico no formato PDF e uma página de avisos, onde são divulgados alterações de datas, por exemplo.

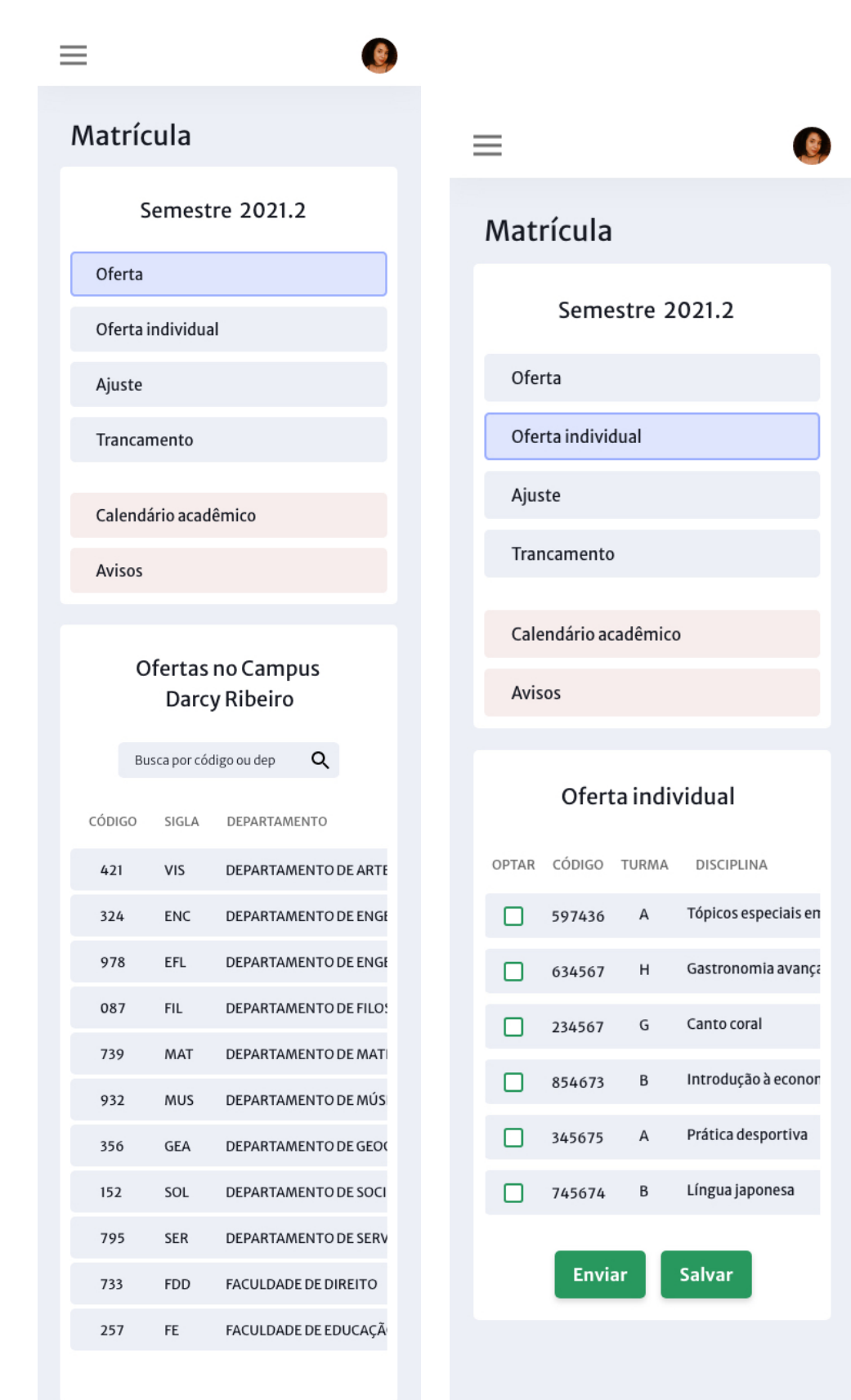

Figura 44 a: Tela 'Matrícula' opção 'Oferta' mobile Figura 44 b: Tela 'Matrícula' opção 'Oferta individual' mobile

| <b>UnB</b>                               |                      |                                 |                                                                   | <b>Bianca Oliveira</b><br>⊠<br>14/0073671 |          |
|------------------------------------------|----------------------|---------------------------------|-------------------------------------------------------------------|-------------------------------------------|----------|
|                                          | Matrícula            |                                 |                                                                   |                                           |          |
| da Home<br>Son Semestre                  | Semestre 2021.2      |                                 | Ofertas no Campus Darcy Ribeiro                                   | Busca por código ou dep                   | $\alpha$ |
| <b>A</b> Meu curso<br><b>同</b> Agenda    | Oferta               | CÓDIGO<br>SIGLA                 | DEPARTAMENTO                                                      |                                           |          |
| $m$ UnB                                  | Oferta individual    | 421<br>VIS<br>324<br><b>ENC</b> | DEPARTAMENTO DE ARTES VISUAIS<br>DEPARTAMENTO DE ENGENHARIA CIVIL |                                           |          |
| <b>吕</b> Matrícula                       | Ajuste               | 978<br>EFL                      | DEPARTAMENTO DE ENGENHARIA FLORESTAL                              |                                           |          |
| <b>@</b> Meus dados<br><sub>3</sub> Sair | Trancamento          | 087<br><b>FIL</b>               | DEPARTAMENTO DE FILOSOFIA                                         |                                           |          |
|                                          | Calendário acadêmico | MAT<br>739<br><b>MUS</b><br>932 | DEPARTAMENTO DE MATEMÁTICA<br>DEPARTAMENTO DE MÚSICA              |                                           |          |
|                                          | Avisos               | 356<br><b>GEA</b>               | DEPARTAMENTO DE GEOGRAFIA                                         |                                           |          |
|                                          |                      | SOL<br>152                      | DEPARTAMENTO DE SOCIOLOGIA                                        |                                           |          |
|                                          |                      | <b>SER</b><br>795               | DEPARTAMENTO DE SERVIÇO SOCIAL                                    |                                           |          |
|                                          |                      | <b>FDD</b><br>733               | <b>FACULDADE DE DIREITO</b>                                       |                                           |          |
|                                          |                      | FE.<br>257                      | FACULDADE DE EDUCAÇÃO                                             |                                           |          |

Figura 45: Tela 'Matrícula' opção 'Oferta' desktop

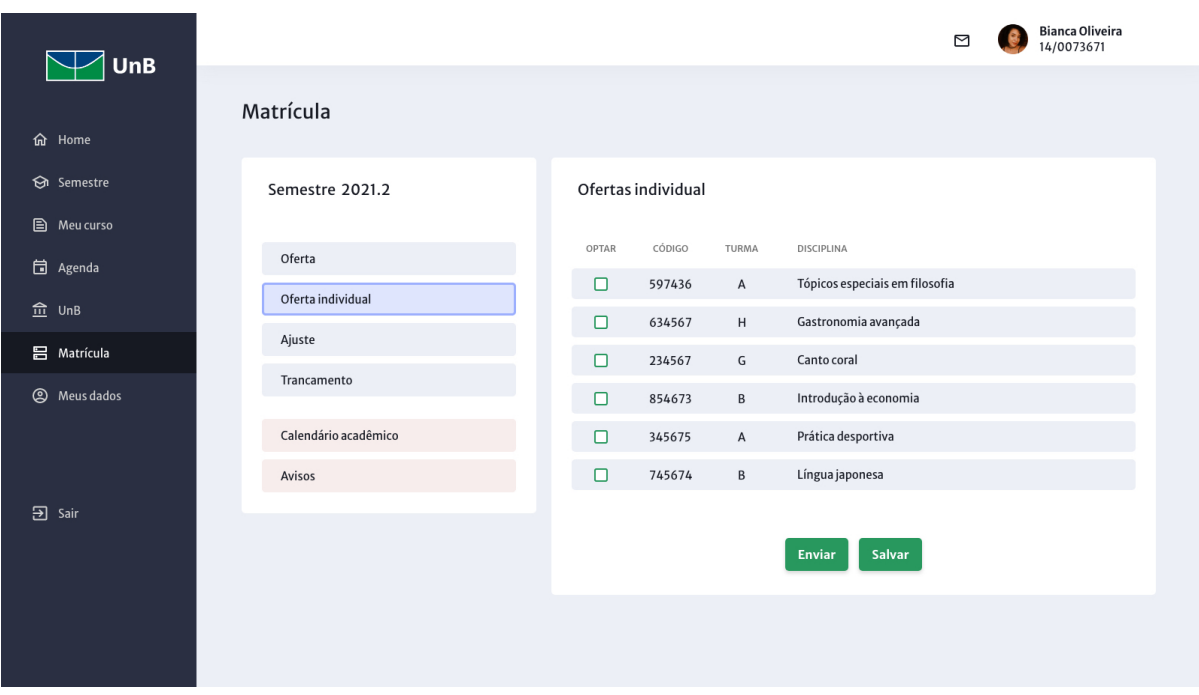

Figura 46: Tela 'Matrícula' opção 'Oferta individual' desktop

Novamente, a versão mobile contrasta com a versão desktop no sentido que o usuário necessita rolar a tela para a direita para ter acesso ao texto com o nome do departamento na íntegra. Apesar dessa limitação, a versão mobile ainda é capaz de oferecer as mesmas soluções que a versão desktop.

## 6.8. Meus Dados

O menu 'Meus dados' é onde o usuário pode atualizar seus dados pessoais, acessar seu e-mail acadêmico, alterar sua senha, alterar sua foto de perfil e até mesmo acessar a novidade do site: a identidade estudantil digital.

Uma das vantagens de acessar o site pelo celular ao invés do desktop é que no mobile é possível tirar a foto e imediatamente atualizar a foto no perfil de usuário. Também há a opção de selecionar a foto nos arquivos do celular ou na nuvem. Já na versão digital é possível atualizar a foto do perfil simplesmente arrastando uma imagem da área de trabalho do computador para a área marcada no site e em seguida clicar em salvar. Essas alterações que permitem ao usuário manter o perfil atualizado onde quer que estejam de maneira prática e rápida.

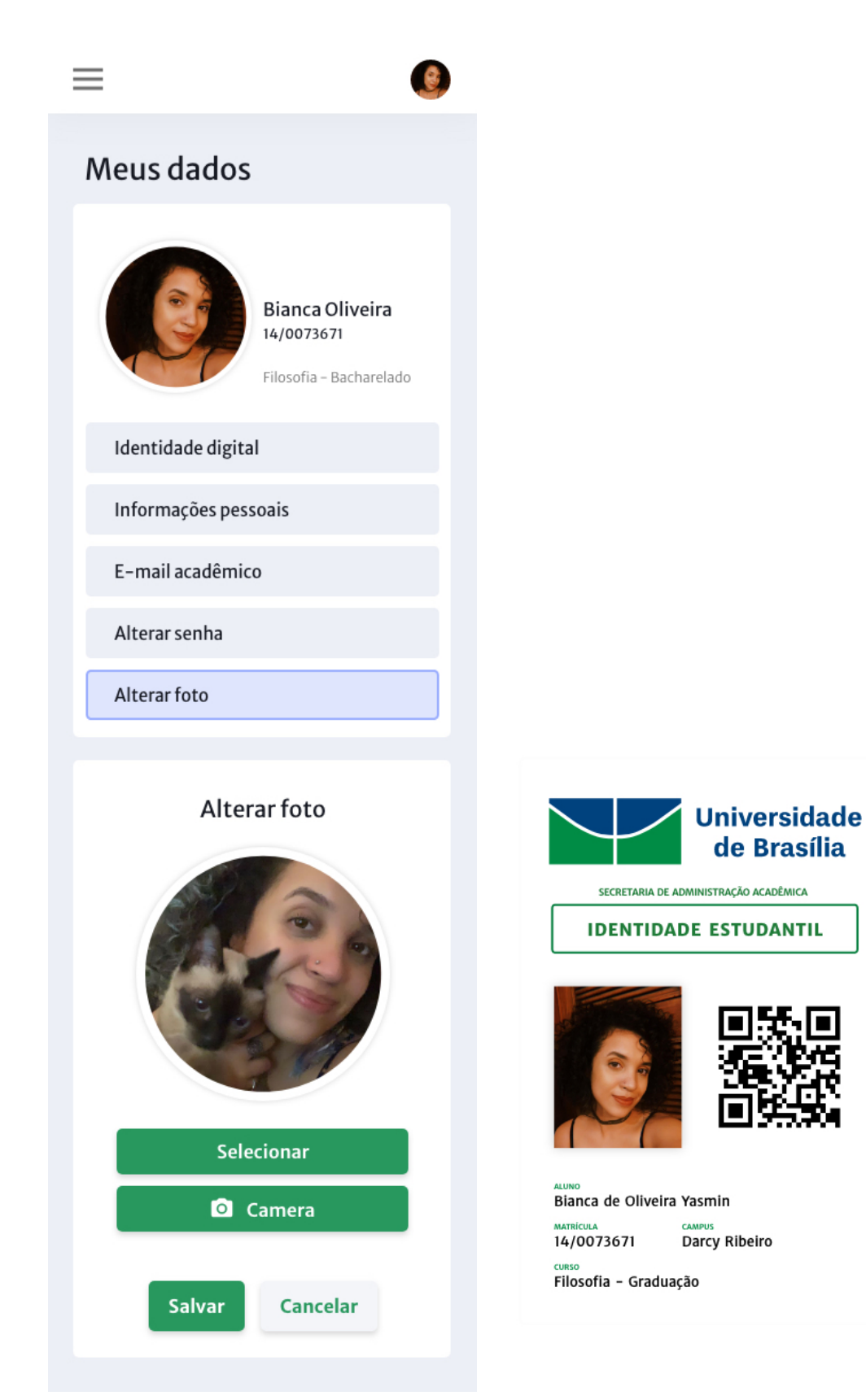

Figura 47 a: Tela 'Meus dados' opção 'Alterar foto' mobile Figura 47 b: Tela 'Meus dados' opção 'Identidade digital' mobile

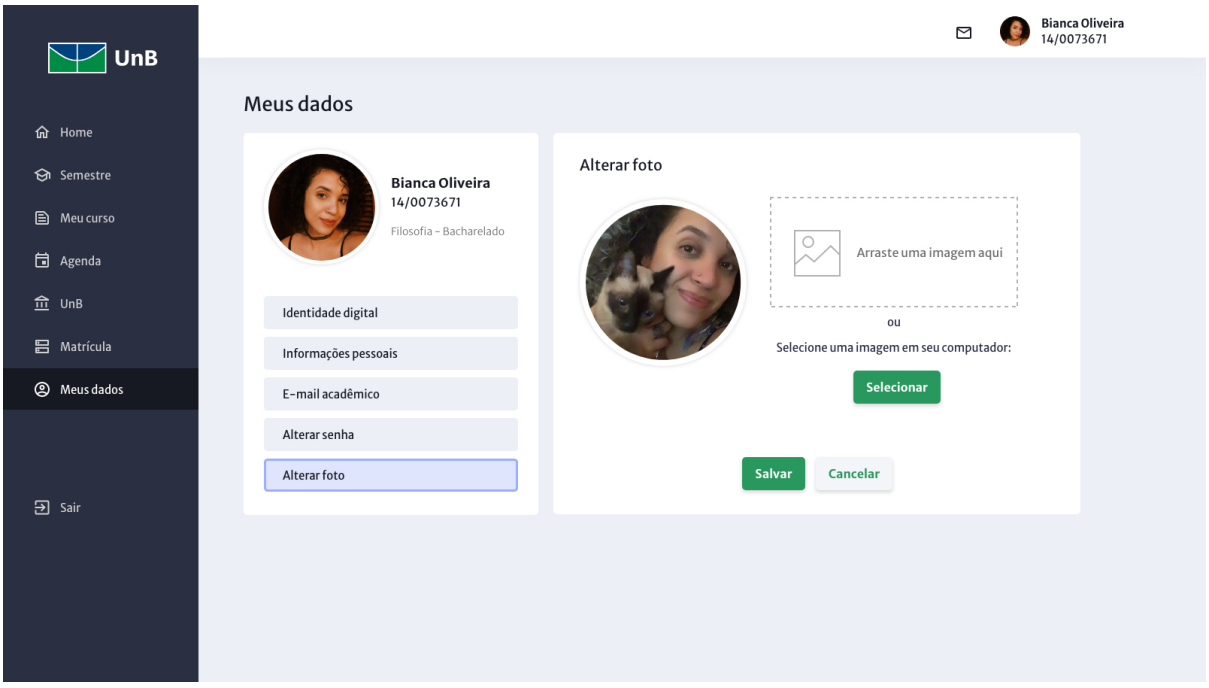

Figura 48: Tela 'Meus dados' opção 'Alterar foto' desktop

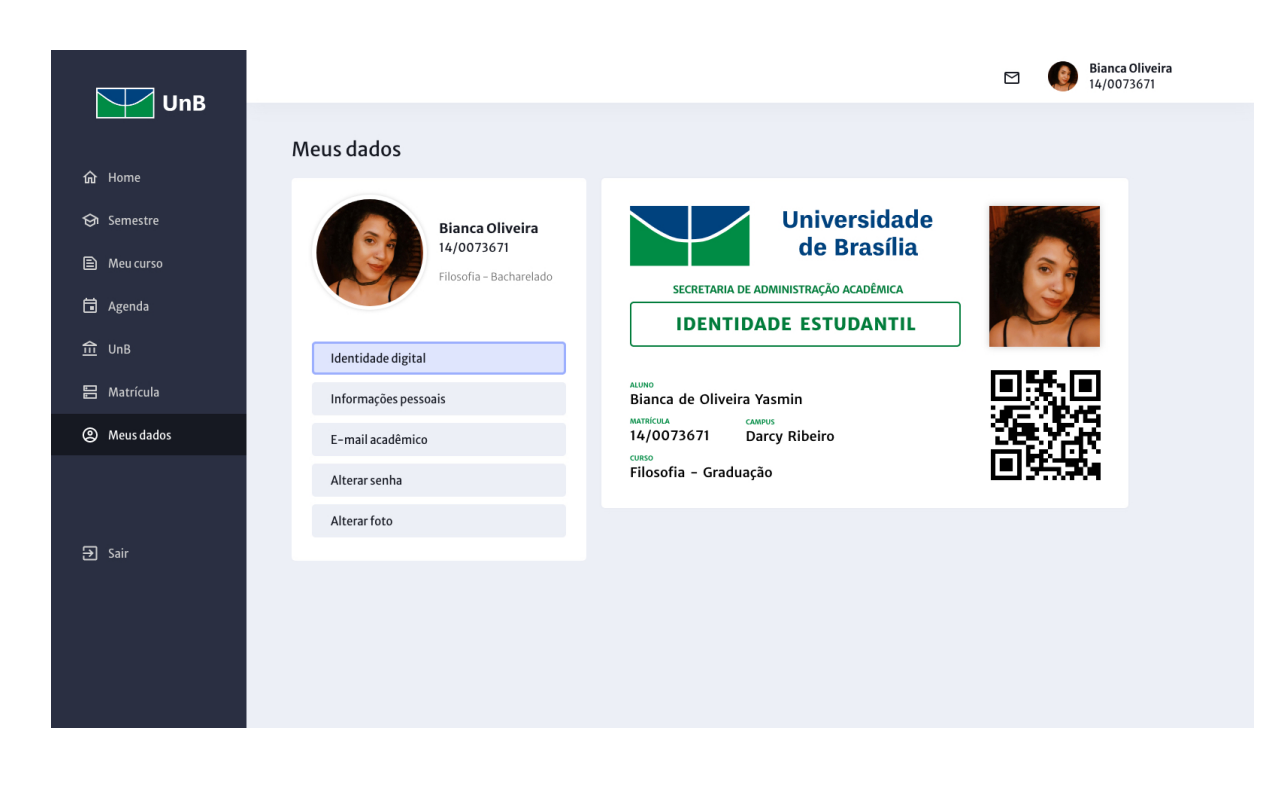

Figura 49: Tela 'Meus dados' opção 'Identidade digital' desktop

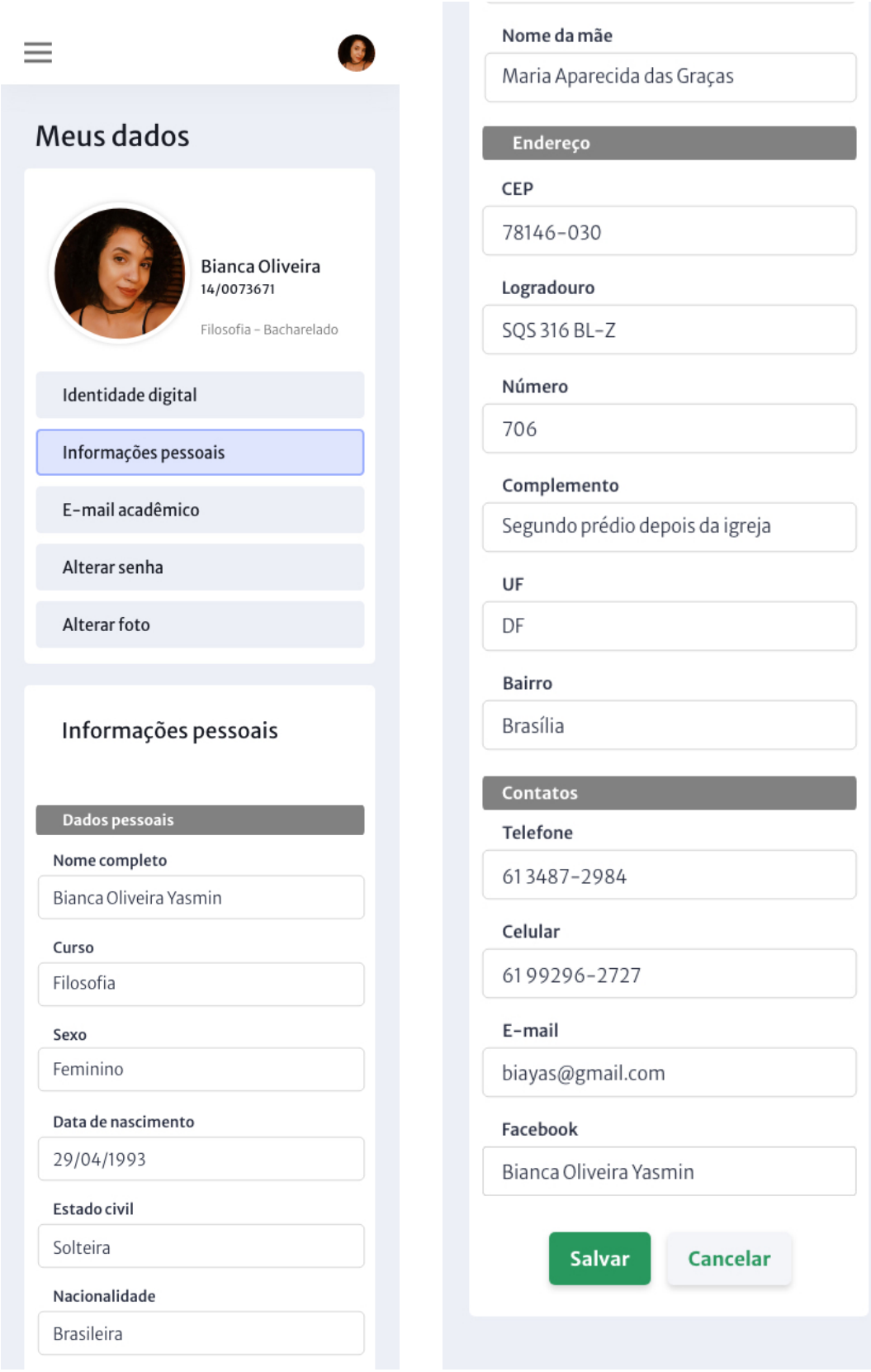

Figura 50a: Tela 'Meus dados' opção 'Informações pessoais' mobile Figura 50b: Continuação Figura 50a

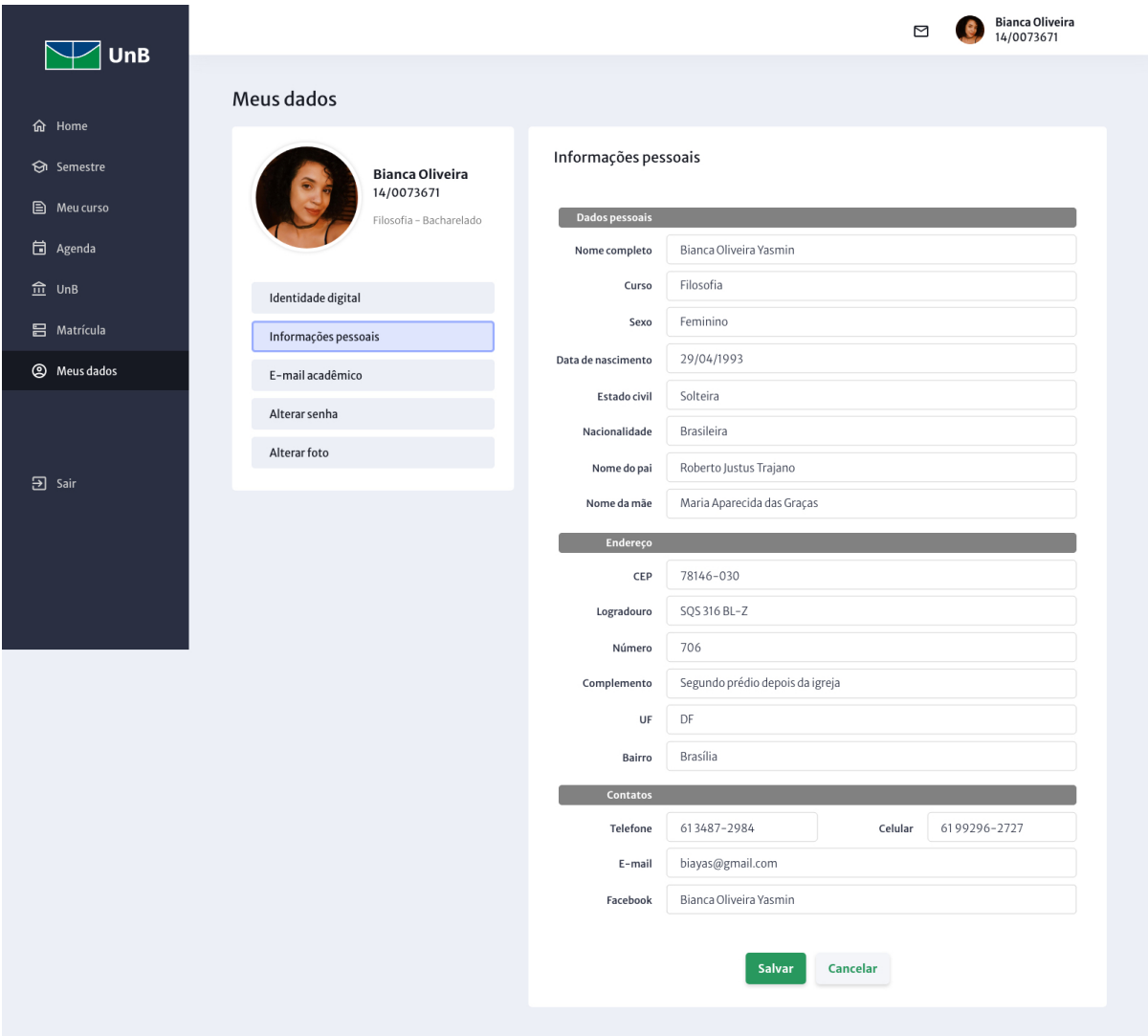

Figura 51: Tela 'Meus dados' opção 'Informações pessoais' desktop

O formulário para atualização das 'Informações pessoais' pode ser acessado sem maiores atritos na versão mobile. A experiência de uso é muito próxima da oferecida pelo site quando acessado em um desktop.

## 6.9. Links de acesso aos protótipos

O acesso ao protótipo do site formato mobile pode ser acessado clicando no link abaixo ou acessando o QR code. Ainda que o objetivo do projeto seja um website responsivo que se adeque a diferentes formatos de tela, as ferramentas de protótipo atuais não permitem essa funcionalidade, tendo isso em mente, é importante ressaltar que o protótipo foi criado na versão mobile com a resolução 375x667 e na versão desktop na resolução 1600x900.

<https://adobe.ly/3fPdiMm>

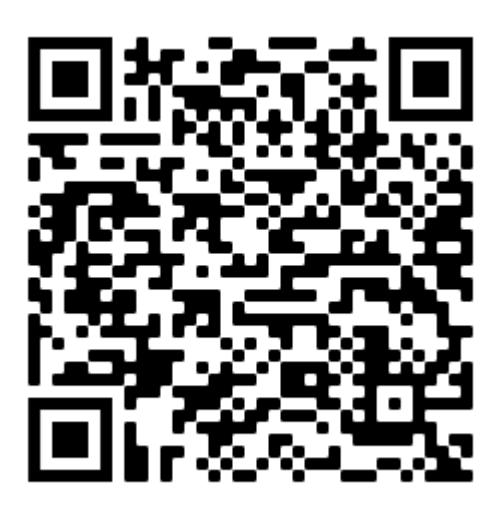

Devido a uma limitação de permissão do software Adobe XD, não foi possível gerar um segundo link de compartilhamento para o protótipo do site formato desktop.

As imagens exibidas neste capítulo podem ser acessadas no seu tamanho original acessando o link abaixo:

<https://bit.ly/37lhnnA>

# 7. CONSIDERAÇÕES FINAIS

As pesquisas realizadas com os usuários trouxeram informações claras, bastante incisivas, quanto aos seus sentimentos e necessidades ao utilizar o sistema da UnB. O projeto teve por objetivo apresentar uma solução que se aproximasse ao máximo do usuário, o colocando como centro do processo de desenvolvimento do novo sistema.

O desenvolvimento de um protótipo tem por si só suas limitações, as possibilidades para além da ferramenta de design e prototipação são ainda maiores. Ao longo do projeto pode-se sugerir novas funcionalidades, como a identidade estudantil digital, que apesar de não existir atualmente, não é difícil imaginar sua criação em um futuro próximo. Maiores integrações com outros sistemas da UnB como a base de dados da Biblioteca Central, Cardápio do Restaurante Universitário integrado ao sistema do aluno são outras modificações que podem acontecer futuramente.

Como notado na introdução deste trabalho, ao fazer uma analogia da relação engenharia civil e arquitetura com a relação tecnologia da informação e design, o SIGAA se assemelha a uma construção que não levou em consideração os cuidados arquitetônicos necessários a uma confortável vivência humana. Os relatos dos usuários, bastante viscerais, demonstram o quanto o sistema tem impacto em suas emoções e no seu cotidiano acadêmico.

O SIGAA, produto que deu origem a este projeto de redesign, oferece grande integração com outros sistemas, como os sistemas administrativos, de recursos humanos, e de docentes. O escopo deste projeto teve foco no usuário aluno apenas. Ainda assim este projeto demonstrou que é possível pensar o SIGAA tendo maior foco no usuário, seja ele aluno, servidor, professor, ou demais usuários do sistema.

Diferentemente da relação entre arquitetura e engenharia, apresentada logo na abertura deste projeto, a relação entre design e programação no contexto da
construção de um ambiente virtual, se mostra muito mais rica e flexível, permitindo maior profundidade em uma abordagem centrada no usuário.

No contexto desse projeto a solução apresentada representa um ponto do processo no meio de um ciclo e não o fim propriamente dito. O design centrado no usuário implica em um contínuo exercício que requer constante feedback dos usuários, novas iterações de atualização do design e das soluções apresentadas (Lidwell, 2010). O processo de desenvolvimento deste projeto se mostrou bastante rico, deixando aberto um horizonte de possibilidades para futuras novas iterações no produto final.

# REFERÊNCIAS BIBLIOGRÁFICAS

BRINGHURST, Robert. Elementos do estilo tipográfico. São Paulo: Ubu Editora, 2018.

GARRETT, J.J. The Elements of User Experience: User-Centered Design for the Web and Beyond, Second Edition. Berkeley: New Riders, 2011.

LEVY, Jaime. UX Strategy: How To Devise Innovative Digital Products That People Want. Sebastopol: O'Reilly, 2015.

LIDWELL, William; HOLDEN, Kritina and BUTLER, Jill. Universal Principles of Design. Beverly: Rockport, 2010.

NORMAN, Donald A. The design of everyday things. New York: Basic Books, 2013.

NORMAN, Donald A. Emotional design. New York: Basic Books, 2004.

PRATT, Andy; NUNES, Jason. Interactive design: an introduction to the theory and application of user-centered design. Beverly: Rockport, 2012.

PORTAL SIG. SIGAA-UnB Manual Coordenador Graduação. Acesso 2020.

### ANEXO 1 - Perguntas do questionário

Esse questionário tem por objetivo conhecer melhor o usuário do sistema SIGAA ACADÊMICO - MÓDULO ALUNO, bem como coletar feedback para possíveis melhorias no sistema.

#### **INFORMAÇÕES PESSOAIS**

- 1. É aluno da graduação ou pós-graduação? (G/P)
- 2. Qual curso?
- 3. Quanto tempo de curso (1, 2, 3, 4, 5 ou mais)
- 4. Idade ( até 18, 19, 20, 21, 22, de 40 ou mais)
- 5. Necessita de óculos ou lente de contato para ler?
- 6. É daltônico?
- 7. Tem acesso próprio à internet?
- 8. Tem acesso próprio a computador?
- 9. Tem acesso próprio a smartphone?
- 10. Tem acesso próprio a tablet?
- 11. Qual sistema operacional do seu smartphone?
	- a. iOS
	- b. Android
	- c. Outros

#### **INFORMAÇÕES SOBRE USO DE APPS E WEBSITES EM GERAL**

- 1. Quantas horas utiliza internet por dia?
- 2. No dia-a-dia utiliza mais o smartphone ou desktop/laptop?
- 3. Em relação aos Apps:
	- a. Utilizo Apps apenas para jogos
	- b. Utilizo Apps apenas para serviços que uso frequentemente
	- c. Utilizo Apps sempre que há a possibilidade
	- d. Utilizo App apenas quando não há alternativa por website
- 4. Já teve que desinstalar Apps por falta de espaço na memória do smartphone?

#### **INFORMAÇÕES SOBRE USO DO SIGAA UNB**

- 1. Com qual frequência você necessita usar o SIGAA?
- 2. Por qual meio você costuma acessar o SIGAA
	- a. Smartphone
	- b. Desktop
	- c. Laptop
	- d. Tablet
	- e. Outro
- 3. Já utilizou a versão mobile do SIGAA?
- 4. Já utilizou a versão desktop do SIGAA?
- 5. Quais serviços você mais utiliza no SIGAA por ordem de importância?
	- a. Matricula em disciplina (e ajuste)
	- b. Documentos (historicos, comprovantes, declarações)
	- c. Grade-horária
	- d. Notas / IRA
	- e. Atividades de extensão
	- f. Bolsas de estudos
	- g. Email academico
	- h. Atualização de dados pessoais
	- i. Forums
	- j. Secretaria contatos
	- k. Outros (especificar)
- 6. Em relação ao sistema anterior (matrícula web), você acredita que houve uma melhora ou piora para o aluno?
	- a. Melhora
	- b. Piora
	- c. Indiferente
	- d. Nunca utilizei o matrícula web
- 7. Qual o maior problema do SIGAA hoje?
	- a. (resposta aberta)
- 8. Qual a maior qualidade do SIGAA hoje?
	- a. (resposta aberta)

# ANEXO 2 - Respostas questionário

#### Questionário SIGAA - UnB

É aluno da graduação ou pós-graduação? 52 responses

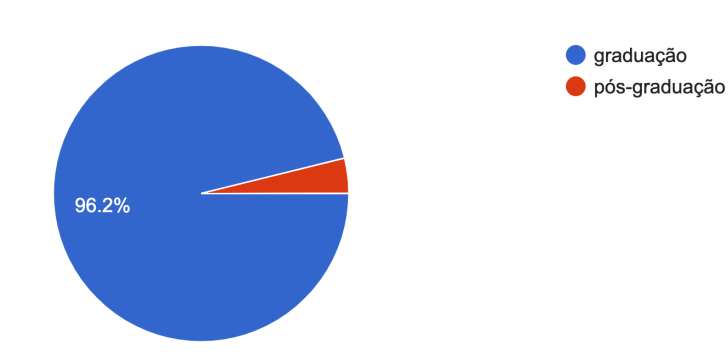

# Qual o seu curso?

52 responses

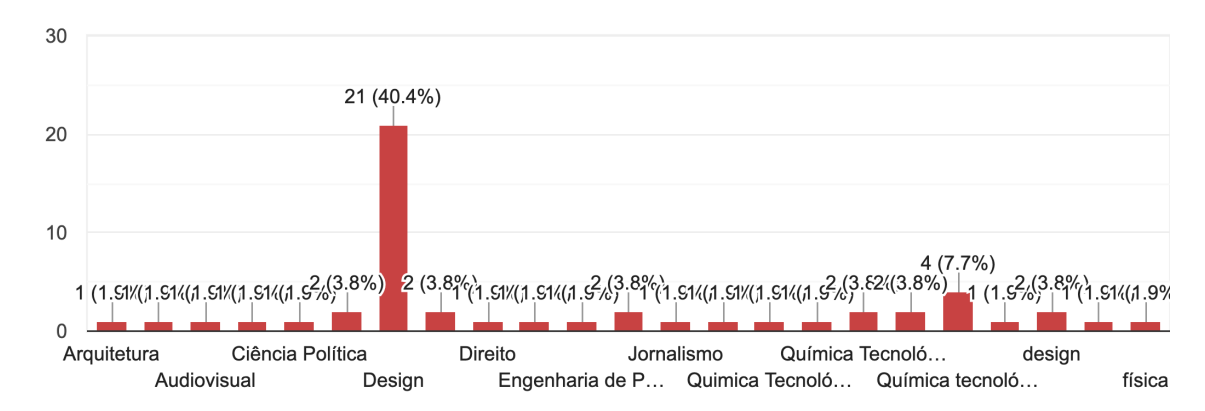

#### Quanto tempo de tem de curso?

52 responses

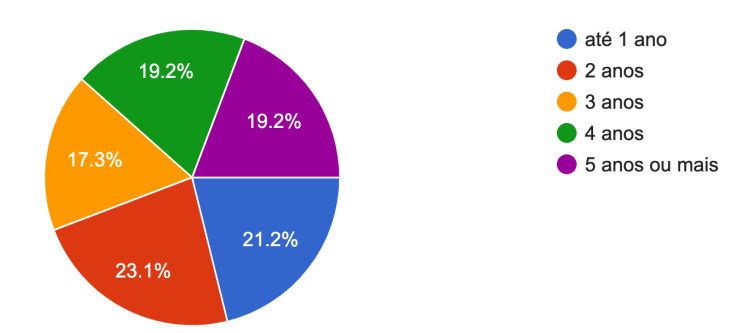

### Qual sua idade?

#### 52 responses

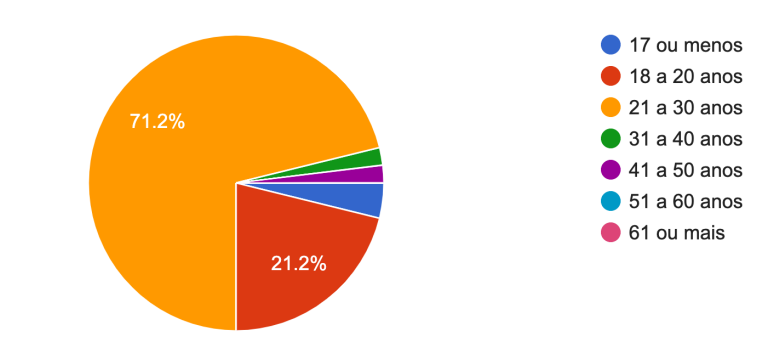

#### Tem acesso próprio a internet? 52 responses

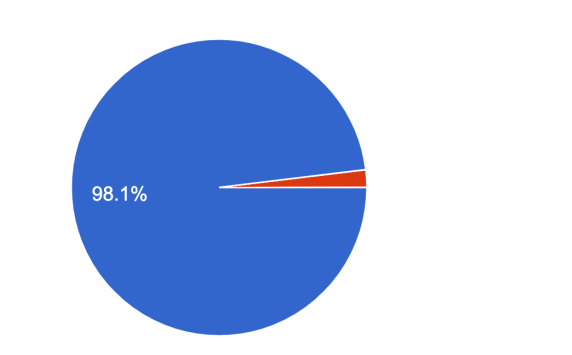

Tem acesso próprio a computador? 52 responses

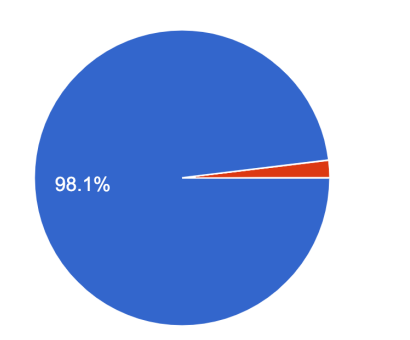

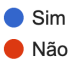

 $\bullet$  Sim  $\bullet$  Não

#### Tem acesso próprio a smartphone? 52 responses

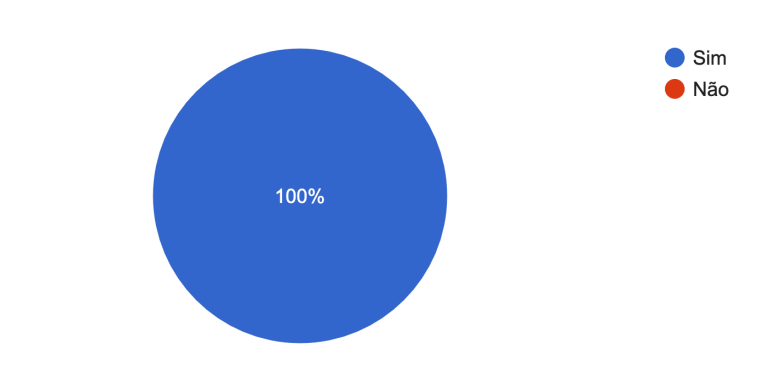

#### Tem acesso próprio a tablet? 52 responses

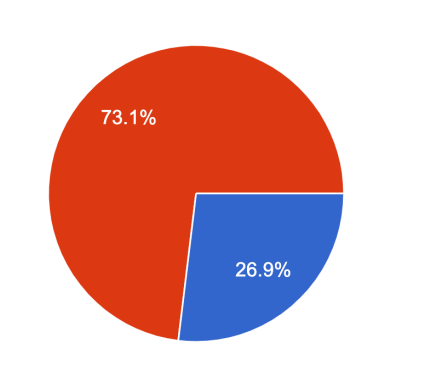

# Tem acesso próprio a tablet?

52 responses

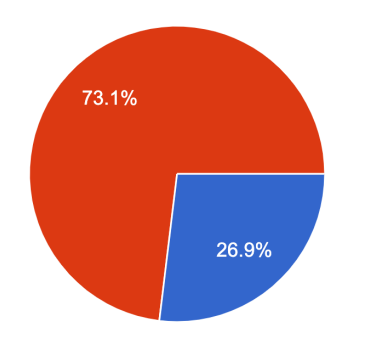

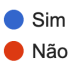

 $\bullet$  Sim  $\bullet$  Não

#### Quantas horas utiliza internet por dia?

52 responses

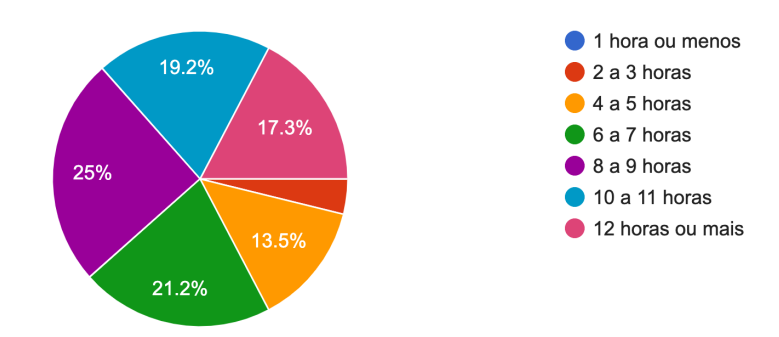

No dia-a-dia, utiliza mais o smartphone ou desktop/laptop? 52 responses

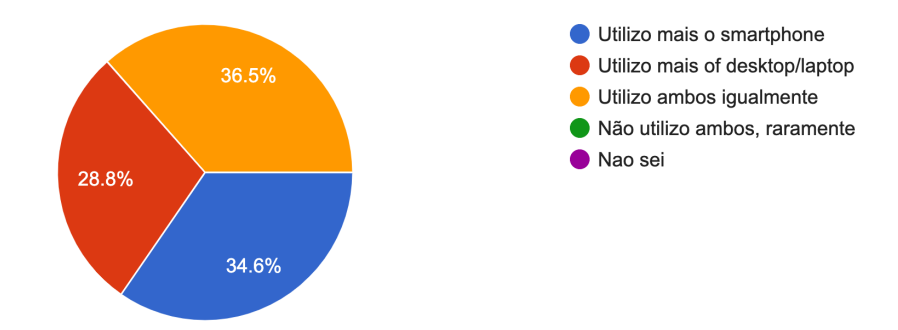

Quais aplicativos e sites você acessa com maior frequência? 52 responses

Teams, meet, zoom, Instagram e google

jogos de PC

Operand, youtube, whatsapp, spotify, pacote adobe

whatsapp, aprender, instagram, facebook,

Redes sociais, sites de pesquisa

Teams 365, redes sociais, Microsoft Office

Instagram, whatsapp, aprender, gmail

teams, whatsapp, twitter, instagram

YouTube/Netflix

Gmail, instagram, youtube, google scholar, researchgate, drive, docs, sheets, slides, figma

wpp, instagram, spotify,

Whatsapp, youtube e instagram, respectivamente.

Instagram WhatsApp Facebook vogue runway YouTube, Instagram, WhatsApp e as plataformas do trabalho. Whatsapp, Instagram, pacote Google (drive, photos, calendar, gmail, apresentações) Google Agenda, Clockify, Trello, Google Facebook, whatsapp e instagram whatsapp, twitter, instagram, youtube Youtube e Instagram Classroom, WhatsApp YouTube, Google, Whatsapp, Twitter, Instagram twitter e Instagram WhatsApp, Instagram, YouTube Spotify, Notion, Feedly, WhatsApp Facebook, whatsapp, chrome, YouTube Redes sociais e plataformas de streaming Whatsapp, teams, aplicativos do google Gmail, outlook, teams, twitter e youtube Instagram, Google Drive Instagram, slack, Google (docs, sheets, drive, meets) Instagram, Teams, Whatsapp, Outlook e Gmail Twitter e tiktok Instagram, Twitter, Whatsapp/Telegram, Outlook Capes, sci hub e teams Instagram, Twitter, Gmail, Telegram, WhatsApp pacote adobe, youtube, spotify intagram, youtube, aplicativos da google tipo gmail e docs Youtube, Whatsapp, Twitter, Pinterest, Sites de pesquisa, blogs Wpp, insta, spotify, Pinterest Jornais e redes sociais Gmail, Miro, Microsoft Teams, Google Drive, Google Docs, WhatsApp Web, Discord Teams, Aprender, Moodle do IF, Google,aplicativos do Google (Gmail, Drive..), Instagram, WhatsApp, Spotify Twitter, WhatsApp, Spotify, Outlook, Teams

Aprender, gmail, facebook Youtube, navegador, whatsapp, pacote adobe Whatsapp e Instagram Youtube, instagram, Google, Netflix Instagram Steam, Reddit, Youtube, Spotify, Twitter, Whatsapp facebook, telegram, wikipedia twitter e instagram Whatsapp, twitch, youtube

#### Por qual(quais) meio(s) você costuma acessar o SIGAA? 52 responses

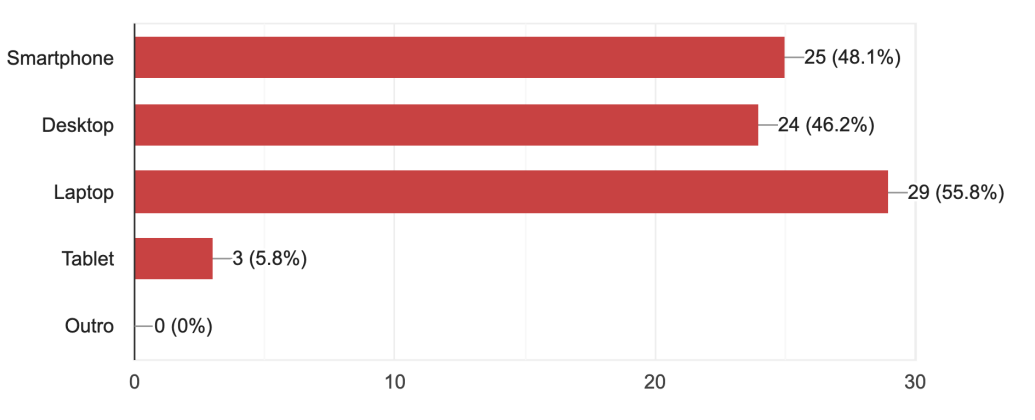

#### Já utilizou a versão mobile do SIGAA? 52 responses

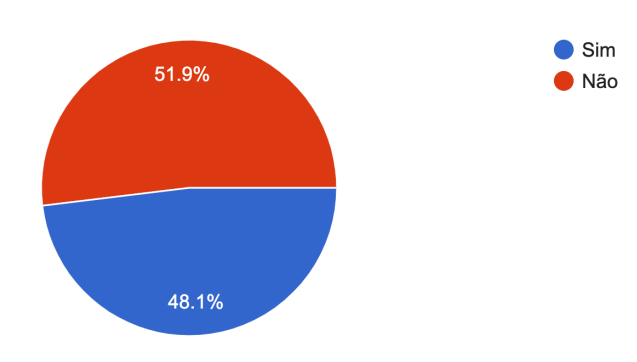

#### Já utilizou a versão desktop do SIGAA? 52 responses

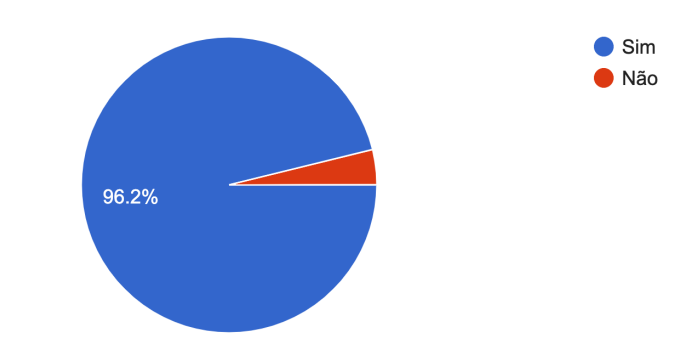

Quanto tempo faz da última vez que utilizou o SIGAA 52 responses

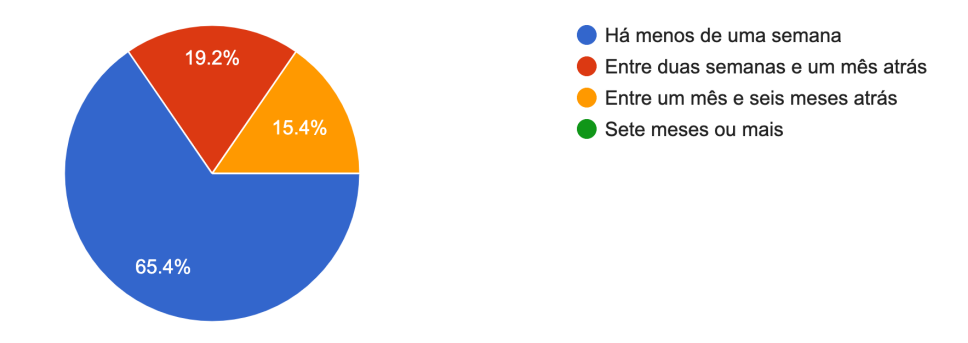

Quais funcionalidades do SIGAA vocês mais utiliza? 52 responses

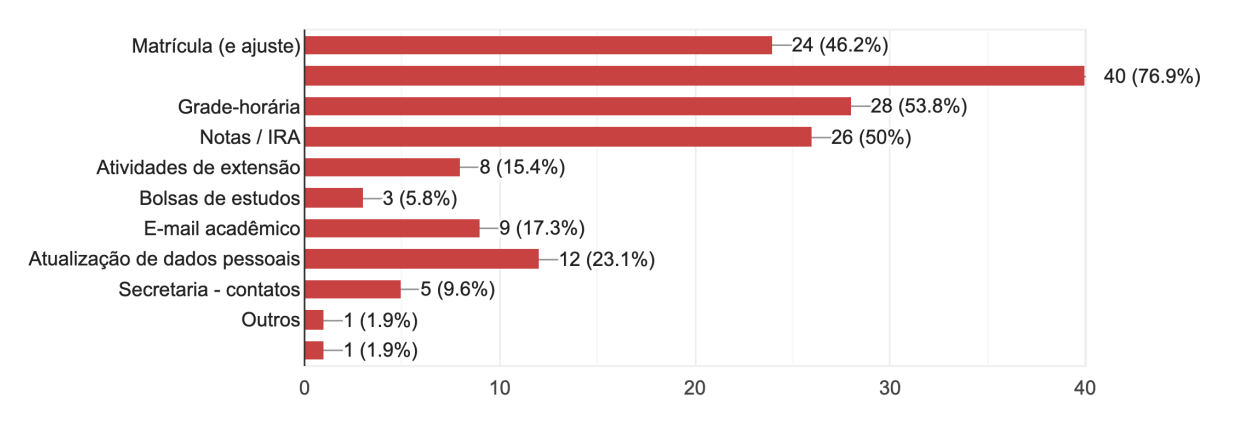

Em relação ao Matrículaweb, sistema utilizado antes da implantação do SIGAA, você acredita que houve uma melhora com a mudança dos sistemas? 52 responses

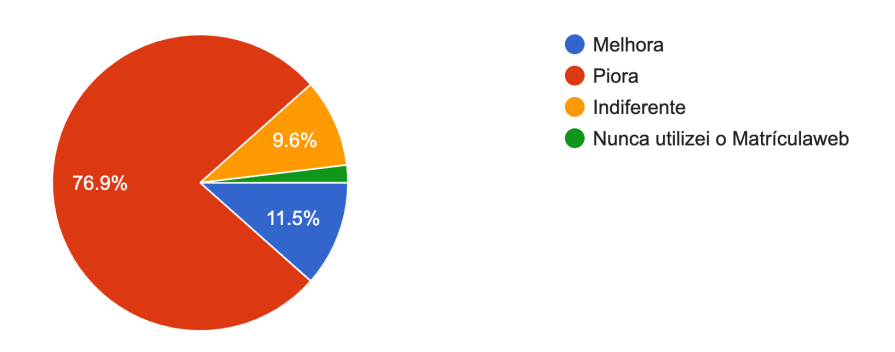

O SIGAA te faz lembrar de algum outro sistema ou software? Se sim, qual? 52 responses

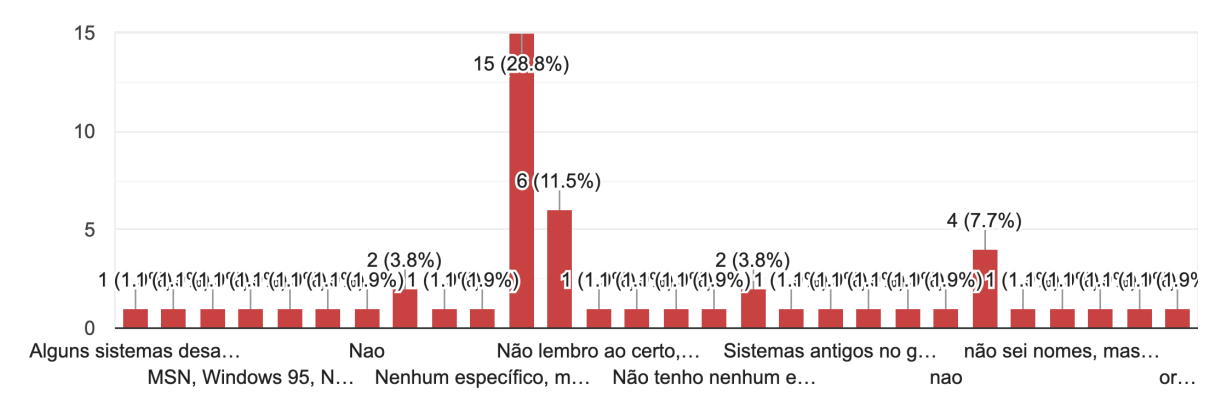

#### O que você melhoraria no SIGAA? 52 responses

Layout e experiência do usuário. Eu preciso de tutorial pra entender dias e horários de aula, não antigamente sabia quantos créditos faltava pra eu formar, agora não entendo qual o valor de cada matéria, tiveram vários problemas do IRA ir errado pro siga. Definitivamente a plataforma não é intuitiva, eu não entendo um terço das coisas que tem nele e como funcionam. Por isso, só uso para pegar documentos, foi a única coisa que consegui fazer de forma intuitiva lá

#### Toda a interface gráfica

UX. Tudo é muito feio e confuso, os horários são horríveis, consultar as disciplinas oferecidas por cada curso é um inferno, na matrícula eles te pedem o código da disciplina mas é difícil ver qual é esse código...

Não vi de fato um sistema integrado como imaginava que seria. Para fazer matrículas na semana universitária, por exemplo, tive que fazer um novo cadastro. E achava mais fácil achar informações das matérias no matricula web.

Layout, poder abrir página em outra janela

Questão de

O design, a funcionalidade, a apresentação das matérias e horários

design mais moderno para a plataforma

Voltaria estilo mw no quesito de ver os pré requisitos ou a visualização dos créditos já obtidos

Tudo. Na verdade, basta instituir de volta o matrícula web que funcionava tão bem. O SIGAA tem uma UX/UI HORRENDA

#### repaginaria tudo.

Primeiramente eu melhoraria a aparência extremente ultrapassada dele. Depois eu organizaria as coisas de forma mais intuitiva para o usuário. Geralmente quando eu quero fazer alguma coisa nele, tenho q ficar um tempão só procurando as coisas que eu quero. E muitas vezes eu tenho que até perguntar pras outras pessoas.

O site tem muiiitas funcionalidades, mas elas acabam mais atrapalhando do que ajudando, pq vc clica nelas a toa a procura do que quer.

Ser mais intuitivo

Toda a interface (não é intuitiva e nem facilmente navegável)

Acho que alguns recursos do SIGAA não são tão instintivos para o usuário, e acho que esse é o maior problema. A plataforma tem muitas funcionalidades e isso é ótimo pro estudante, poder ter tudo em um lugar só, mas as vezes perco tempo acessando vários locais diferentes até conseguir o que eu quero. A parte de validação de documentos online é um pouco confusa na minha opinião.

A parte visual

Tópicos comuns como matrícula e matérias colocadas de forma mais simplificada. A consulta de grade de outros cursos é confusa e não é possível ver os horários de máterias em que não estamos matriculados.

a estética. acho que o visual atrapalha muito a funcionalidade

Formato dos horários da grade horária.

Grade-horária

A interface do site dá a impressão de ser de uns 10 anos atrás, além de que o design é arcaico.

a interface inteira

Tudo, é horrível

O design. A navegação no site é bastante confusa e pouco intuitiva. Além disso não dá pra gerar documentos (atestado de matrícula, grade horária, etc.) como era possível fazer nos Serviços UnB.

Acessibilidade as funções

O design, organização e usabilidade

todo o layout, esteticamente e funcionalmente. guias mais intuitivas

Ainda há muitas funcionalidades que precisam ser liberadas e adaptadas

TUDO. A interface é muito antiquada, não há informações suficientes sobre os processos que podem ser realizados no sistema, o horário das aulas é indecifrável, a matrícula via e-mail do saa é complicada. A última versão do matrícula web era mais bonita e os comandos eram mais claros. O sigaa é confuso;

o menu de informações: tem várias opções bloqueadas para mim, elas poderiam simplesmente não aparecer ou serem dispostas em outro local.

tenho dificuldade para achar informações, talvez uma caixa de busca (estilo pesquisa do Google) facilitaria Muito

acho que tem uma poluição visual muito forte

A interface dele, pois a mesma precisa ser mais amigável ao usuário

Interface muito complexa, eu voltaria com facilidade para o MatrículaWeb

Visual, arquitetura da informação, não existe uma hierarquia adequada para mostrar as informações mais importantes que o aluno procura. É bem mais difícil de achar o que você precisa em comparação com o MW.

Interface mais moderna

Interface e navegabilidade (difícil encontrar onde estão as coisas)

Modernização da interface e melhoria da experiência do usuário

Tudo. Nada foi feito de modo a facilitar a vida do estudante, professor ou técnico. Na verdade, seria mais fácil voltar com o matriculaweb, porque o sigaa inteiro é uma plaatforma esquizofrênica que só gera estresse na vida das pessoas e que não consegue nem mostrar as informaçòes MAIS BÁSICAS que um membro da academia precisaria acessar.

É PÉSSIMO.

A interface, para ser mais amigável e o "número de cliques". Para chegar em quase todas as informações são precisos muitas ações, mudanças de página, cliques em geral. Ele é bem menos intuitivo e mais complicado que o MW.

Além disso, não adianta nós termos o Teams, o Aprender3, o Sigaa e um email institucional se eles não estão integrados.

Layout e especialmente usabilidade

Tudo, mas principalmente o design e pensaria em algo mais fácil e intuitivo de usar

Interface, Disponibilidade de informações, Clareza de informações e horários, Mudar a base de java para outro sistema de código (assim, podemos por exemplo abrir links de matérias em novas guias e etc)

Acho o sigaa bem completo, mas ao mesmo tempo bem complexo, geralmente me perco quando tô usando. O que eu mudaria, talvez a interface, ou deixasse mais simples em relação a pesquisar coisas nele.

Interface é horrível, muito pouco intuitiva, com um sistema horrível de matrícula. Deixaria mais parecido com o MW.

Sinceramente tudo, apesar da intenção ser boa, é horrível

A arquitetura da informação (menus, navegação, etc), e a interface gráfica no geral

O layout!!!!!!

Deixaria as informações mais claras

Layout e poder voltar a ver o dinheiro pro ru

A densidade de informações, a divisão de categorias, o preenchimento da tela em landscape, a fonte, as cores aleatórias, os ícones velhos e minúsculos, os painéis retangulares e mal preenchidos, o espaçamento, essas sombras dos lados e outras coisas

nada

Ele poderia ser mais intuitivo, mostrar as informações com mais clareza.

Design do site e facilidade do acesso à informação

Qual a maior qualidade do SIGAA hoje? 52 responses

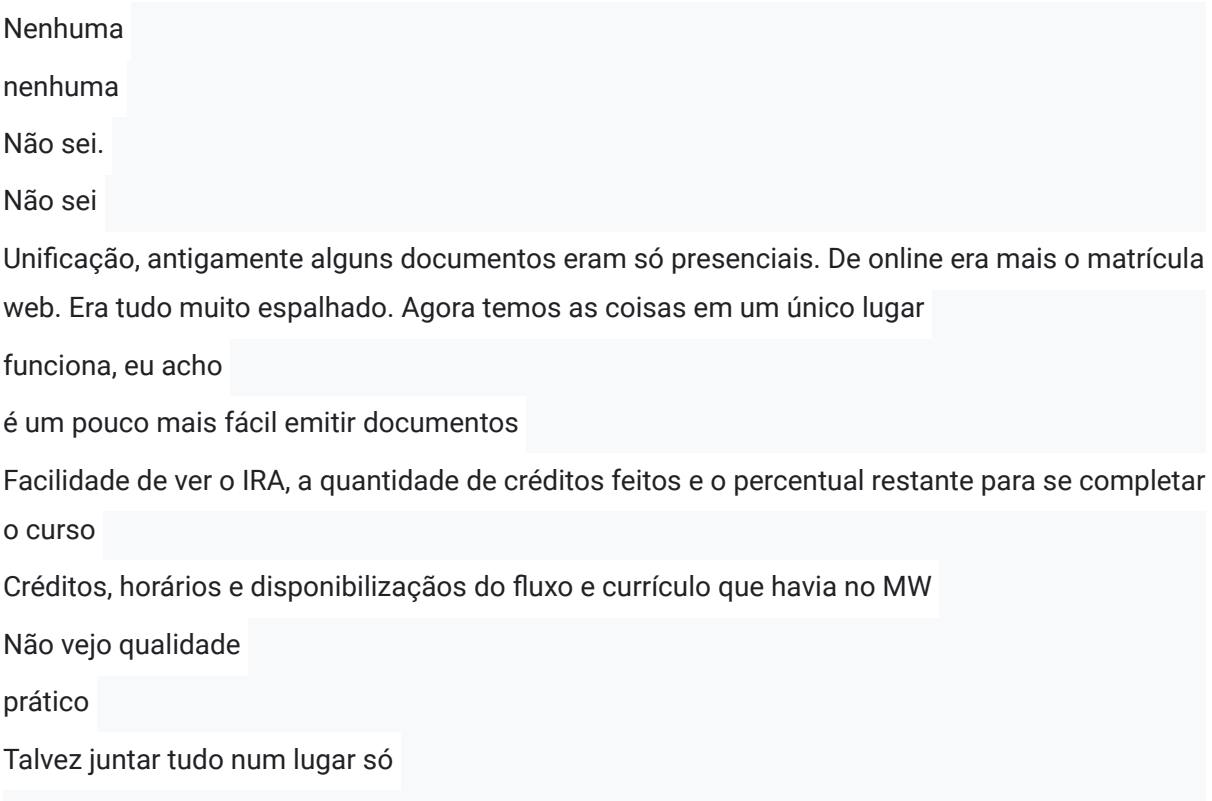

NENHUMA. NADA. MUITOS CAMINHOS DO SITE NÃO LEVAM A LUGAR NENHUM, É CONFUSO. NÃO DÁ PRA SABER AS INFORMAÇÕES MAIS BÁSICAS QUE UM ALUNO PRECISARIA. PRA QUE USAR ESSA FERRAMENTA. Volta MW!

Informo que queria muito dar notas negativas na seção ali de baixo. Essa interface é impossível e gera muito estresse desnecessário nos alunos, principalmente em tempos de pandemia.

Acho que o fato dele ter de tudo nele.

Ágil

Integração de dados e informações.

Ter tudo o que você precisa em uma plataforma só.

Integração de sistemas da Universidade

Ira de forma mais simplificada.

a quantidade de informações que eu posso acessar por ele

Reuniu tudo em uma só plataforma. Mais fácil de acessar o e-mail dos professores.

Não tinha visto até hoje

Não sei.

putz vou ficar devendo

Ter tudo em um só lugar

possibilidade de ver as faltas

A facilidade de acesso a documentos e sessões que antes só seria possível no SAA

poder consultar meus horários facilmente

Ele parece mais leve e responsivo em relação ao matrícula web, porém o design não ajuda.

Ver a porcentagem realizada do curso

Não sei dizer, ele "cumpre" o seu papel como sistema, mas de uma forma complicada que tende a gerar erros.

Fazer matriculas

Reunir modalidades da Universidade que antes eram hospedadas em vários sites

centralização das informações mais importantes na primeira página

NENHUMA. O sistema tem a pior UI/UX que eu já usei nos ultimos 10 anos. Só gera estresse desnecessário. Eu que sabia o fluxo inteiro do meu curso de cor, agora quando olho no SIGAA nem isso consigo entender mais. O sistema não informa horários, o fluxo é quebrado, mudaram o sistema de créditos para horas (quem entende isso em sã consciencia). Fora que é a maior loucura pra acessar o sistema de extensão. NADA FUNCIONA SEM TERQ EU USAR O TRIPLO DO TEMPO E O QUÁDRUPLO DE ESTRESSE comparado ao querido Matriculaweb.

É muito ruim. De verdade.

Quantidade de informações.

Integra tudo para o estudante em uma única plataforma O fato de ter integração entre os sistemas Mostra status no curso na página inicial Ele ser bem completo, não precisa de vários sites e cadastros pra emitir documento, fazer inscrição nos auxílios, olhar a grade, tem calendário com datas importantes... etc Na minha opinião nenhuma, o Matrícula Web era muito melhor em tudo. Eles prometeram um sistema integrado, mas não tenho usufruido disso, então pra mim só piorou mesmo. A integração dos sistemas Integração dos sistemas de matrícula, extensão, e dados do aluno Nem sei na verdade O valor nostálgico nao sei Em relação ao matrícula web não consigo ver nenhum ponto positivo no SIGAA.

Ele funciona bem

Eu acho que as várias funções do sistema estão muito bem integradas. 52 responses

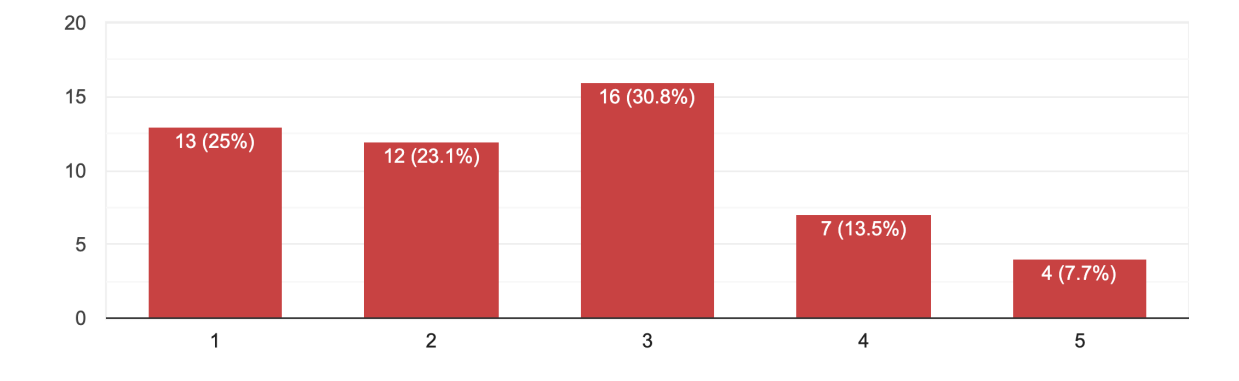

Eu acho o sistema desnecessariamente complexo 52 responses

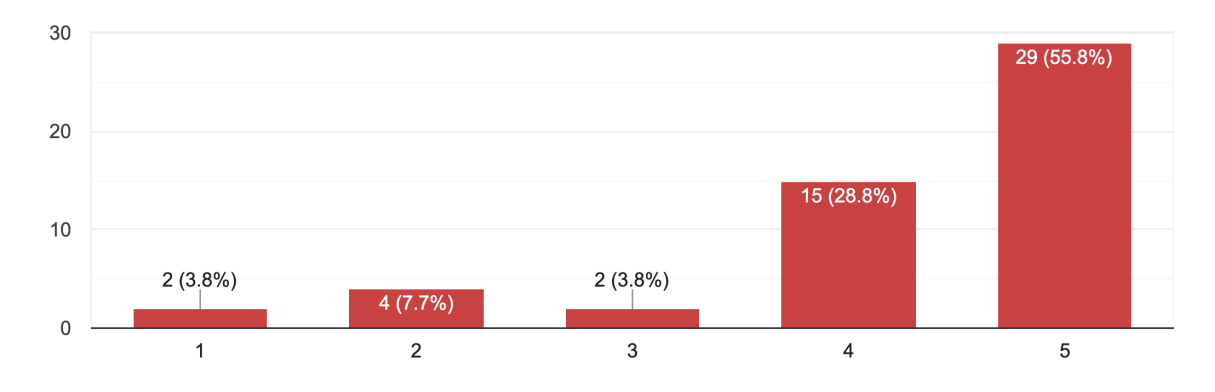

Eu achei o sistema fácil de usar 52 responses

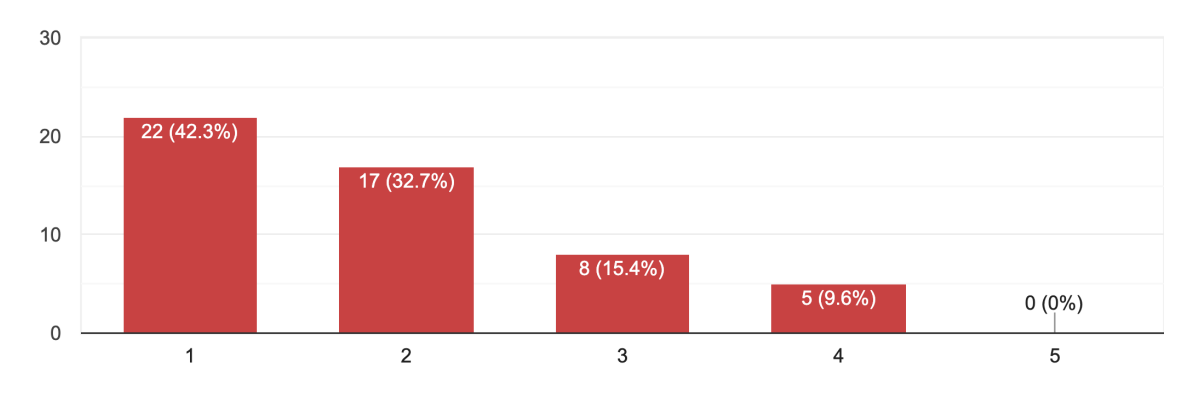

Eu acho que precisaria de ajuda de uma pessoa com conhecimentos do sistema para utiliza-lo 52 responses

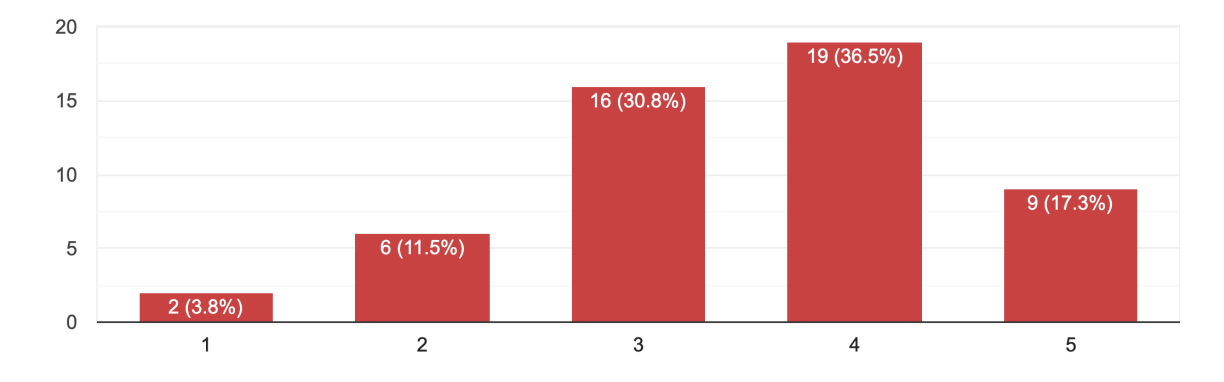

Eu imagino que as pessoas aprenderão como usar esse sistema rapidamente 52 responses

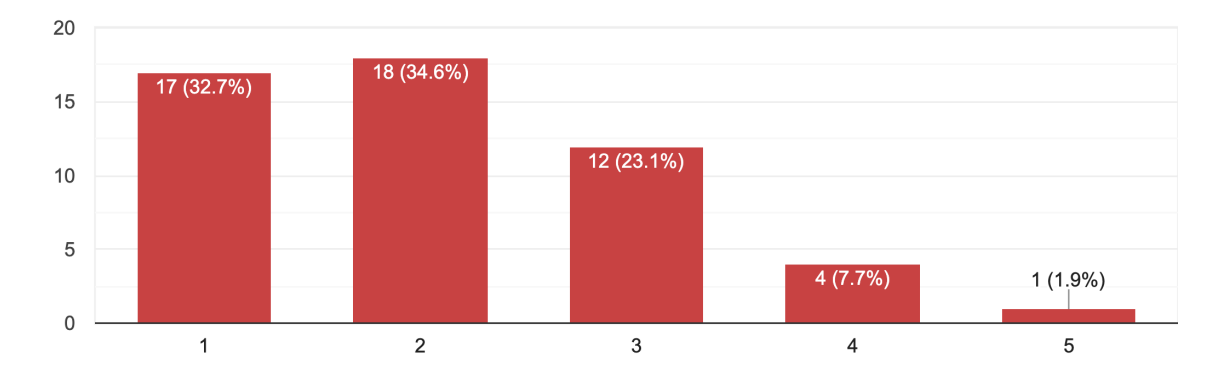

Eu precisei aprender várias coisas novas antes de conseguir usar o sistema 52 responses

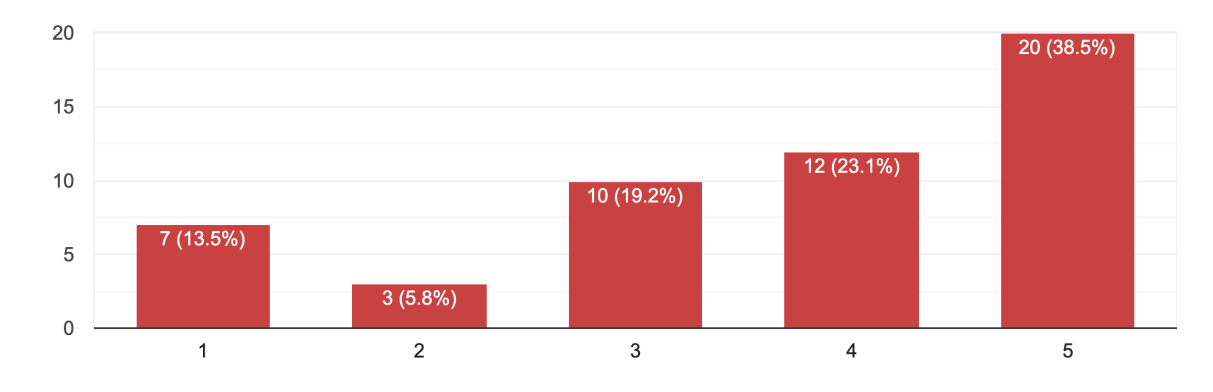

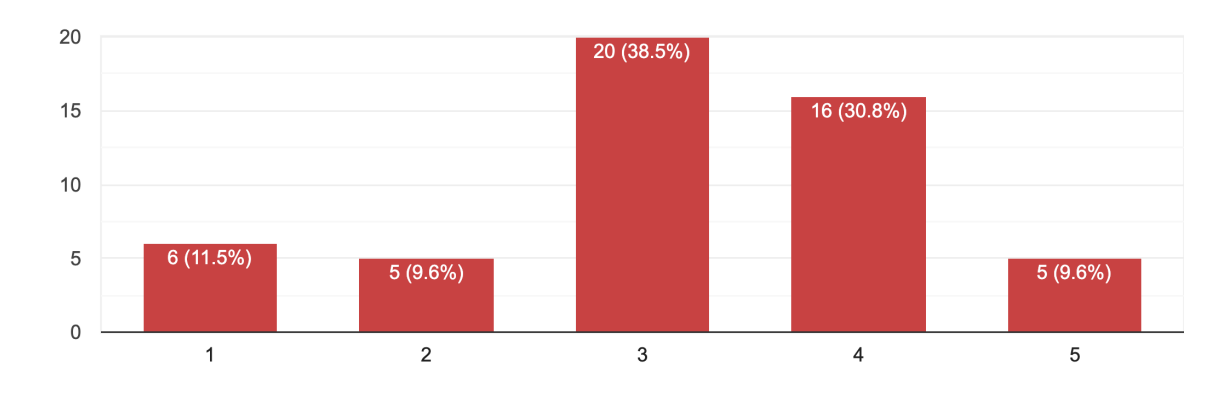

Eu acho o sistema seguro 52 responses

#### Eu acho o sistema atraente

52 responses

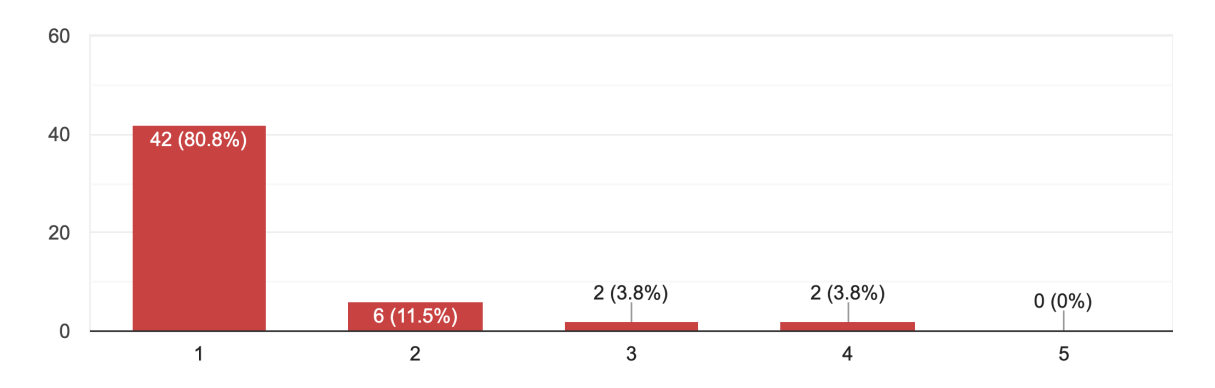

## ANEXO 3 - Entrevista Semi-Estruturada SIGAA - UnB

Essa entrevista tem por objetivo examinar a experiência que você tem enquanto usuário do SIGAA bem como, avaliar a usabilidade do sistema.

- 1) Background Quais aplicativos e sites você usa com maior frequência?
- 2) Quando você usa o SIGAA, o que você está buscando resolver? O SIGAA atende suas necessidades?
- 3) Uso do SIGAA O que você achou da mudança do Matriculaweb para o SIGAA?
- 4) Principais incômodos com o sistema Quais as maiores dificuldades/inconvenientes que você encontrou no SIGAA e como fez para contorná-los?
- 5) Já conversou com colegas a respeito do novo SIGAA? Qual a percepção que seus colegas têm do sistema?
- 6) O que você acha que poderia ser melhorado no SIGAA?
- 7) O SIGAA te faz lembrar de algum outro sistema ou software?
- 8) O que você melhoraria no sistema?

# ANEXO 4 - Registro de telas do SIGAA

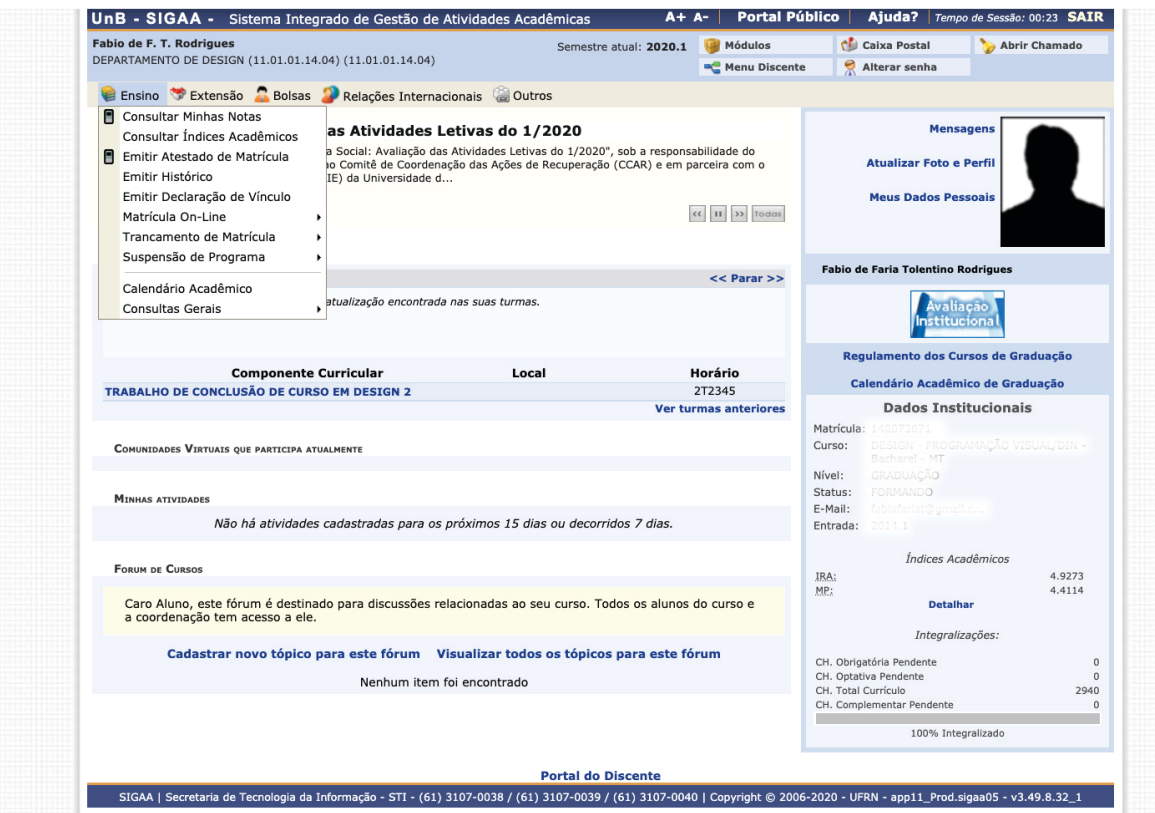

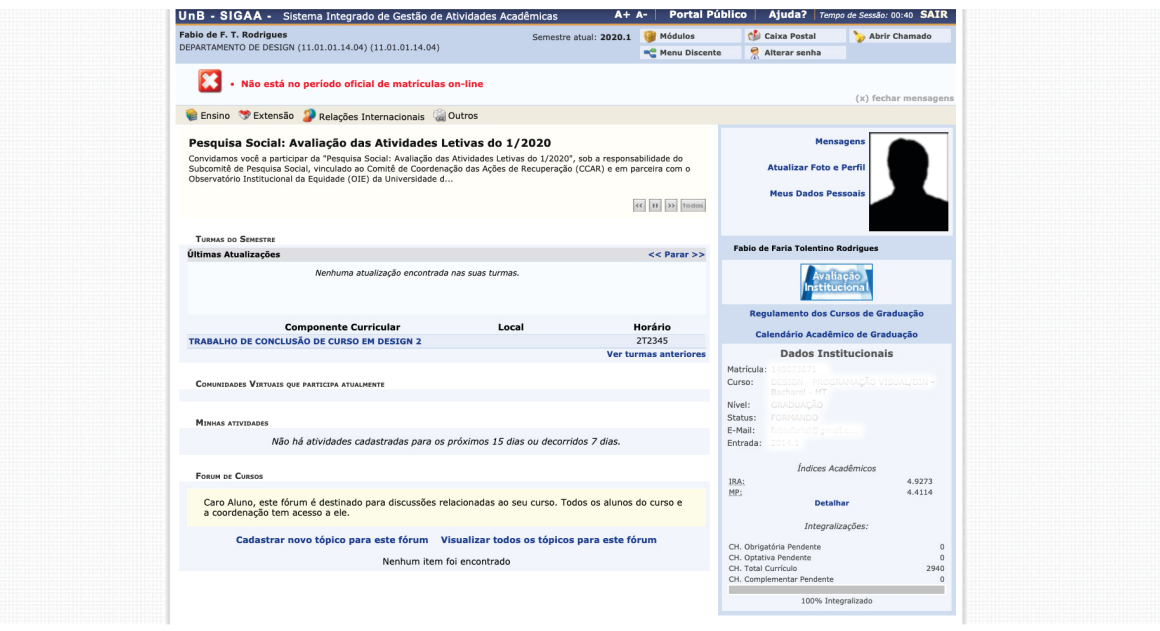

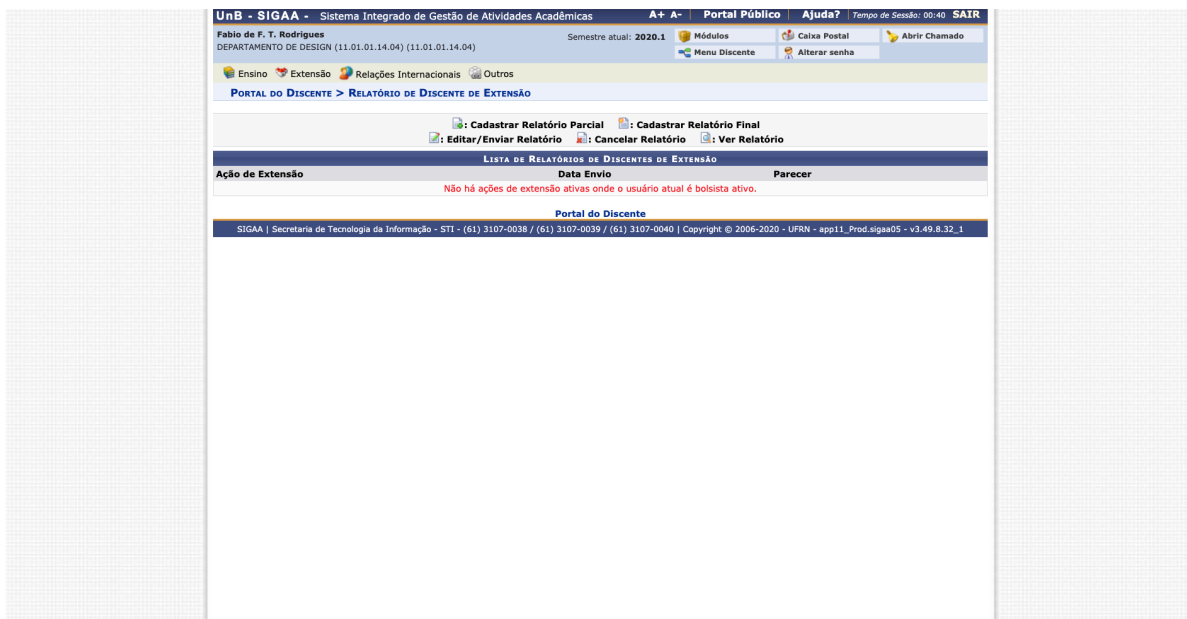

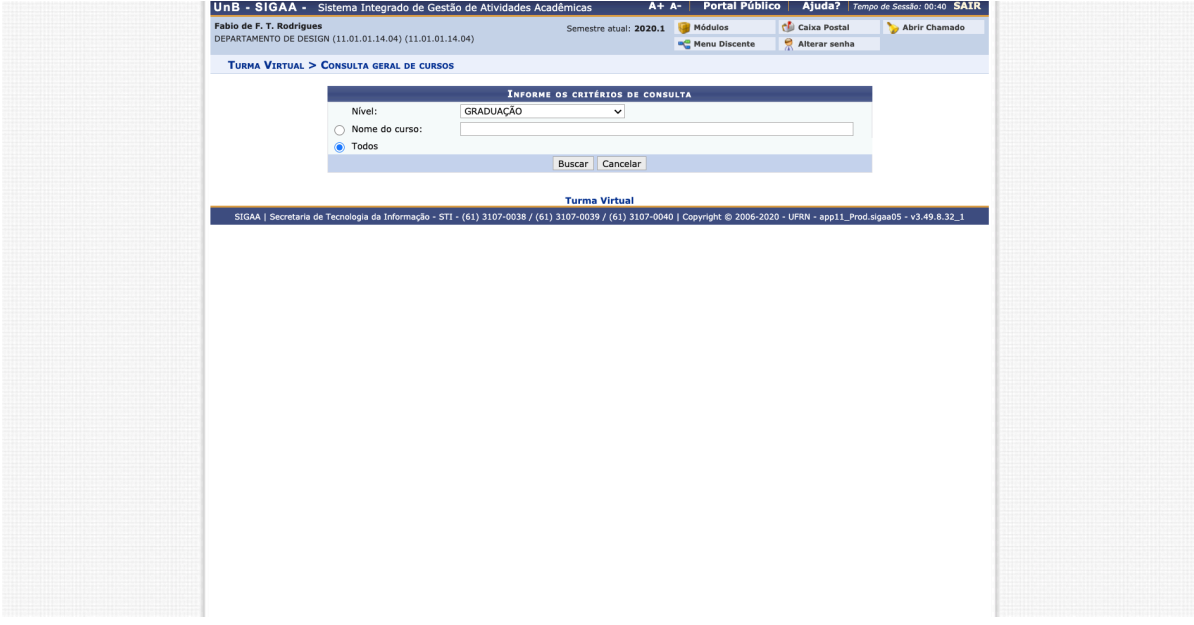

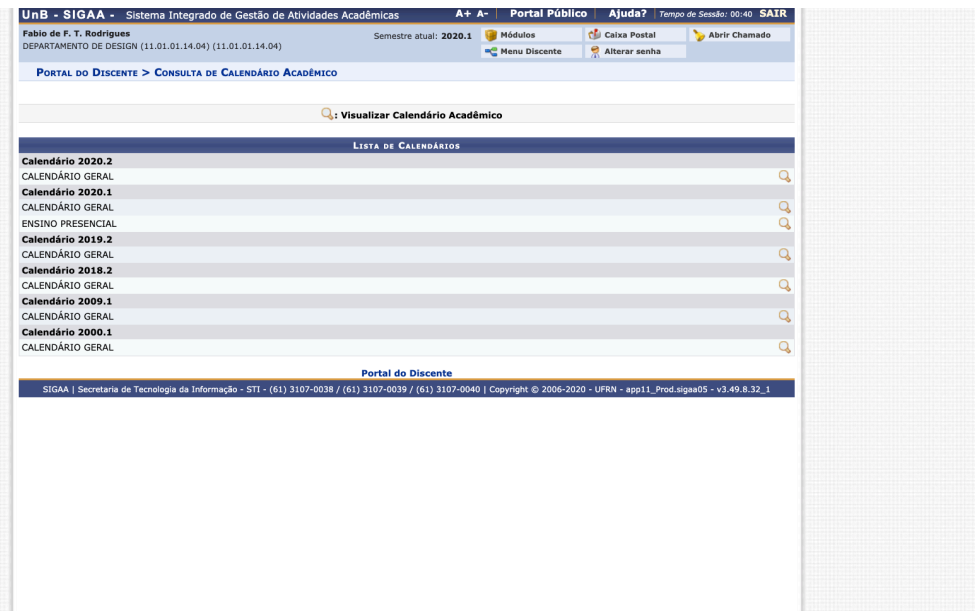

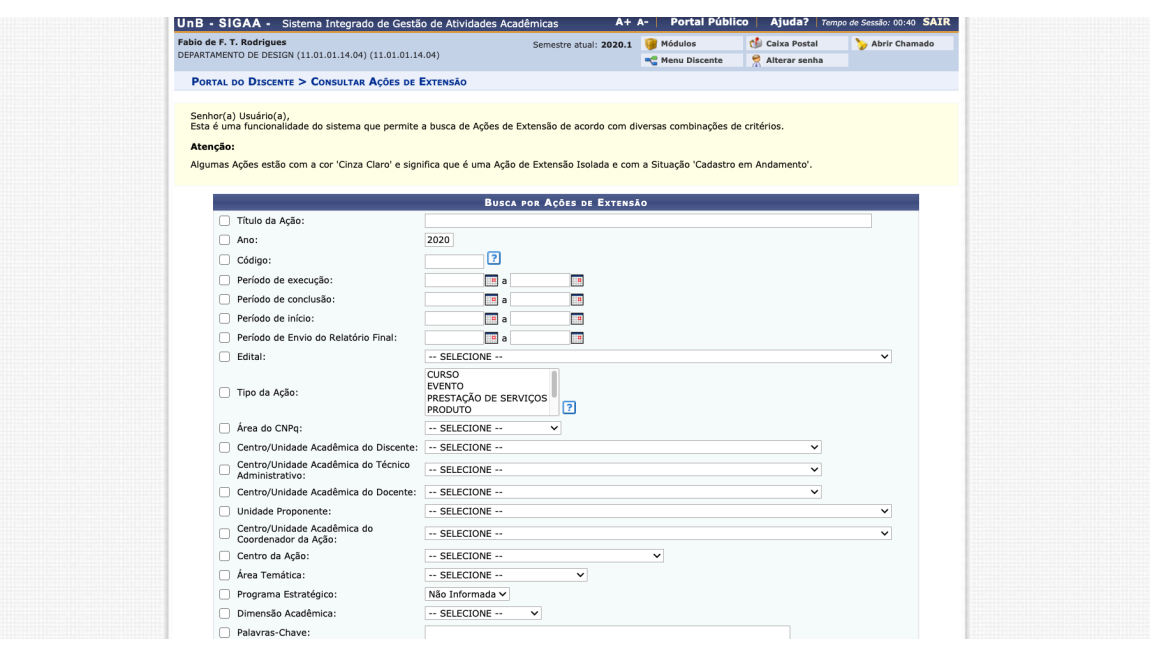